## ASO-TC [User's Guide](#page-2-0)

Revision A Printed June, 1993 Part No. 24469 0 Keithley Data Acquisition 1993

### WARNING

Keithley Data Acquisition assumes no liability for damages consequent to the use of this Product. This Product is not designed with components of a level of reliability that is suitable for use in life support or critical applications.

The information contained in this manual is believed to he accurate and reliable. However, Keithley Data Acquisition assumes no responsibility for its use; nor for any infringements or patents or other rights of third parties that may result from its use. No license is granted by implication or olhetwise under any patent rights of Keithley Data Acquisition.

Keithley Data Acquisition does not warrant that the Product will meet the Customer's requirements or will operate in the combinations which may be selected for use by the Customer or that the operation of the Program will he uninterrupted or error free or that all Program defects will he corrected.

Keithley Data Acquisition does not and cannot warrant the performance or results that may he obtained hy using the Program. Accordingly, the Program and its documentation are sold "as is" without warranty as to their performance merchantability, or fimess for any particular purpose. The entire risk as to the results and performance of the program is assumed by you.

All brand and product names mentioned in this manual are trademarks or registered lrademarks of their respective companies.

Reproduction or adaptation of any part of this documentation beyond that pemiitted hy Section I I7 of the 1976 United States Copyright Act without permission of Keithley Data Acquisition is unlawful.

<span id="page-2-0"></span>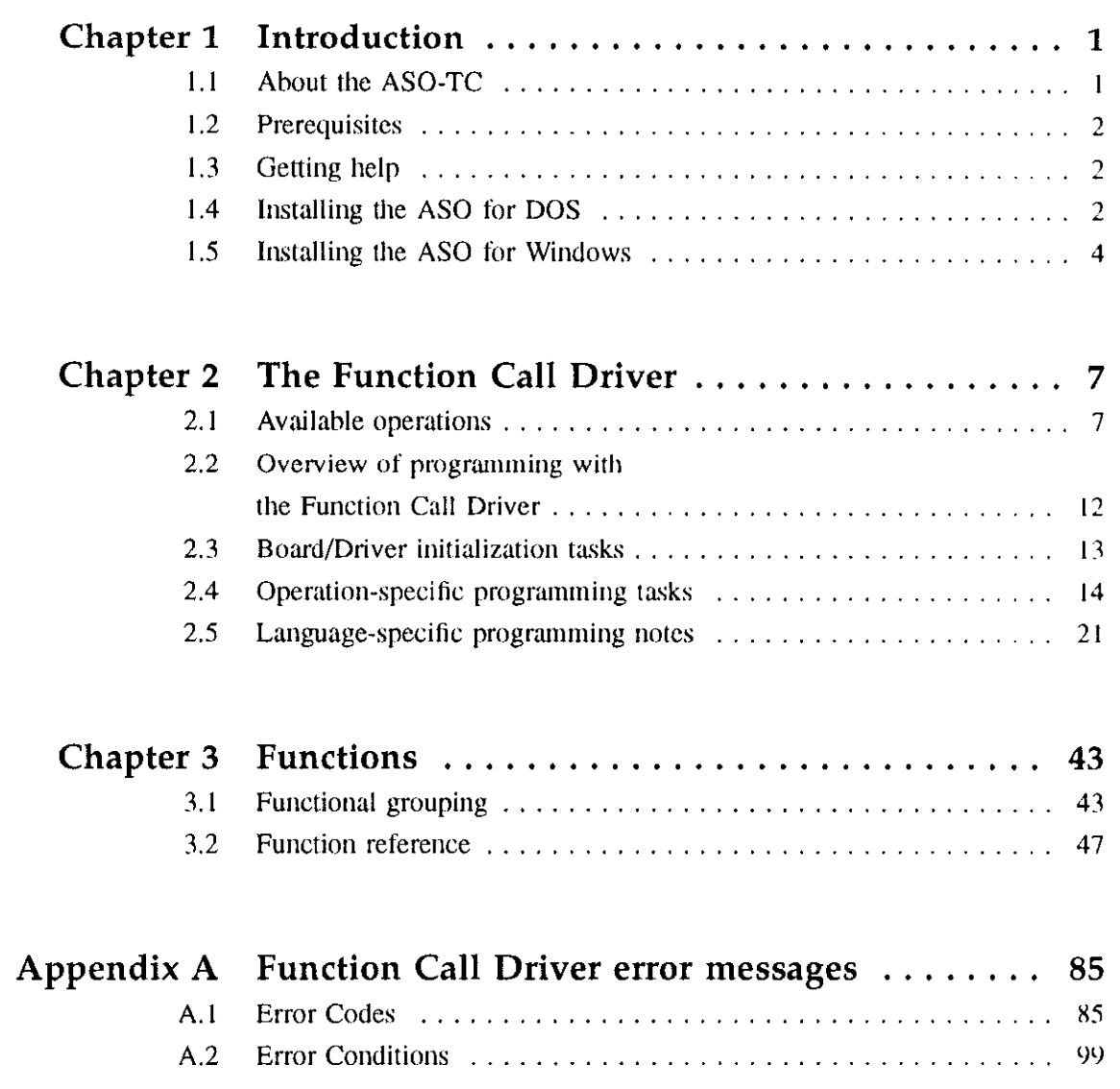

 $\lambda = -\lambda_0 = -\lambda_0 =$ 

u.  $\sim$ 

## <span id="page-3-0"></span>**Introduction**

#### 1.1 About the ASO-TC

The ASO-TC is the Advanced Soliwarc Option (ASO) for the DAS-TC analog input board. The ASO includes a set of software components that you can use. in conjunction with a programming language, to create application programs that execute the operations available on the DAS-TC.

The primary component of the ASO is the Function Call Driver. This driver provides your application program with high-level access to the acquisition and control operations available on the DAS-TC. The ASO also includes support files, example programs, a configuration utility, and a data logging utility. For information on the configuration and data logging utilities, refer to the DAS-TC User's Guide.

The Function Call Driver enables your program to define and execute board operations by using calls to driver-provided functions. For example, your program can call the driver-provided  $K$  ADRead function to execute a singlepoint. A/D input operation.

The ASO includes several different versions of the Function Call Driver. The .LIB and .TPU versions are prnvided for DOS application development in 'C' and Pascal languages. The Dynamic Link Library (DLL) is provided for Windows application development.

The AS0 and this manual provide the necessary tools, example programs and information to develop Function Call Driver programs in the following languages:

. Borland C/C++ (version 2.0 and higher)

- <span id="page-4-0"></span>. Borland Turbo Pascal (version 6.0)
- Borland Turbo Pascal for Windows (version 1.0)
- Microsoft C (version  $5.1$  and above)
- Microsoft  $C++$  (version 7.0)
- Microsoft Quick C for Windows (version 1.0)
- . Microsoft Visual Basic for Windows (version I .O and higher)
- **Note** If you are using a version of Turbo Pascal higher than version  $6.0$ , see section 2.5 for the procedure required to make a Turbo Pascal unit compatible with your version.

#### 1.2 Prerequisites

The AS0 is designed exclusively for use with the DAS-TC. This manual assumes that you understand the information presented in the DAS-TC User's Guide. Additionally, you must complete the board installation and configuration procedures outlined in the DAS-TC User's Guide before you attempt any of the procedures described in this manual.

The fundamental goal of this manual is to provide you with the information you need to write DAS-TC application programs that use the ASO driver. It is recommended that you proceed through this manual according to the sequence suggested by the table of contents; this will minimize the amount of time and effort required to develop your AS0 applicalion programs for the DAS-TC.

#### 1.3 Getting help

The following resources provide information about using the ASO:

- . this manual
- the DAS-TC User's Guide
- . the AS0 example programs (these are copied to your system's hard disk during the installation procedure)
- . the documentation for the programming language you are using

Call our Applications Engineering Department if you need additional assistance. An applications engineer will help you diagnose and solve your problem over the telephone.

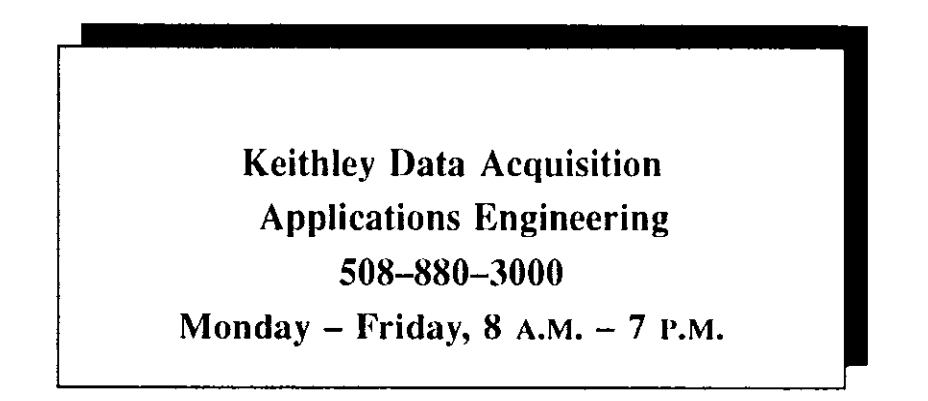

For the most efficient and helpful assistance, please compile the following information before calling our Applications Engineering Department:

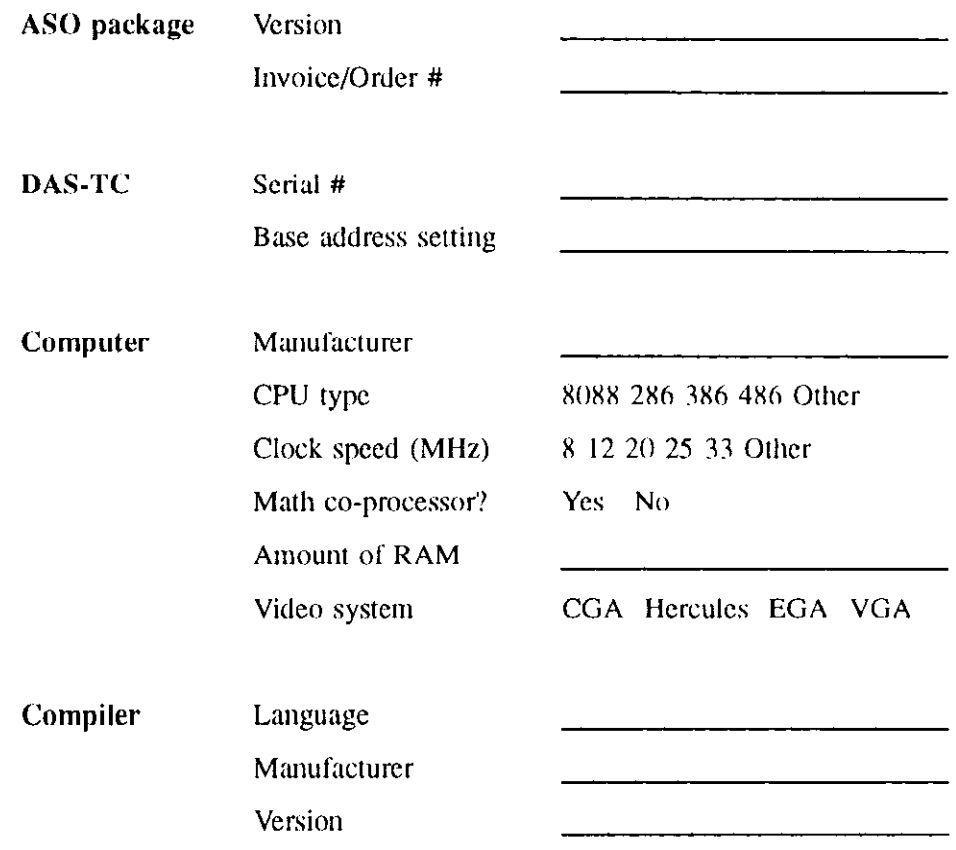

#### <span id="page-6-0"></span>1.4 Installing the AS0 for DOS

To code ASO applications programs in a DOS-based language, load the software using the ASO-DOS distribution diskettes.

The files on the ASO-DOS distribution diskettes are in compressed format. You must use the installation program included on the diskettes 1o install the ASO software. Since the aggregate size of the expanded ASO files is approximately  $1.5$  MB, check that there is at least this much space available on your PC's hard disk before you attempt to install the ASO.

Perform the following procedure to install the AS0 software (nole Ihat it is assumed that the floppy drive is designated as drive  $A$ ):

- I. Make a hack-up copy of the dislrihution diskette(s).
- 2. Insert ASO-DOS diskette #1 into the floppy drive
- 3. Type the following commands at the DOS prompt:

A: [Enter] install [Enter]

The installation program prompts you for your installation preferences, including the name of the subdirectory into which the ASO-DOS files are copied. The installation program expands the files on the ASO diskette(s) and copies them into the ASO-TC subdirectory you specified; refer to the file FILES. DOC in your ASO-TC subdirectory for the names and descriptions of these files.

#### 1.5 Installing the AS0 for Windows

To code ASO applications programs in a Windows-based language, load the software using the ASO-Windows distribution diskettes.

The files on the ASO-Windows diskette are in compressed format. You must use the setup program included on the diskette to install the software. Since the aggregate size of the expanded files is approximately 2 MB, check that there is at least this much space available on your PC's hard disk before you attempt to install the files.

Perform the following procedure to install the Windows-based software (assume that the floppy drive is designated as drive A):

- 1. Make a back-up copy of the ASO-Windows diskette.
- 2. Start Windows.
- 3. Insert the ASO-Windows diskelte into Ihe lloppy drive.
- 4. From the Program Manager menu, choose File then Run....
- 5. At the Command Line type  $A : \S$ ETUP, EXE

The setup program prompts you for your installation preferences, including the name of the subdirectory into which the ASO-Windows files are copied. If you press Continue after you type in the pathname, the setup program expands the files and copies them into the ASO-TC subdirectory you specified; refer to the file FILES.DOC in your ASO-TC subdirectory for the names and descriptions of these files.

The installation process also creates a DAS-TC icon. This icon includes a C example program, the WDASTCCF.EXE configuration utility, the datalogger utility, and FILES.DOC. The configuration utility and the datalogger are described in the DAS-TC User Guide.

# <span id="page-8-0"></span>The Function Call Driver 2

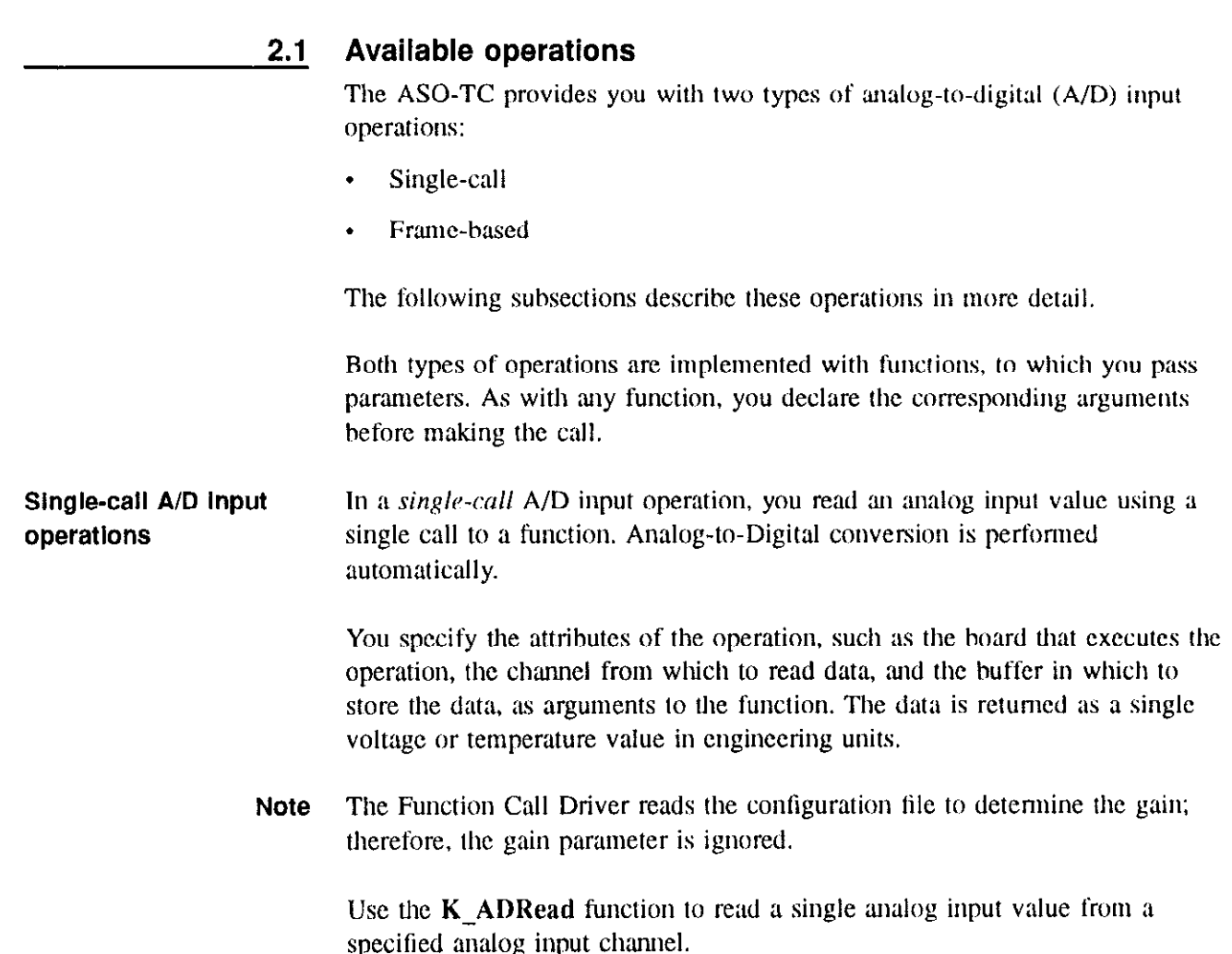

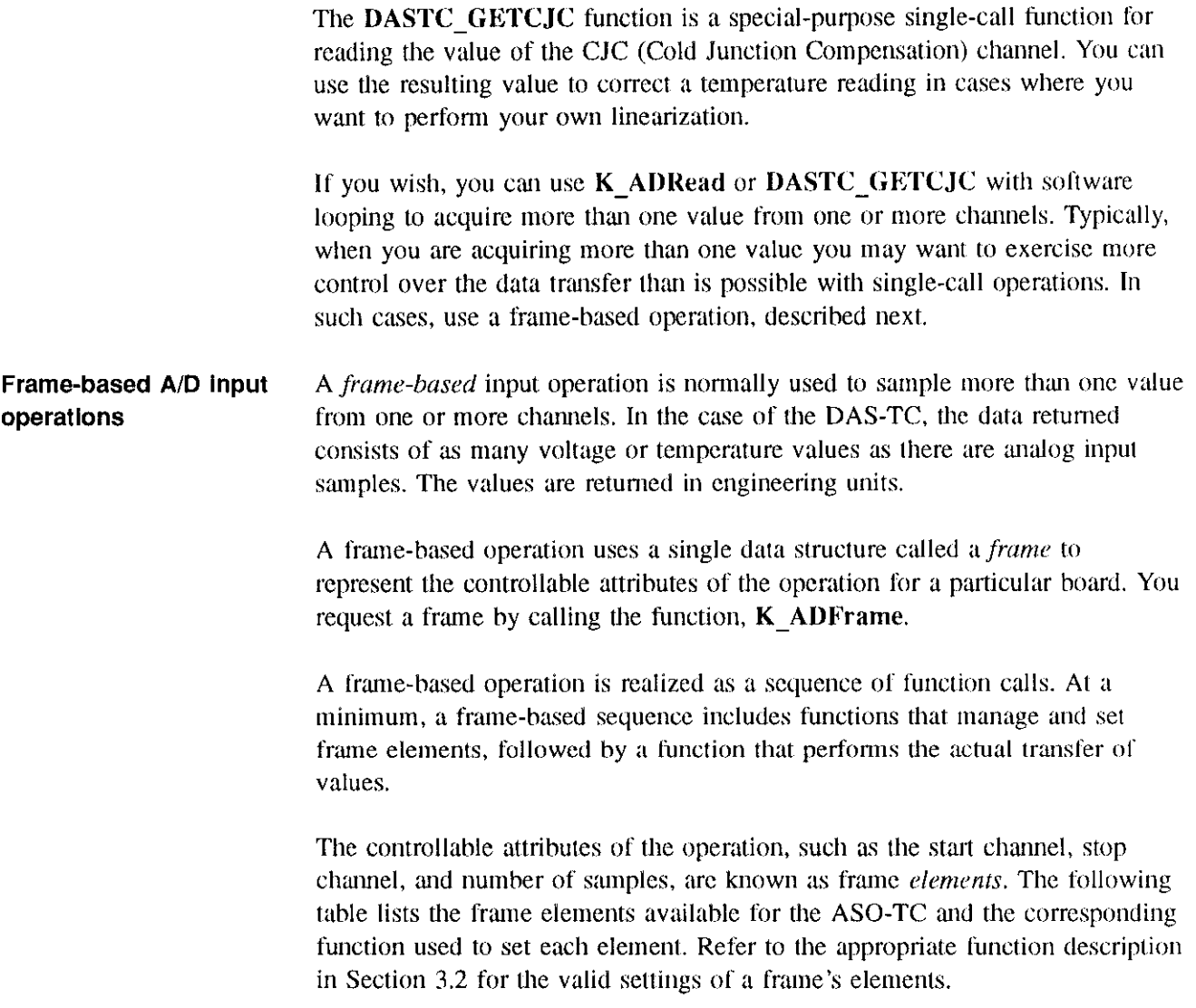

المراجاتهم السيراء متهرا بالمراب وحضيها لوباراته إيراح تداعي جمعا

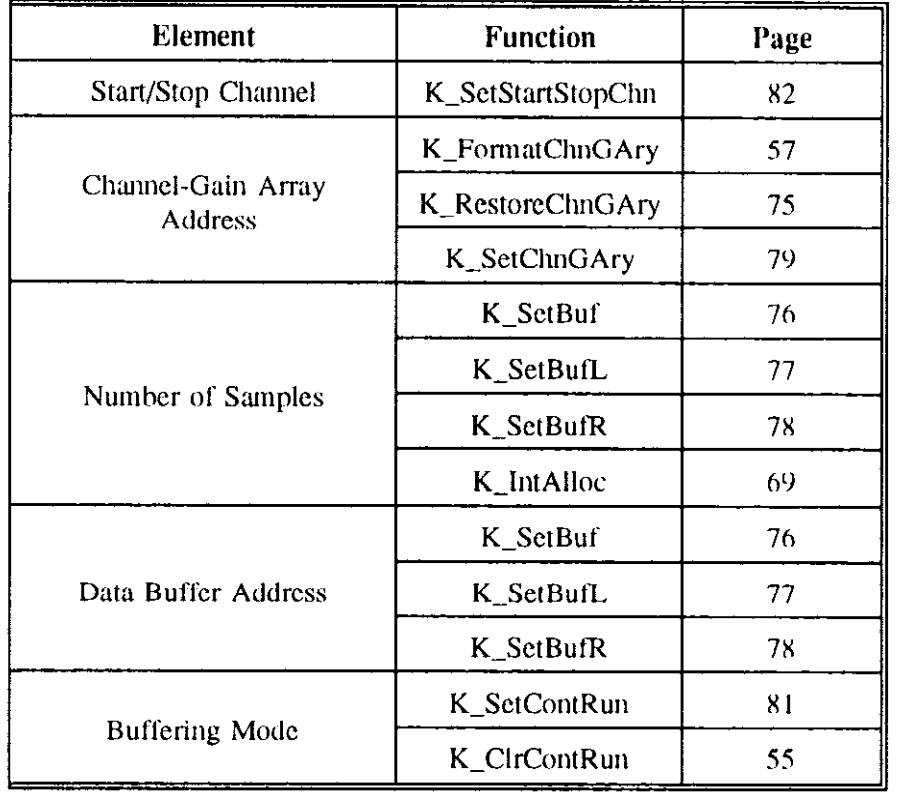

One frame corresponds to one set of element values. Once you set the frame's elements, you can pass all of the settings to the function that starts the  $A/D$ operation, using only the *frame handle*, which identifies the frame (and the hoard from which you called K-GetADFrame).

If several operations acquiring data from a particular board use the same element settings, they can pass the same frame handle. Afterwards, you should release the frame by calling K-FreeFrame. The Function Call Driver allows you to request up to eight frames, regardless of which hoard you arc using when you call K\_GetADFrame. For example, you could use five frames for hoard 1 and three frames for board 2. Similarly, you could use eight frames for board 1; however, no frames would be available for board 2 in this example.

Note Each of the programming languages is supported by a file that contains a definition of the FRAMEH variable type. Therefore, you must declare all frame handles to he of this type.

#### Operation Modes

For the DAS-TC, frame-based A/D operations are available in two modes:

- Synchronous
- . Interrupt

In Synchronous mode, the frame-hased sequence passes control to the Function Call Driver, which acquires and converts data in the foreground. After the specified number of samples is acquired, the driver returns control to the application program. This operation mode is easier to program than interrupt mode operations. It should not be used if some procedure requires a block of data before executing and/or needs to monitor or control the transfer. Use the K, SyncStart function to start a frame-based operation in synchronous mode.

Interrupt mode allows the board to acquire and convert data in the background while the application program retains control. The DAS-TC interrupts the application when an acquired block of samples is ready to he transferred to a user-defined buffer. The Function Call Driver's interrupt handler gets control just long enough to complete a block transfer; this period is sufficiently hricf as to he imperceptible. Interrupt mode is useful when monitoring and contrd over the transfer is desired, concurrent processing (without loss of data integrity) is desired, or when blocks of acquired data must be partially processed before the requested transfer is completed. Use the  $K$ -IntStart function to start a frame-based operation in interrupt mode.

**Note** On the DAS-TC, data is transferred in blocks, where block size  $=$  the number of channels specilied. Suppose, for example, you have requested 43 samples using ten channels. The Function Call Driver actually acquires 50 values in five blocks of ten samples each. The first 40 values are transferred from the first four blocks that have been acquired, and the remaining three samples are transferred from the fifth acquired block of ten samples.

#### Input Buffers

The Function Call Driver stores acquired samples in a buffer that you define with one of two methods:

- Locally defined (user-defined)
- . Dynamically allocated

Once you have defined a buffer by one of the two methods, use a  $K$  SetBuf call to pass the buffer address to the Function Call Driver.

You must define a local buffer as an array before you call **K\_SetBuf**. You can also use a local buffer for more permanent storage by using  $K$  MoveDataBuf to move acquired data into your local buffer.

Use K-IntAlloc to dynamically allocate memory outside of your program area for later release with  $K$  IntFree. If you are running in Windows standard mode and transferring data using interrupts, you must use a dynamically allocated huffer to receive the acquired data, since your program's memory pointers may shift.

You can use a combination of local and dynamically allocated buffers for storing blocks of acquired samples. The function, K-MoveDataBuf, provides a convenient method, particularly in Visual Basic, for moving acquired data from a dynamically allocated huffer into a local buffer.

#### Buffering Mode

You can specify either SINGLE-CYCLE or CONTINUOUS buffering mode for interrupt operations. In Single-Cycle mode, the spcciticd munher of samples is stored in the huffer and the operation stops automatically. Use the K-ClrContRun function to specify Single-Cycle buffering mode.

In Continuous mode, the hoard keeps acquiring the same number of new values, placing the data in the huffer until it receives the stop function. K-IntStop. The transfer index and buffer pointers are reset before another transfer cycle is initiated. and acquired values in the huffcr are overwritten Use the K-SetContRun function to specify Continuous buffering mode. If you do not specify Continous buffering mode, the DAS-TC defaults to Single-Cycle mode.

- Note If you are acquiring data using interrupts and Continuous huffcring. as soon as the last, block of samples is transferred,
	- the transfer count and buffer pointer are reset to zero.
	- K. IntStatus returns zero instead of the requested sample size in the *index* parameter, and
	- . the driver hegins to overwrite your buffer's data.

If your application requires consecutive blocks of data, you should begin processing your buffer *before* your buffer is full, using  $K$ -IntStatus to determine how many blocks have been transferred (this function's *index* parameter increments by the block size).

<span id="page-13-0"></span>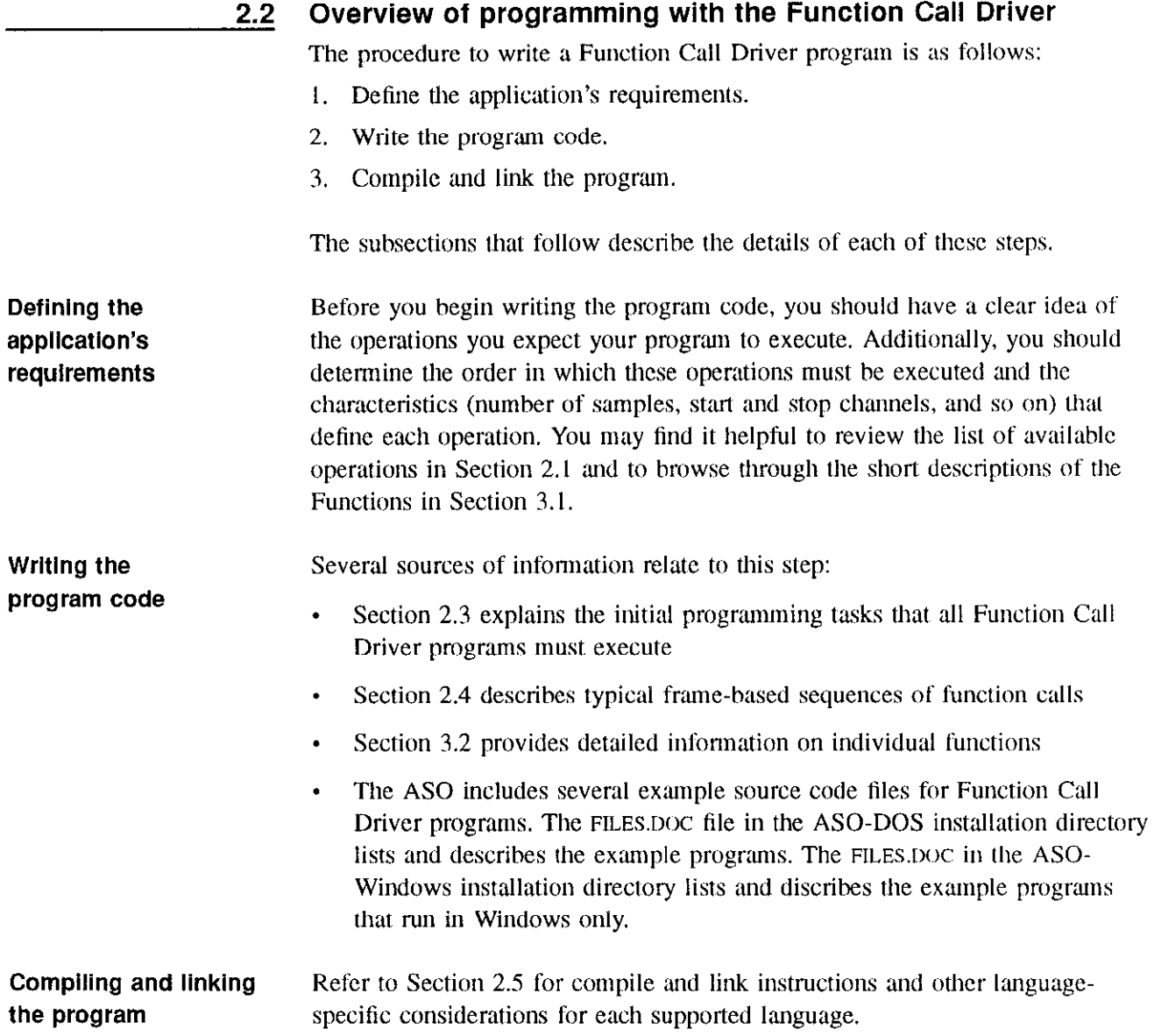

#### <span id="page-14-0"></span>2.3 Board/Driver initialization tasks

Every Function Call Driver program must execute the following programming tasks:

- 1. Identify a function/variable type definition file The method to identify this file is language-specific; refer to Section 2.5 for additional information.
- 2. Declare/initialize program variables
- 3. Call DASTC DevOpen to initialize the driver
- 4. Call DASTC-GetDevHandle to initialize the hoard and get a device handle for the hoard.

The tasks listed are the minimum tasks your program must complete before it attempts to execute any operation-specific tasks. Your application may require additional hoard/driver initialization tasks. For example. if your program requires access to two boards, then it must call DASTC\_GetDevHandle for each hoard.

Note A *device handle* is a variable whose value identifies an installed board. The purpose of a device handle is to provide a mechanism through which the Function Call Driver can access a board. A device handle is also a convenient method for different function calls to reference the same board. Each board must have a unique device handle.

Each of the programming languages is supported by a file that contains a definition of the DDH (for DAS Device Handle) variable type; you should declare all device handles to he of this type.

#### <span id="page-15-0"></span>Operation-specific programming tasks  $2.4$

After you perform the hoard/driver initialization tasks. perform the appropriate operation-specific tasks, as follows:

- For Single-Call A/D Operations The only operation-specific task required is using the appropriate single-call  $A/D$  function  $(K$  ADRead or DASTC-GETCJC).
- For Frame-Based A/D Operations The operation-specific tasks required for frame-hased A/D operations depend on whether you are using synchronous or interrupt mode, whether you are using Start and Stop channels or Channel-Gain arrays, and whether you are using local buffers, dynamically allocated buffers, or both. For the page number that corresponds to the operation you want to perform, see the table shown below.

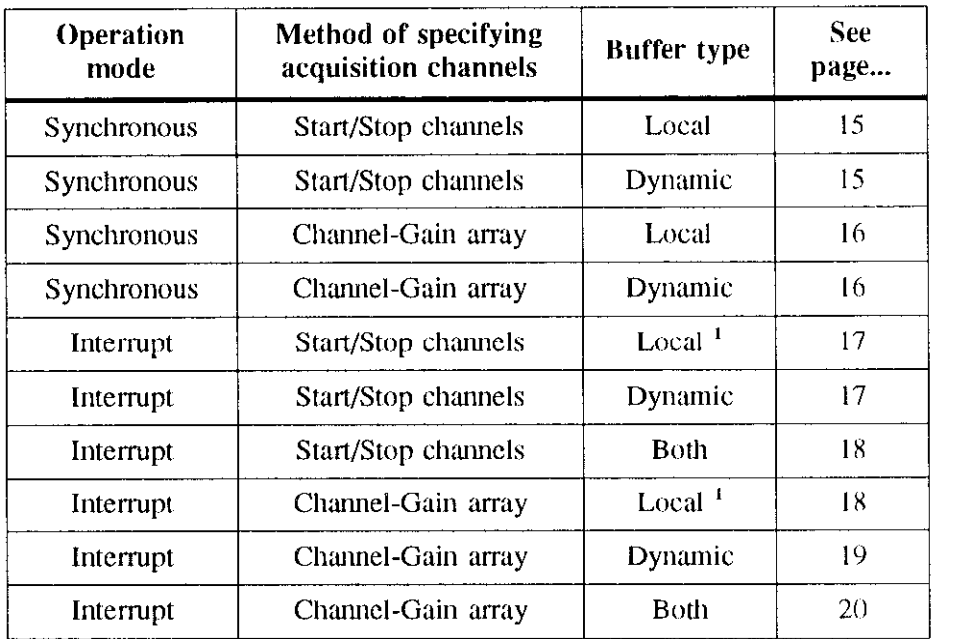

 $\overline{a}$  Do not use this sequence if you are running in Windows standard mode.

Note If you do not use the functions that set a frame's elements, the Function Call Driver defaults to the values that resulted from frame initialization.

الدخل معطي المخالف والمنظم الأول

You must pass the address of the buffer that is receiving the data, by calling K-SetBuf, K-SetBufL, or K-SetBufR. The choice of K-SetBuf, K-SetBufL, or K, SetBufR depends on the programming language and buffer type. See Section 3.2 for more information on these functions. No error mcssagc occurs if this function is not included; however, the frame element,  $\frac{BufAddr}{R}$ , has a default value of zero, and no samples are returned.

#### Synchronous, Start/Stop channels, local buffer only

Use this calling sequence to perform a synchronous transfer, using Start/stop channels and a local buffer only. Before calling the functions in the sequence. define a local buffer as an array of four-byte elements.

- I. Call  $K$ -GetADFrame to get the handle to an  $A/D$  frame.
- 2. Call K, SetBuf, K, SetBufL, or K, SetBufR to assign the buffer address previously obtained to the Buffer Address element in the frame.
- 3 Call K\_SetStartStopChn to assign values to the Start and Stop Channel elements in the frame.
- 4. Call  $K$ -SyncStart to start the operation. Data is stored in the local buffer.
- 5. Call K-FreeFrame to return the frame to the pool of available frames obtained, unless you are starting another sequence that uses the same frame.

#### Synchronous Start/Stop channels, dynamically allocated buffer only

Use this calling sequence to perform a synchronous transfer using Start/Stop channels and a dynamically allocated buffer only.

- I. Call  $K$ -GetADFrame to get the handle to an A/D frame.
- 2. Call K-IntAlloc to allocate the buffer into which the driver stores the  $A/D$ values outside of the program's memory area.
- $3.$ Call K\_SetBuf, K\_SetBufL, or K\_SetBufR to assign the buffer address previously obtained to the Buffer Address element in the frame.
- 4. Call K, SetStartStopChn to assign values to the Start and Stop Channel elements in the frame.
- $5<sub>1</sub>$ Call  $K$ -SyncStart to start the operation. Data is accessed via the pointer returned by K IntAlloc.
- 6. Call K-IntFree to deallocate the buffer,
- $7<sub>l</sub>$ Call **K**-FreeFrame to return the frame to the pool of available frames obtained, unless you are starting another sequence that uses the same frame.

#### Synchronous, Channel-Gain array, local buffer only

Use this calling sequence to perform a synchronous transfer using a Channel-Gain array and a local buffer only. Before calling the timctions in the sequence, define a local buffer as an array of four-byte elements.

- I. Call **K** GetADFrame to get the handle to an A/D frame.
- 2. Define and assign values to a Channel-Gain array.
- 3. Call K, SetBuf, K, SetBufL, or K. SetBufR to assign the buffer address previously declared to the Buffer Address element in the frame.
- 4. Call K SetChnGAry to assign the Channel-Gain array to the Channel-Gain Array Address element in the frame.
- $5<sub>1</sub>$ Call **K**, SyncStart to start the operation. Data is stored in the local buffer.
- 6. Call K-FreeFrame to return the frame to the pool of available frames.

#### Synchronous, Channel-Gain array, dynamically allocated buffer only

Use this calling sequence to perform a synchronous transfer using a Channel-Gain array and a local huffer only.

- 1. Call K-GetADFrame to get the handle to an A/D frame.
- 2. Define and assign values 1o a Channel-Cain array.
- 3. Call K-IntAlloc to allocate the buffer into which the driver stores the A/D values outside of the program's memory area.
- 4. Call K, SetBuf, K, SetBufL, or K, SetBufR to assign the address of the buffer previously declared to the Buffer Address element in the frame.
- 5. Call K. SetChnGAry to assign the Channel-Gain array to the Channel-Gain Array Address element in the frame.
- 6. Call **K-SyncStart** to start the operation. Data is accessed via the pointer returned hy K-IntAlloc.
- 7. Call K-IntFree to deallocate Ihe buffer.
- 8. Call K-Free Frame to return the frame to the pool of available frames, unless you are starting another sequence that uses the same frame.

#### Interrupt, Start/Stop channels, local buffer only

Use this calling sequence to perform an intermpt transfer using Start/Stop channels and a local buffer only. Before calling the functions in the sequence. define a local buffer as an array of four-byte elements.

- I. Call  $K_{\text{-}}$  GetADFrame to get the handle to an A/D frame.
- 2. Call K-SetBuf, K\_SetBufL. or K\_SetBufR to assign the buffer address previously declared to the Buffer Address element in the frarnc.
- 3. Call K, SetStartStopChn to assign values to the Start and Stop Channel elements in the frame associated with the frame handle previously obtained.
- 4. Call **K**<sub>I</sub>IntStart to start the operation.
- 5 Call  $K$ -IntStatus to monitor the status of the operation. When completion is detected, the data is available in the local huffcr.
- 6. Call K-FreeFrame to return the frame to the pool of available frames, unless you are starting another sequence that uses the same frame.

#### Interrupt, Start/Stop channels, dynamically allocated buffer only

Use this calling sequence to perform an interrupt transfer using Start/Stop channels and a dynamically allocated huffcr only.

- I. Call **K\_GetADFrame** to get the handle to an A/D frame.
- 2. Call K-IntAlloc to allocate a buffer into which the driver stores the A/D values outside of the program's memory area.
- 3. Call  $K$ <sub>SetBuf</sub>,  $K$ <sub>SetBufL</sub>, or  $K$ <sub>SetBufR</sub> to assign the buffer address previously declared to the Buffer Address element in the frame.
- 4. Call K\_SetStartStopChn to assign values to the Start and Stop Channel elements in the frame associated with the frame handle previously obtained.
- 5. Call K-IntStart to start the operation.
- 6. Call K-IntStatus to monitor the status of the operation. When completion is detected, the data is accessed via the pointer returned hy K-IntAlloc.
- 7. Call **K** IntFree to deallocate the buffer.

8. Call **K**-Free Frame to return the frame to the pool of available frames, unless you are starting another sequence that uses the same frame.

#### Interrupt, Start/Stop channels, dynamically allocated and local buffers

Use this calling sequence to perform an interrupt transfer using Start/Stop channels and both buffers. Before calling the functions in the sequence, define a local huffer as an array of four-byte elements.

- I. Call  $K$  GetADFrame to get the handle to an A/D frame.
- 2. Call K-IntAlloc to allocate a buffer into which the driver stores the A/D values outside of the program's memory area.
- 3. Call K SetBuf, K SetBufL, or K SetBufR to assign the buffer address previously declared to the Buffer Address element in the frante.
- 4. Call K-SetStartStopChn to assign values to the Start and Stop Channel elements in the frame associated with the frame handle previously obtained.
- 5. Call **K**-IntStart to start the operation.
- 6. Call K-IntStatus to monitor the status of the operation. When completion is detected, the data is accessed via the pointer returned by  $K$ -IntAlloc.
- I. Call K-MoveDataBuf to transfer the acquired data from a buffer allocated by K-IntAlloc to the user-defined array.
- x. Call K IntFree to deallocate the buffer.
- 9. Call K-FreeFrame to return the frame to the pool of available frames, unless you arc starting another sequence that uses the same frame.

#### Interrupt, Channel-Gain array, local buffer only

Use this calling sequence to perform an interrupt transfer using a Channel-Gain array and a local buffer only. Before calling the functions in the sequence, define a local buffer as an array of four-byte elements.

- I. Call **K** GetADFrame to get the handle to an A/D frame, unless you are starting another sequence that uses the same frame.
- 2. Define and assign values to a Channel-Gain array.

contents to the content specific

- 3. Call K\_SetBuf, K\_SetBufL, or K\_SetBufR to assign the address of the buffer previously declared to the Buffer Address element in the frame.
- 4. Call **K**, SetChnGAry to assign the Channel-Gain array previously obtained to the Channel-Gain Array Address element in the frame.
- 5. Call **K**-IntStart to start the operation.
- 6. Call K-IntStatus to monitor the status of the operation. When completion is detected, data is available in the local huffcr.
- I. Call  $K$ -FreeFrame to return the frame to the pool of available frames, unless you are starting a another sequence that uses the same frame.

#### Interrupt, Channel-Gain array, dynamically allocated buffer only

Use this calling sequence lo perform an intermpt transfer using a Channel-Gain array and a dynamically allocated buffer only.

- I. Call  $K$ -GetADFrame to get the handle to an A/D frame.
- 2. Define and assign values to a Channel-Gain array.
- 3. Call  $K$ -IntAlloc to allocate the buffer into which the driver stores the  $A/D$ values outside of the program's memory area.
- 4. Call K, SetBuf, K, SetBufL, or K, SetBufR to assign the address of the buffer previously declared to the Buffer Address element in the frame.
- 5. Call  $K$ <sub>Set</sub>ChnGAry to assign the Channel-Gain array previously obtained to the Channel-Gain Array Address element in the frame.
- 6. Call K-IntStart to start the operation.
- I. Call K-IntStatus to monitor the status of the operation. When completion is detected, the data is accessed via the pointer returned hy K-IntAlloc.
- 8. Call K-IntFree to deallocate the buffer.
- 9. Call K-FreeFrame to return the frame to the pool of available frames, unless you are starting a sequence that uses the same frame.

#### Interrupt, Channel-Gain array, dynamically allocated and local buffers

Use this calling sequence to perform an interrupt transfer using a channel-Gain array and both a local and a dynamically allocated buffer. Before calling lhc functions in the sequence, define a local buffer as an array.

- I. Call **K** GetADFrame to get the handle to an A/D frame.
- 2. Define and assign values to a Channel-Gain array.
- 3. Call K-IntAlloc to allocate a buffer into which the driver stores the A/D values outside of the program's memory area.
- 4. Call K-SetBuf, K-SetBufL, or K-SetBufR to assign the buffer address previously declared to the Buffer Address element in lhe frame.
- 5. Call K, SetChnGAry to assign the channel-gain array previously obtained to the Channel-Gain Army Address clement in the frame.
- 6. Call **K**-IntStart to start the operation.
- $7.$ Call **K**-IntStatus to monitor the status of the operation. When completion is detected, the data is accessed via the pointer returned hy K-IntAlloc.
- 8. Call K-MoveDataBuf to transfer data from a buffer you have allocated by K IntAlloc to the array.
- 9. Call **K** IntFree to deallocate the buffer.
- IO. Call **K**-FreeFrame to return the frame to the pool of available frames.

<span id="page-22-0"></span>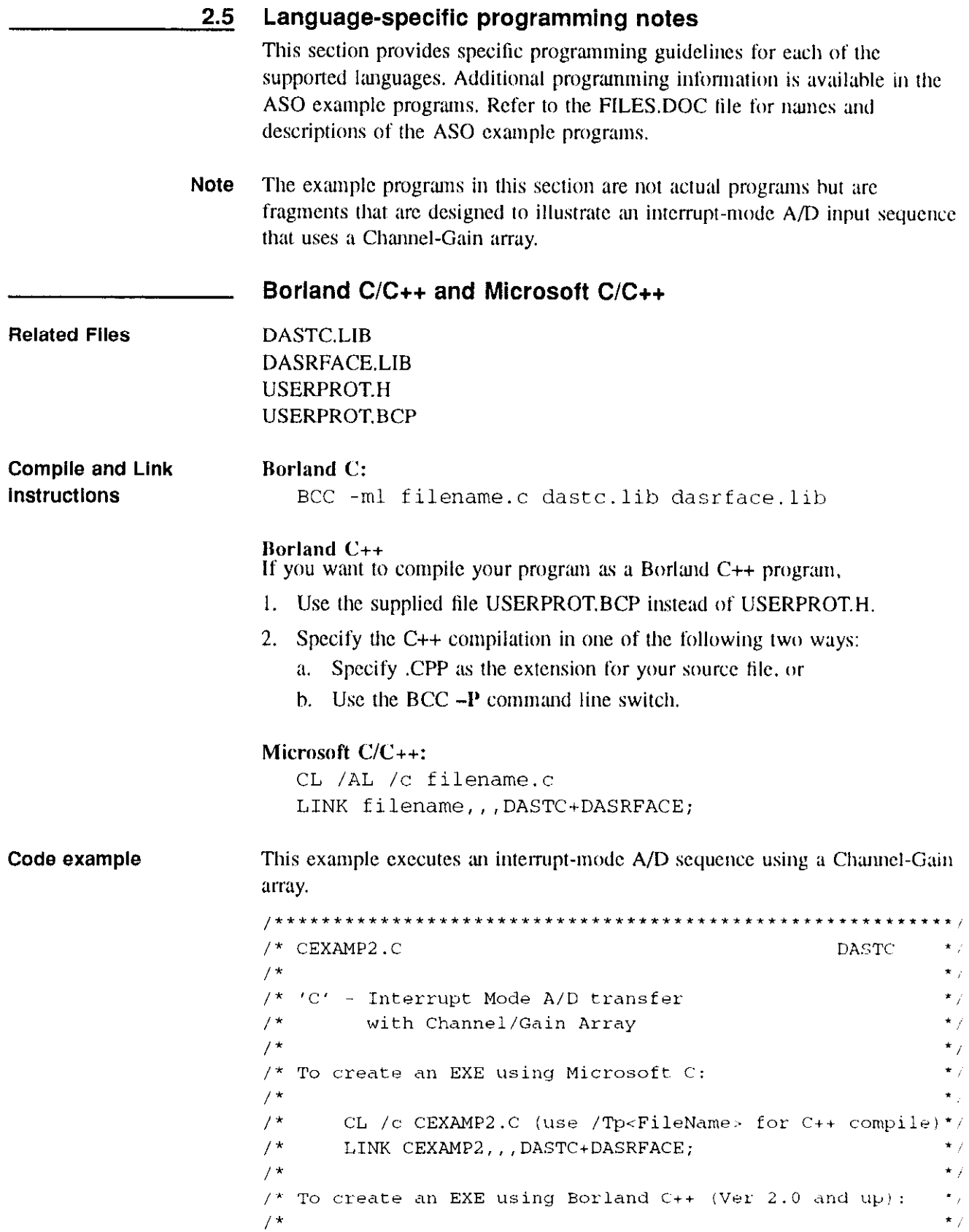

 $\mathcal{L}_{\mathcal{A}}$  is a subset of the set of the properties of  $\mathcal{A}$ 

```
\star /
       BCC -ml -c CEXAMP2.C dastc.lib dasrface.lib
/ *
                                                         * /
7*//use this include file statement for MS C
#include "userprot.h"
//use this include file statement for MS C++
7^{\star}extern "C" {
#include "userprot.h"
\mathcal{F}\star /
//use this include file for Borland C++ and use -P switch
//for C++ compile
7^{\star}extern "C" {
#include "userprot.bcp"
\mathcal{F}\star /
#include <stdio.h>
#define Samples 16
DWORD LocalBuffer[Samples];
GainChanTable ChanGainArray =
\left\{ \right.16,
  0, 0,2, 0,4,0,
  6.0,8,0,10,012,014,0,
  1,0,3.0,5.0,7,0,9.0.11,013,0,15,0\} :
main()
```

```
\mathcal{L}_{\mathcal{L}}DDH DASTC-brd0 ; // handle for board 0 
FRAMEH AD-brd0 ; // frame for board 0 A/D operations 
long Index; 
short BoardNumber, Err, Status, m; 
char NumberOfBoards; 
float CJC=0;,,----------------------------------------.~.-~-........~~.. 
\frac{1}{2} initialize board hardware and driver
print(f("\n^n);printf("Initializing the board - - - PLEASE wait\langle n^* \rangle;
if ((Err = DASTC\_DevOpen(''DASTC.CFG", &NumberOfBoards)))!=0 )
   ( 
   printf( " Error %x on Device open ", Err );
   return Err- ; 
   \mathcal{L},,~~~~~~~~~~~~~~~~~~~~~~~~~~~~~~~-~-----------------~~~.~.~. 
// The DEVICE Handle must be obtained in order to work with
// a specific board 
// It is used subsequently to obtain FRAME Handles 
BoardNumber = 0;
if ( ( Err = DASTC_CGetDevHandle( BoardNumber, <i>LDASTC_brd0</i>)1 = 0( 
   printf( "Error getting Device Handle" );
   return 1 ; 
   1 
if ( ( Err=DASTC_GETCJC(BoadNumber, ACJC) ) != 0 )
   ( 
   printf( "Error getting CJC Temperature" );
   return 1 ; 
   \mathcal{Y}printf("CJC Temperature = f(n), CJC);
,,------------------------------------.--..--..-.-.--~~~~--~ 
// The FRAME Handle must be obtained using the DEVICE Handle 
// in order to make each type of function call, 
// in this case, Analog Input. 
// The variable is suffixed with a "0" to reference board 0. 
if ( (Err = K_GetADFrame(DASTC_brd0, \&AD_brd0) ) = 0 )
```

```
\left\{ \right.printf ( "Error getting Frame Handle" );
   return 1 ; 
    1 
,,------------------------------------------~---~--~~-.-..-- 
// The FRAME Handle is now used in Analog Input calls.
printf("\n\nInterrupt Mode with Chan Gain Array\n\n\n" );
if ( ( Err = K_SetBuf(AD_brnd, LocalBuffer, Samples ) ) =0)
    \left\{ \right.printf("Error %x Occurred during K_SetBuf call. . .\ln",
Err); 
   return 1;
   \mathcal{I}if ( ( Err = K_SetChnGAry ( AD_bbrd0, \&ChanGainArray) ) != 0\left| \right|( 
    Printf("Error %x Occurred during K_SetChnGAry call..
.\ln", Err);
   return I; 
    ) 
// un-comment this block of code for continuous run
//printf("Continuous Run Selected.\n"); 
//if ( (Err = K_sSetContRun( AD brd0 ) ) := 0 )1/ (
// Printf("Error %x Occurred duriny K_SetContinRun call. 
//.\n\cdot^n, Err);// return 1; 
/ 1
if ( i \in \mathbb{R} if ( i \in \mathbb{R} if i \in \mathbb{R} is \mathbb{R} if i \in \mathbb{R} if i \in \mathbb{R} is i \in \mathbb{R} if i \in \mathbb{R} is i \in \mathbb{R} if i \in \mathbb{R} if i \in \mathbb{R} if i \in \mathbb{R} if i \in \mathbb{R} if i \in \mathbb{R} if i \in \mathbb( 
    Printf("Error %x Occurred during K_IntStart call. . .\n",
Err); 
   return 1; 
    }
printf("TYPE any key to stop\n\n"); 
do 
    ( 
   if ( ( Err = K_IntStatus( AD_br d), &Status, %Index ) )
!= 0( 
         Printf("Error %x Occurred during K IntStatus call..
.\n\ln", Err);
```

```
return 1:
                               \mathcal{Y}printf("Conversions completed= 6d\r", Index);
                           1 
                       while ( (Status & 1) & 0 & 1;
                       if ( ( Err = K_IntStop( AD_brd0, 6Status, 6Index) ) != 0)( 
                            Printf("Error %x Occurred during K_IntStop call. . .\n",
                       Err); 
                            return 1; 
                            \mathcal{E}printf(''\n'');
                       for (m = 0; m < Samples ; m++)printf("Sample No. %d %ld\n", m+1, LocalBuffer[m]);
                       printf(''\n'');
                       ,,~~~~~~~~~~~~~~~~~~~---------~~~~~.....~.~~~~~-~----------- 
                       // Release memory used by the frame. 
                       if ( ( Err = K_FreeFrame( AD_br d0 ) ) ; = 0 )
                           ( 
                          Printf("Error %x Occurred during K_FreeFrame call...
                       .\ln, Err) ;
                          return 1: 
                           1 
                       \mathcal{E}Borland Turbo Pascal 
Related Files DASTC.TPU
Complle and Link 
                       TPC/$E+ /$N+ filename.pas 
instructions 
                       In the Turbo environment
                         Options\Compiler\Numeric
                         Processing:
                            \mathbf{[x]} 8087/80287[x] Emulation
```
If you are using a version of Turbo Pascal higher than  $6.0$ : Before compiling **Note** 

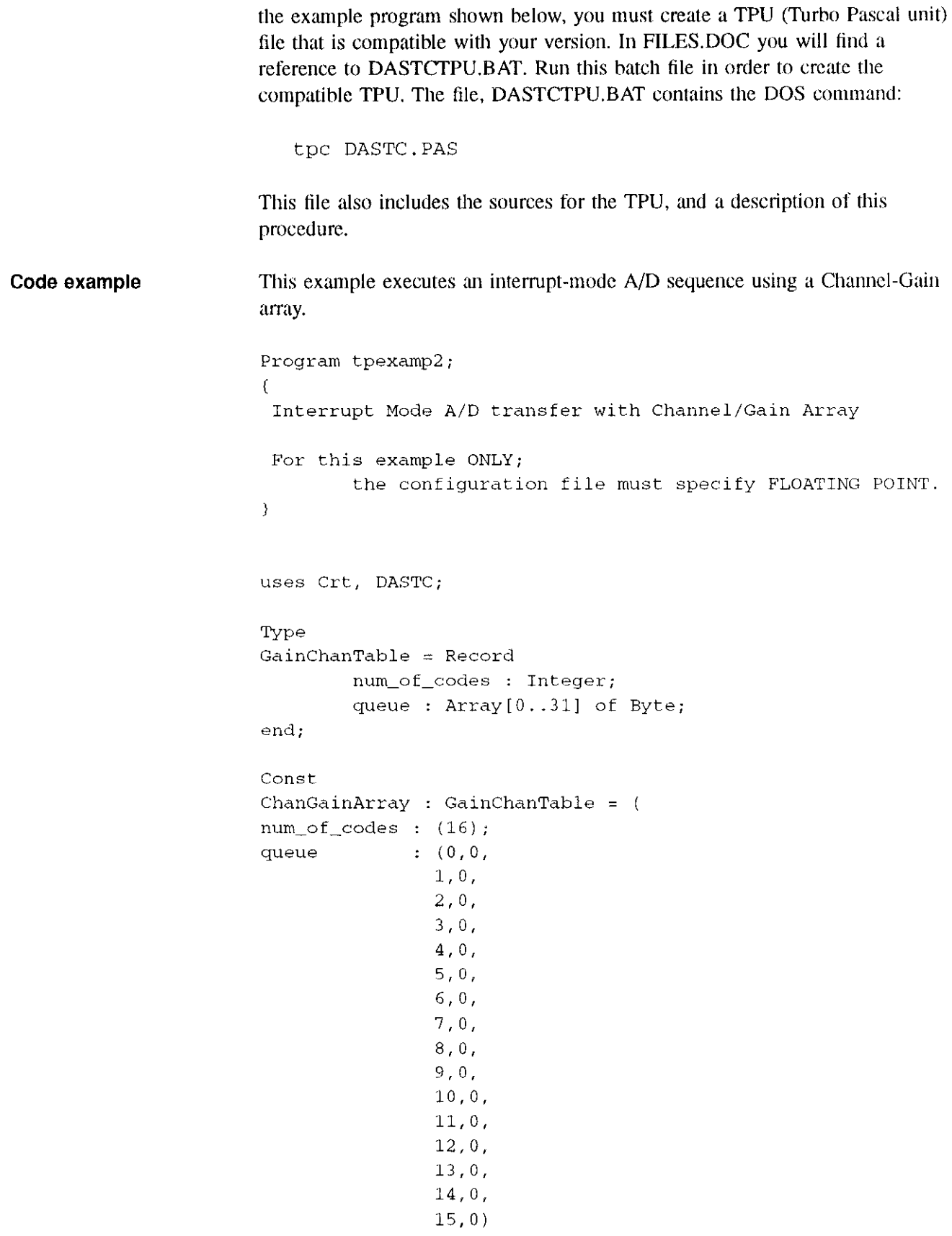

```
\mathcal{F}Var
BufPtr : ^Integer;
BoardNumber, m : Integer; 
NumberOfBoards : Integer ;
status, Ertn : Word; 
Samples, Index, DASTC_brd0, AD_brd0 : Longint;
ConfiyFile : Striny; 
DataBuffer : Array[0..20] of Real; 
CJC : Real: 
begin 
(-----~---~--------~~~~.~~~~~~--------...~..~~~~--------- 
initialize board hardware and driver )
BufPtr := @DataBuffer[O]; 
ConfigFile := 'DASTC.CFG' + #0 ; 
Ertn := DASTC_DevOpen( ConfigFile[1], NumberOfBoards );
if Ertn \langle \rangle 0 then
   begin 
        written('Error ', Errn, 'on Device open');Half(1);
   end: 
(~-~--~-~--~------------------~~~.~~~~~.~~~~~-~~~-~~~----.-~ 
The DEVICE Handle must be obtained in order to work with a 
specific board It is used subsequently to obtain FRAME 
Handles ) 
BoardNumber := 0;Ertn := DASTC_GetDevHandle( BoardNumber, DASTC_brd0 );
if Ertn \langle 0 then
   begin 
        writeln( 'Error getting Device Handle' ); 
        Halt(1);end; 
Ertn := DASTC-GETCJC( BoardNumber, CJC ); 
if Ertn \langle 0 \rangle then
   begin 
        writeln( 'Error getting CJC Temperature' 1: 
        Half(1);
```

```
end;
writeln( 'CJC Temperature = ', CJC );
\{__________________
 The FRAME Handle must be obtained using the DEVICE Handle 
in order to make each type of function call, in this case, 
Analog Input. The variable is suffixed with a "0" to
reference board 0. ) 
Ertn := K_GetADFrame( DASTC_brd0, AD_brd0) ;
if Ertn \langle \rangle 0 then
   begin 
        writeln( 'Error getting Frame Handle' );
        Half(1);end; 
(----------~-----------------------------------..-. 
The FRAME Handle is now used in Analog Input calls. )
writeln( 'Interrupt Mode with Chan Gain Array' );
Samples := 20;Ertn := K_SetBuf( AD_brdd, Longint(BufPtr), Samples ) ;
if Ertn \langle \rangle 0 then
   begin 
        writeln( 'Error in K_SetBuf call' );
        Half(1);end; 
Ertn := K_SetChnGAry( AD_brd0, ChanGainArray.num_of_codes )
\ddot{ }if Ertn \langle \rangle 0 then
   begin 
        written('Error in K_SetChnGAry call');Halt(1);end: 
Ertn := K_{{\text{IntStart}}} (AD_brd0 ) ;
if Ertn \langle \rangle 0 then
   begin 
        writeln( 'Error in K_IntStart call' );
        Halt(1);
   end;
```

```
repeat
   Ertn := K_{{\text{Int}}}\text{Status} (AD_brd0, Status, Index);
   if Ertn \leftrightarrow 0 then
     begin
       writeln( 'Error in K_IntStatus call');
       Half(1);end;
  writeln( 'Conversions Completed = ', Index );
until (Status AND 1) = 0;
    written(n(''));for m := 0 to Samples-1 Do
            writeln(DataBuffer[ m ] );
Release memory used by the frame. }
Ertn := K_FFreeFrame(AD_brd0);
if Ertn \langle 0 \rangle then
  begin
       writeln( 'Error in K_FreeFrame call');
       Half(1);end:
```
end.

<del>الرسا</del>لي الأولى المراجع الموسيقية المراجع

 $\omega = \tau^2 + \tau^2$  .

#### **Borland Turbo Pascal for Windows**

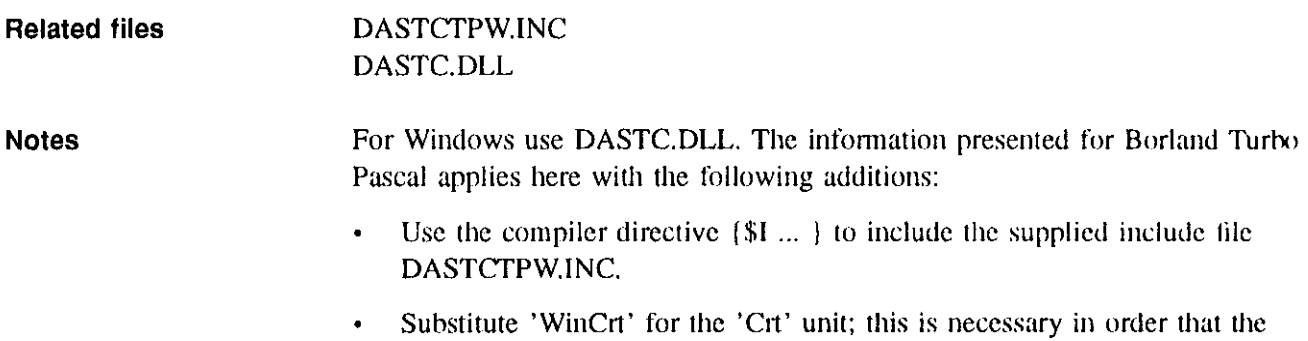

المواري المعدية المعاري إلى الأ<del>وليومي</del>

console I/O procedures (writeln, readln, etc...) operate properly.

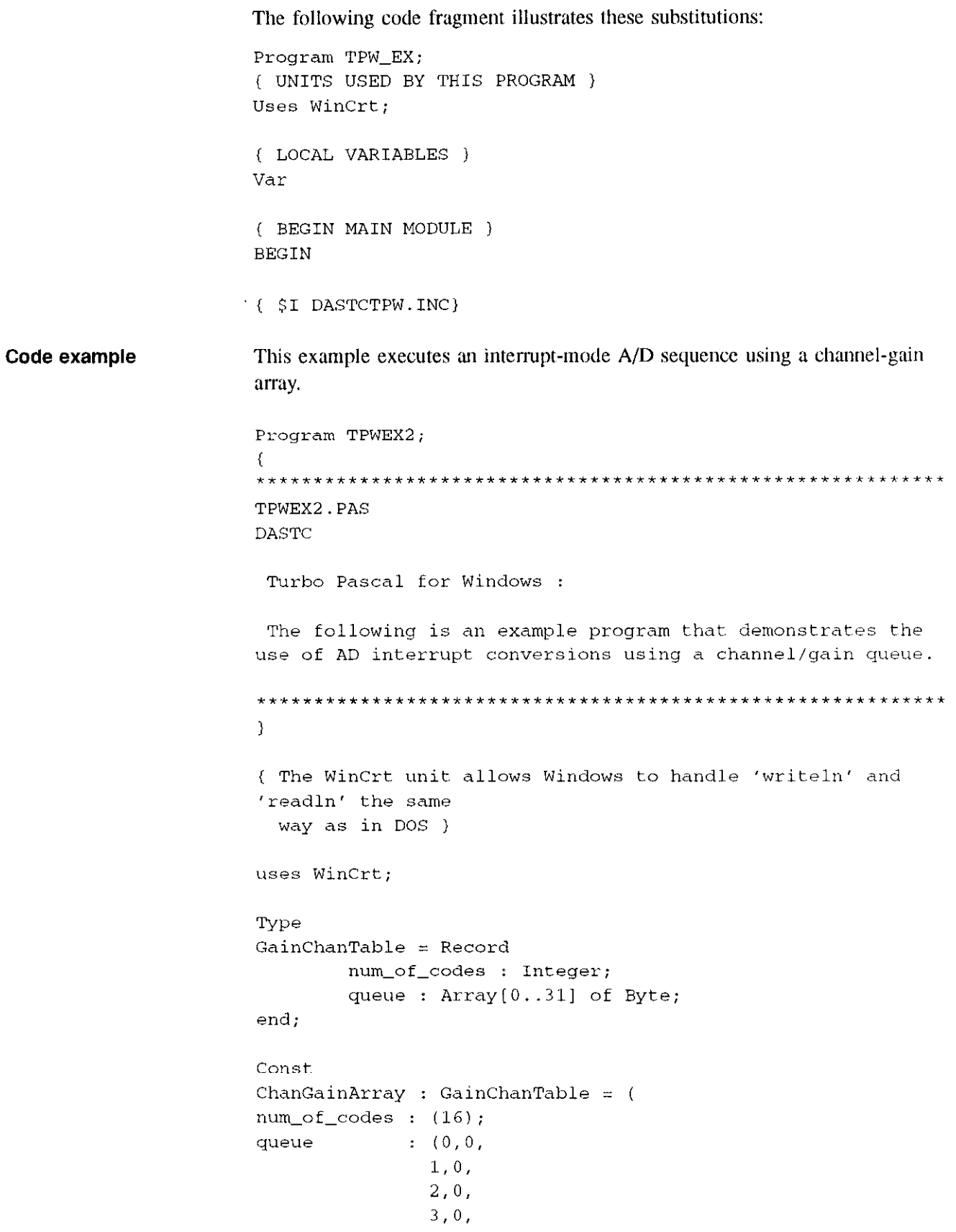

والمواد والمستند والمواقع وجمعي والموارد والمتناد المتحدث

```
4.0.5, 0,6, 0,7,0,8,0,9.0.10, 0,11,0.12,0,13,0,14,0,15, 0)\frac{1}{2} \frac{1}{2}Var
BufPtr : ^Integer;
BoardNumber, m : Integer;
NumberOfBoards : Integer ;
Ertn, chan, Status : Word;
Samples, Index, InPort, DASTC_brd0, AD_brd0 : Longint;
ConfigFile : String;
DataBuffer : Array[0..20] of Longint;
CJC : Single;($I DASTCTPW.INC)
                        (DLL function prototypes.)
begin
initialize board hardware and driver }
BufPtr := \thetaDataBuffer[0];
ConfigFile := 'DASTC.CFG' + #0 ;
Ertn := DASTC_DevOpen( ConfigFile[1], NumberOfBoards );
if Ertn \langle 0 \rangle then
  begin
      writeln( 'Error ', Ertn, 'on Device open' );
      Half(1);end;
The DEVICE Handle must be obtained in order to work with a
specific board It is used subsequently to obtain FRAME
```
 $\sim$   $\sim$ 

Handles )

 $\omega$  , as an extension of the contraction of the contraction of the contraction of  $\omega$ 

 $\cdot$ 

```
BoardNumber := 0; 
Ertn := DASTC_GetDevHandle( BoardNumber, DASTC_brd0 );
if Ertn \langle \rangle 0 then
   begin 
        writeln( 'Error getting Device Handle' );
        Half(1);end: 
(--------------------------------------------------~------ 
The FRAME Handle must be obtained using the DEVICE Handle in 
order to make each type of function call, in this case, 
Analog Input. The variable is suffixed with a "0" to
reference board 0. }
Ertn := K_GetADFrame( DASTC_brd0, AD_brd0 ) ;
if Ertn \langle \rangle 0 then
   begin 
         writeln( 'Error getting Frame Handle' );
        Half(1);end; 
(-~-~~-----------------------------------------~~~~--------. 
The FRAME Handle is now used in Analog Input calls. }
writeln( 'Interrupt Mode with Chan Gain Array' ): 
Samples := 20; 
Ertn := K_SetBuf( AD_brd0, longint(bufptr), Samples ) ;
if Ertn \langle 0 \rangle then
   begin 
         writeln( 'Error in K-SetBuf call' ); 
         Half(1);end ; 
Ertn := K_SetChnGAry( AD_brd0, ChanGainArray.num_of_codes )
\mathcal{I}^{\pm}if Ertn \langle \rangle 0 then
   begin 
         written() 'Error in K_SetChnGAry call' ;
         Half(1);end; 
Ertn := K_IntStart( AD_brd0 );
if Ertn \langle 0 \rangle then
```

```
begin 
         writeln( 'Error in K_IntStart call' );
         Half(1):end; 
repeat 
Ertn := K_{\text{L}}IntStatus( AD_brd0, Status, Index );
if Ertn \langle \rangle 0 then
   begin 
         written('Error in K_IntStatus call');Half(1);end; 
until (Status AND 1) = 0; 
     writeln("); 
     \texttt{writeln}(\texttt{ 'Interrupts} \texttt{ Complete d '}) \texttt{ ;}writeln("); 
     for m := 0 to Samples-l Do 
              writeln( 'Channel [}',m,'] = ', DataBuffer[m]); 
(~----~~~~~~~~~---------------.~-~-~------------~~.~~~.... 
Release memory used by the frame. )
Ertn := K_FFreeFrame( AD_brd0 ) ;
if Ertn \langle \rangle 0 then
   begin 
         writeln( 'Error in K_FreeFrame call' );
         Half(1);end;
```
end.

and the control of the state of the control of the control of the control of the control of the control of the control of the control of the control of the control of the control of the control of the control of the contro

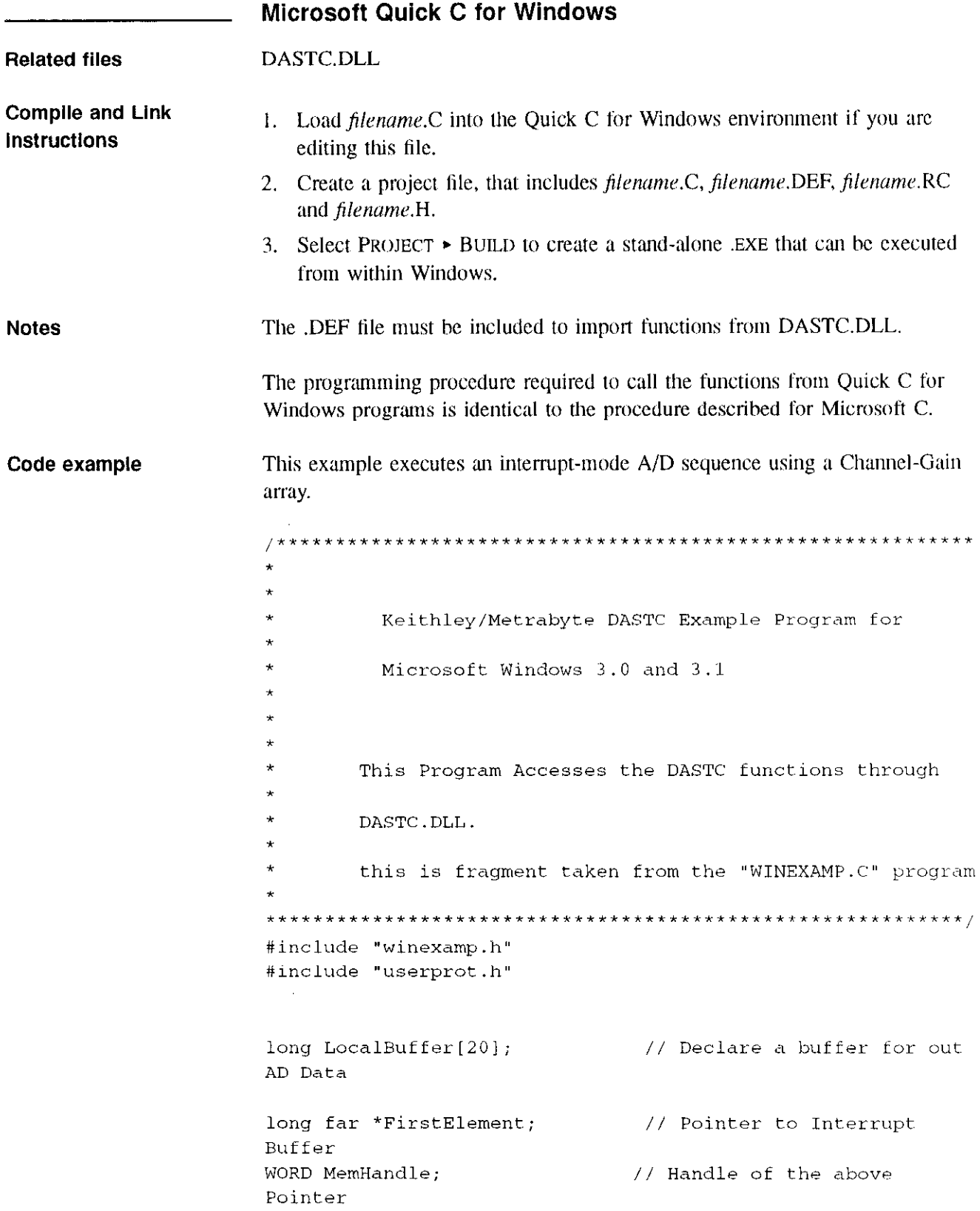
```
char NumberOfBoards;
                               // Number of boards to
configure
short Done = 0:
                                  // Operation Done Flag
short Status;
                                  // Status variable for
Interrupt
long Index;
                               // Index variable for
Interrupt
short Err;
                                  // Return value from the
functions
DDH DASTC;
                               // Device Handle
FRAMEH AD:
                                // Frame Handle
float CJC:
//**** Open the config file and read it...
if((Err=DASTC\_DevOpen("DASTC.cfg", &NumberOfBoards)) := 0)\{wsprintf(szErr, "DASTC Error = 4x", Err);
       MessageBox(NULL, szErr, " Error ", MB_OK |
          MB_ICONEXCLAMATION);
  return 1;
  \mathcal{Y}//**** Now get a Device Handle
if ((Err=DASTC_GetDevHandle(0, &DASTC)) != 0)
  \left(wsprintf(szErr, "DASTC Error = 44x", Err);
     MessageBox(NULL, szErr," Error ", MB_OK |
          MB_ICONEXCLAMATION);
  return 1;
  \mathcal{E}//**** Now get the CJC Temperature
if ((\text{Err}=DASTC\_GETCJC(0, \&CJC)) := 0)
 \left(wsprintf(szErr, "DASTC Error = $4x", Err);
      MessageBox(NULL, szErr, " Error ", MB_OK |
          MB_ICONEXCLAMATION);
   return 1;
  \lambdawsprintf(szData, "CJC Temperature = ff", CJC);
```
والمستعصر والمناول

Service Strategies

ا ما رای نخسر به امال این <del>در دانویده</del>

```
//**** Setup for INTERRUPT AD Conversions 
//**** Get a AD Frame 
if((Err = K_GetADFrame(DASTC, \&AD)) != 0)\left\{ \right.wsprintf(szErr,"DASTC Error = %4x", Err); 
      MessageBox(NULL, szErr, " Error ", MB_OK |
          MB-ICONEXCLAMATION); 
  return 1; 
  \mathcal{E}//**** Allocate a Buffer 
if((Err = K_IntAlloc(AD, 16, &FirstElement, &MemHandle))
!=0)
  \left\{ \right.wsprintf(szErr, "DASTC Error = %4x", Err);
      MessageBox(NULL, szErr," Error ', MB-OK 1 
          MB_ICONEXCLAMATION);
  return I; 
  1 
//**** Tell the Frame about the Buffer 
if((Err = K_SetBuf(AD, FirstElement, 16)) != 0)
  ( 
      wsprintf(szErr,"DASTC Error = 84x", Err); 
      MessageBox(NULL, szErr," Error ', MB-OK I 
          MB-ICONEXCLAMATION); 
  return 1; 
  \mathcal{I}//**** Set the Start/Stop Channels and Gain 
if((\text{Err} = K_{\text{SetStartStopChn}}(AD, 0, 15)) := 0)
  ( 
      wsprintf(szErr, "DASTC Error = 4x", Err);
      MessageBox(NULL, szErr, " Error ", MB_OK |
          MB-ICONEXCLAMATION); 
   return 1; 
  1 
IrqOP = 1; // Set Operation FlagDone = 0; \frac{1}{2} // Clear Done Flag
Status = 0; // Clear Interrupt Status Flag 
UpdateWindow(hWndMain); // Print Running
//**** Start Interrupt MODE AD 
if((Err = K_IntStart(AD)) != 0)( 
      wsprintf(szErr, "DASTC Error = 84x", Err);
      MessageBox(NULL, szErr, " Error ", MB_OK |
          MB-ICONEXCLAMATION): 
   return 1; 
  1
```
the control of the graph of the temperature of the

```
//**** Start a 10ms timer to monitor status
if(!SetTimer(hWndMain, ID TIMER, 10, NULL))
  \left\{ \right.MessageBox(NULL, "TIMER ERROR...", " Error ", MB_OK |
           MB_ICONEXCLAMATION);
   return 1;\lambda// timer routine that polls for interrupt completion
if ((\text{Err} = K_{{\text{Int}}}\text{Status}(\text{AD}, \text{ sStatus}, \text{ sIndex})) := 0)\left\{ \right.KillTimer(hWndMain, ID TIMER);
      wsprintf(szErr, "DASTC Error = 84x", Err);
      MessageBox(NULL, szErr, " Error ", MB_OK |
           MB_ICONEXCLAMATION);
if((\text{Err} = K_{{\text{Int}}}\text{Stop}(AD, \&\text{Status}, \&\text{Index})) := 0)\left\{ \right.// Free the frame
      wsprintf(szErr, "DASTC Error = 4x", Err);
      MessageBox(NULL, szErr, " Error ", MB_OK |
           MB_ICONEXCLAMATION);
  \mathcal{E}if ((Err = K_IntFree(MemHandle)) := 0))
         \left\{ \right.// Free the frame
           wsprintf(szErr, "DASTC Error = 4x", Err);
           MessageBox(NULL, szErr, " Error ", MB_OK |
           MB_ICONEXCLAMATION);
         \lambdaif((\text{Err} = K_F \text{FreeFrame}(\text{AD})) := 0))
                                                   // Free the frame
         \left\{ \right.wsprintf(szErr, "DASTC Error = $4x", Err);
           MessageBox(NULL, szErr, " Error ", MB_OK |
             MB ICONEXCLAMATION);
         \mathcal{E}break;
 \mathcal{Y}InvalidateRgn(hWndMain, hRgn, FALSE); // Update client Area
\frac{1}{2}with count
if ((Status & 1)==0)
  \{KillTimer(hWndMain, ID_TIMER);
      if((\text{Err} = K_{{\text{in}}}) and (\text{AD}, \text{B} and (\text{L})) := 0)
         \left(// Free the frame
           wsprintf(szErr, "DASTC Error = 4x", Err);
           MessageBox(NULL, szErr," Error ", MB_OK |
```

```
MB_ICONEXCLAMATION);
  \mathcal{E}// Move Data to our Local Buffer
    K_MoveDataBuf(LocalBuffer, FirstElement, 16);
if((Err = K_IntFree(MemHandle)) := 0)\left\{ \right.// Free the frame
    wsprintf(szErr, "DASTC Error = 4x", Err);
    MessageBox(NULL, szErr, " Error ", MB_OK |
       MB_ICONEXCLAMATION);
  \mathcal{E}if((Err = K_FreeFrame(AD)) != 0)// Free the frame
  \left\{ \right.wsprintf(szErr, "DASTC Error = 4x", Err);
    MessageBox(NULL, szErr, " Error ", MB_OK |
       MB_ICONEXCLAMATION);
  \mathcal{E}
```
**Microsoft Visual Basic for Windows** 

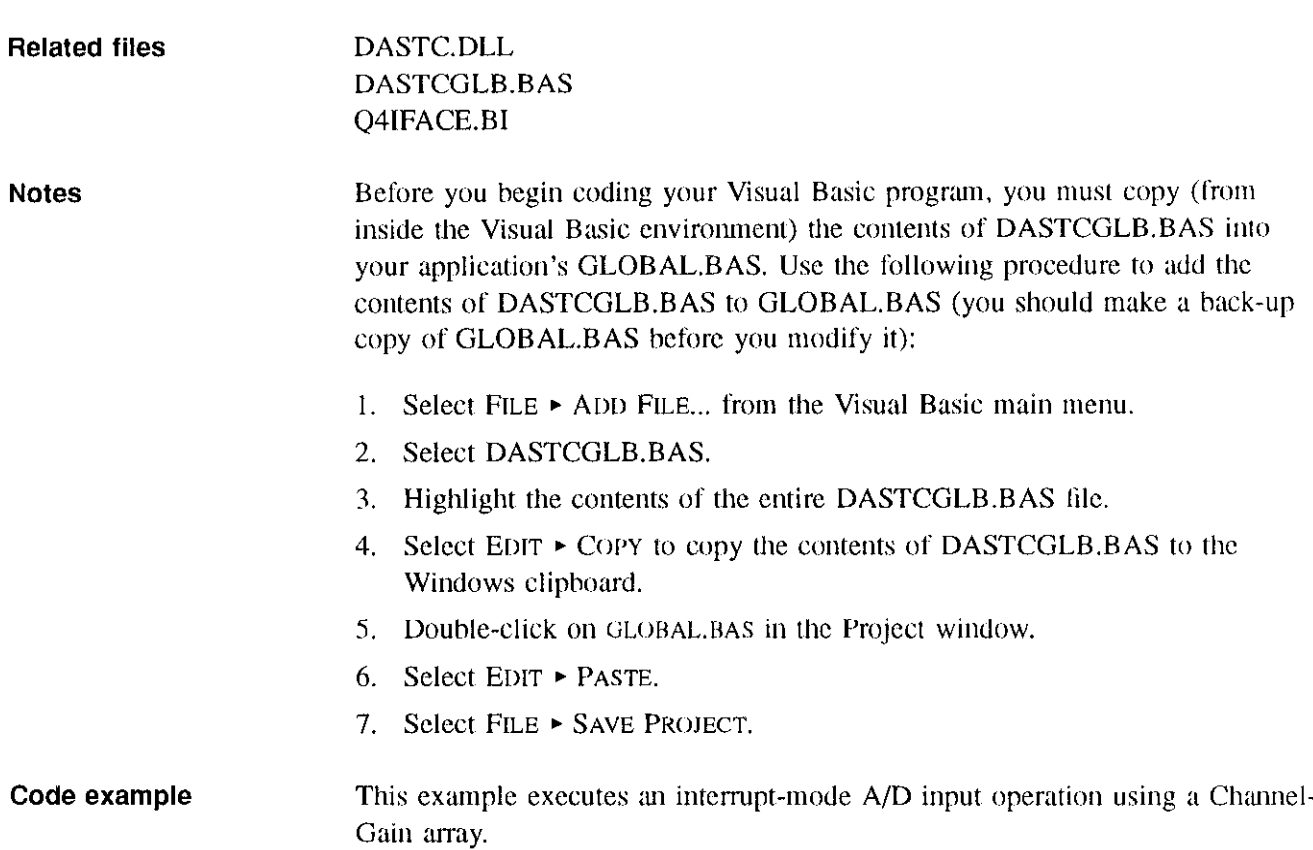

```
DAS-TC Visual Basic Example:
Interrupt transfer using Gain/Channel array with local
buffer.
This is a code fragment taken from DASTCEX1.FRM.
```
Channel / Gain Interrupt Event routine

(double click on the "Channel / Gain Queue" START button in the "Interrupt Mode A/D" frame to see this code) 

```
Sub StartQInt_Click ()
scalemode = 2timer2.enabled = False
                               'Disable our Timer
C1sSSHaq = FalsePrint
Print "Scan is using Channel / Gian Queue"
Print
MyErr = DASTC_devopen("DASTC.cfg", board%)
If MyErr \langle \rangle 0 Then
MsgBox "DASTC_devopen Error", 48, "Error"
 Exit Sub
End If
MyErr = DASTC_getdevhandle(0, DASTC)If MyErr \langle 0 Then
MsgBox "DASTC_getdevhandle Error", 48, "Error"
 Exit Sub
End If
MyErr = K_CetADFrame(DASTC, ad)If MyErr \iff 0 Then
MsgBox "K_GetADFrame Error", 48, "Error"
  Exit Sub
End If
```

```
MyErr = k_clearframe (ad)If MyErr \langle \rangle 0 Then
MsgBox "K_ClearFrame Error", 48, "Error"
  Exit Sub 
End If 
MyErr = K_IntAlice(ad, samples, GBuffer, HANDLE)If MyErr \langle \rangle 0 Then
MyErr = K_FreeFrame(ad)0\% = "K_IntAlloc Error = " + Hex$(MyErr)
 MsgBox o$, 48, "Error"
  Exit Sub 
End If 
Print " Buffer Handle = "; Hex$ (HANDLE)Print " AD Interrupt Buffer = "; Hex$ (GBuffer)
MyErr = K_SetBuf(ad, ByVal GBuffer, samples)
If MyErr \langle > 0 Then
 MyErr = K_FreeFrame (ad)MyErr = K_{{\rm m}}IntFree(HANDLE)MsgBox "K-SetBuf Error", 48, "Error" 
  Exit Sub 
End If 
MyErr = K_SetChnGAry(ad, ChanGainArray(0))If MyErr \langle \rangle 0 Then
 MyErr = K_FreeFrame(ad)MsgBox "K_SetChnGAry Error", 48, "Error"
  Exit Sub 
End If 
MyErr = K_{{\text{in}}}</math>IntStart(<math>ad</math>)If MyErr \langle \rangle 0 Then
MyErr = K_FreeFrame (ad)MsgBox "K_IntStart Error", 48, "Error"
  Exit Sub 
End If 
 Status = 1 ' Enable Status Flag
timer2.enabled = True 
                                 ' Enable our Timer
End Sub
```

```
Timer routine used to detect interrupt completion and then
to transfer data.
```
(double click on timer icon to see this code)

```
Sub Timer2_Timer ()
MyErr = K_IntStatus (ad, Status, Index)If MyErr \leq 0 Then
MyErr = K_IntStop(ad, Status, Index)MyErr = K_FreeFrame (ad)MsgBox "K_IntStatus Error", 48, "Error"
  Exit Sub
End If
PSet (0, 55)
\circ$ = "Count = " + Format$(Index, "######")
Print o$
If (Status And 1) = 0 Then
    timer2. enabled = FalseMyErr = K_IntStop(ad, Status, Index)MyErr = K_MoveDataBuf(Buffer(0), ByVal GBuffer, samples
* 2)
   MyErr = K_IntFree(HANDLE)If MyErr \Leftrightarrow 0 Then
       \circ$ = "K_IntFree Error = " + Hex$ (MyErr)
       MsgBox o$, 48, "Error"
       Exit Sub
   End If
    Print : Print " Interrupt Operation Complete..."
   MyErr = K_FreeFrame(ad)Print
   For x = 0 To samples - 1
                 Buffer("; x; ") = "; Buffer(x)
       Print "
   Next x
End If
End Sub
```
# Functions  $\overline{3}$

#### 3.1 Functional grouping

The function calls can be classified according to the functionality that each provides. This section lists each function as a member of one of the following groups:

- Initialization  $\ddot{\phantom{0}}$
- Memory management  $\bullet$
- Frame management  $\bullet$
- Frame-element management  $\bullet$
- Frame-based operation control  $\bullet$
- Single-call I/O  $\bullet$

Initialization

Miscellaneous operations  $\bullet$ 

This section provides short descriptions of each function; refer to Section 3.2 for additional information on each function.

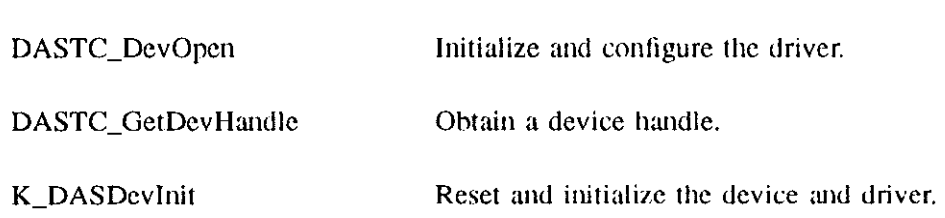

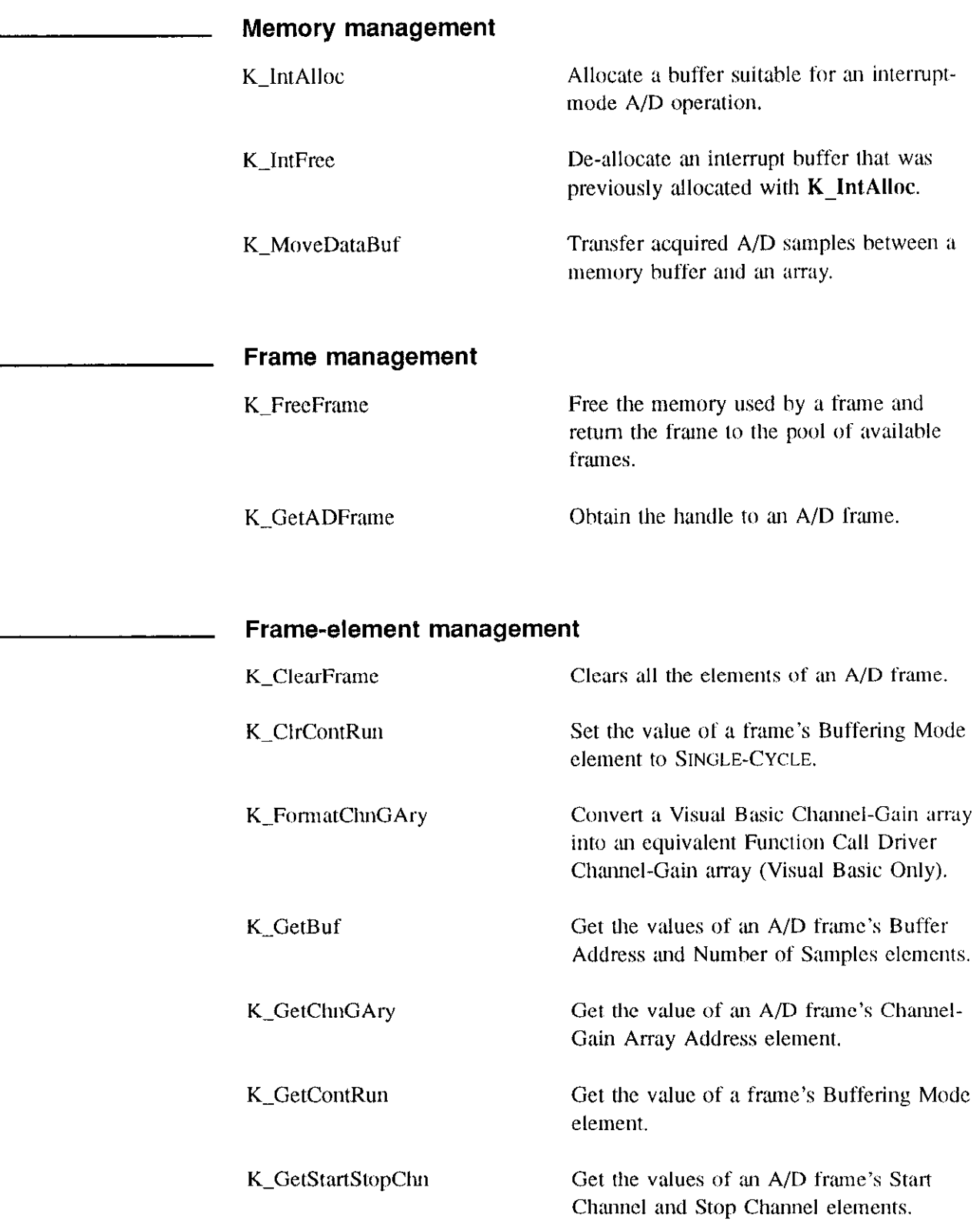

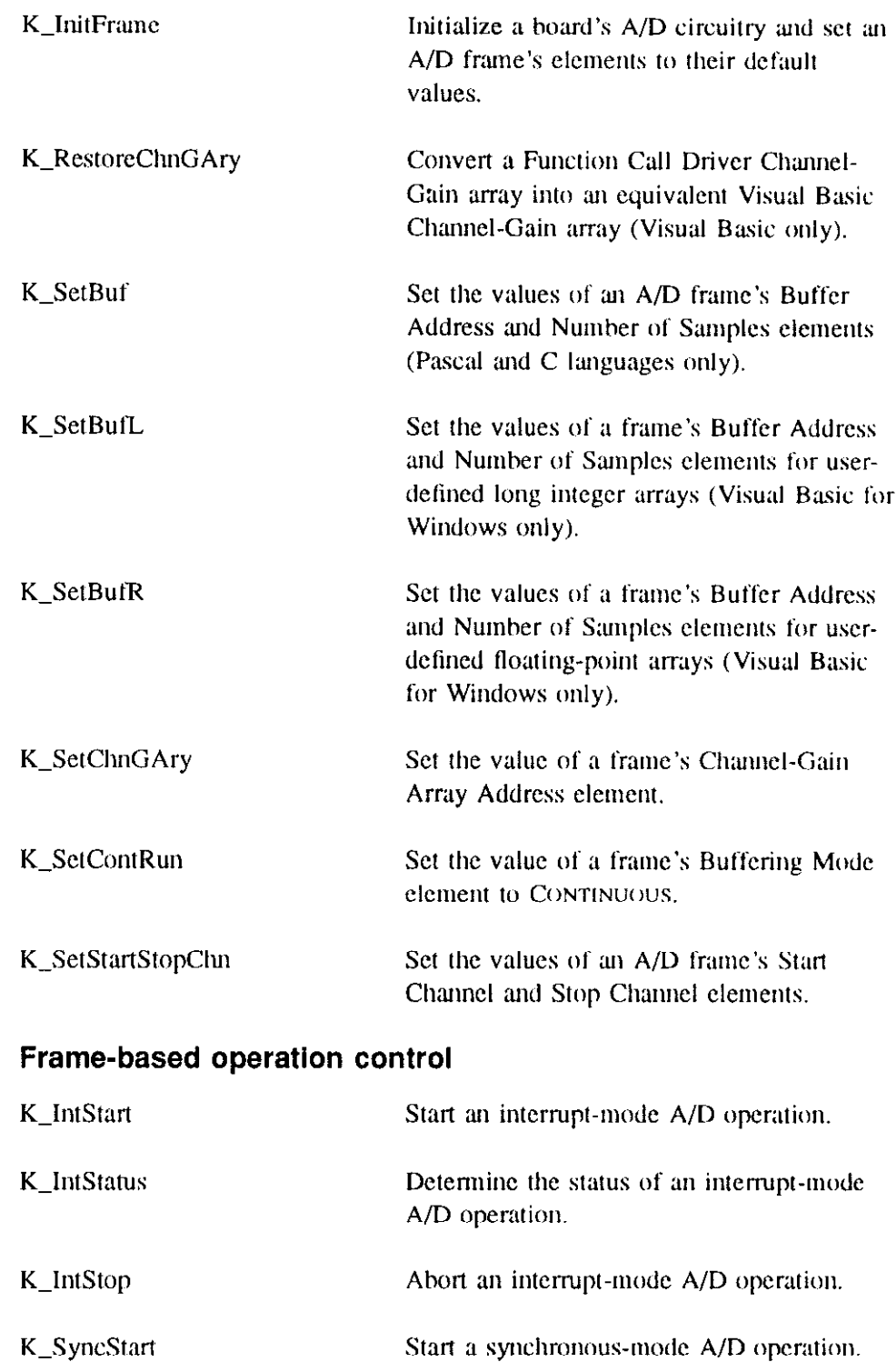

 $\mathcal{L}^{\mathcal{A}}$  and  $\mathcal{L}^{\mathcal{A}}$  are  $\mathcal{L}^{\mathcal{A}}$  . The contract of  $\mathcal{L}^{\mathcal{A}}$ 

 $\sim$ 

<del>a yer</del>a sula shekara

## Single-call l/O

K\_ADRead Read a single A/D value.

DASTC\_GETCJC Returns the value of the CJC on the DAS-TC in degrees Celsius; this value is used to correct temperalure input values.

## Miscellaneous operations

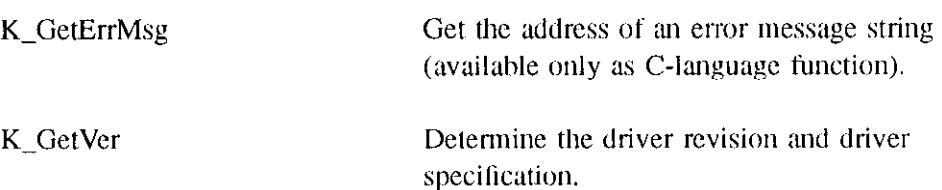

#### 3.2 Function reference

**Gains** 

This section contains reference entries each function. The entries appear in alphabetical order by function name. These reference entries provide the details associated with the use of each function.

The information related to the following topics pertains to several functions:

- the gain codes the driver uses to represent gains and the A/D input ranges that correspond to each gain
- the return value for every call to a Function

These topics are described in the next several paragraphs and referred to throughout the reference entries that follow.

The ASO drivers use gain codes to represent gains. The valid gain codes are 0. 1, 2, 3; the table below lists the gains that correspond to these gain codes, as well as the A/D input ranges affected hy each gain.

| gain code | DAS-TC gain | DAS-TC voltage input range |
|-----------|-------------|----------------------------|
|           |             | $-2.5$ to $+10$ V          |
|           | 125         | $-20$ to 80 mV             |
|           | 166.67      | $-15$ to 60 mV             |
|           | 400         | $-6.25$ to 25 mV           |

Table 1 DAS-TC gains and A/D voltage gains

Note Gains arc only available when a channel is configured as a voltage input. You can program the gain only through an A/D input operation that uses a Channel-Gain array. If you are acquiring data by either a  $K_ADPRead$ , or an A/D input operation that uses Start/Stop channels, the gain from the .CFG file is used.

#### Return values Strictly speaking, the function return value is of type error. "Returns" is also used to mean that the driver executes the function and stores the result in userdefined variables or allocated buffers. Whether used as placeholder, to pass a value, or to contain results from a function return, a variable must be declared with a type consistent with the corresponding parameter.

Number type **Buffers** The number type that is returned is either Integer or Floating Point, and is determined by one of the following: the built-in default (which is the same as the configuration file at distribution time);  $\cdot$  the default configuration file (DASTC, CFG); or, • the specified configuration file. When the number type is integer, a twos complement 32-bit number is returned. If a particular channel is configured as a temperature input, the value returned is in .01 degrees. If a particular channel is configured as a voltage input, the value returned in in microvolts. To convert 0.0 degrees to degrees, divide the value by 100; to convert microvolts to volts, divide the value by I ,OOO,OOO. When the number type is floating point, an IEEE 32-bit real number is returned. The value returned is in volts or degrees. Declare a user-defined data buffer with a type appropriate to the number type that was configured. A single sample is four bytes long. Therefore, you should declare a local buffer as an array of four-byte elements, the size of which is at least equal to the number of samples you are requesting. Declare pointers to buffers allocated by  $K$ -IntAlloc with a type that is appropriate to the number type that was configured.

한 내 회 약정 어느 나는 이 것이

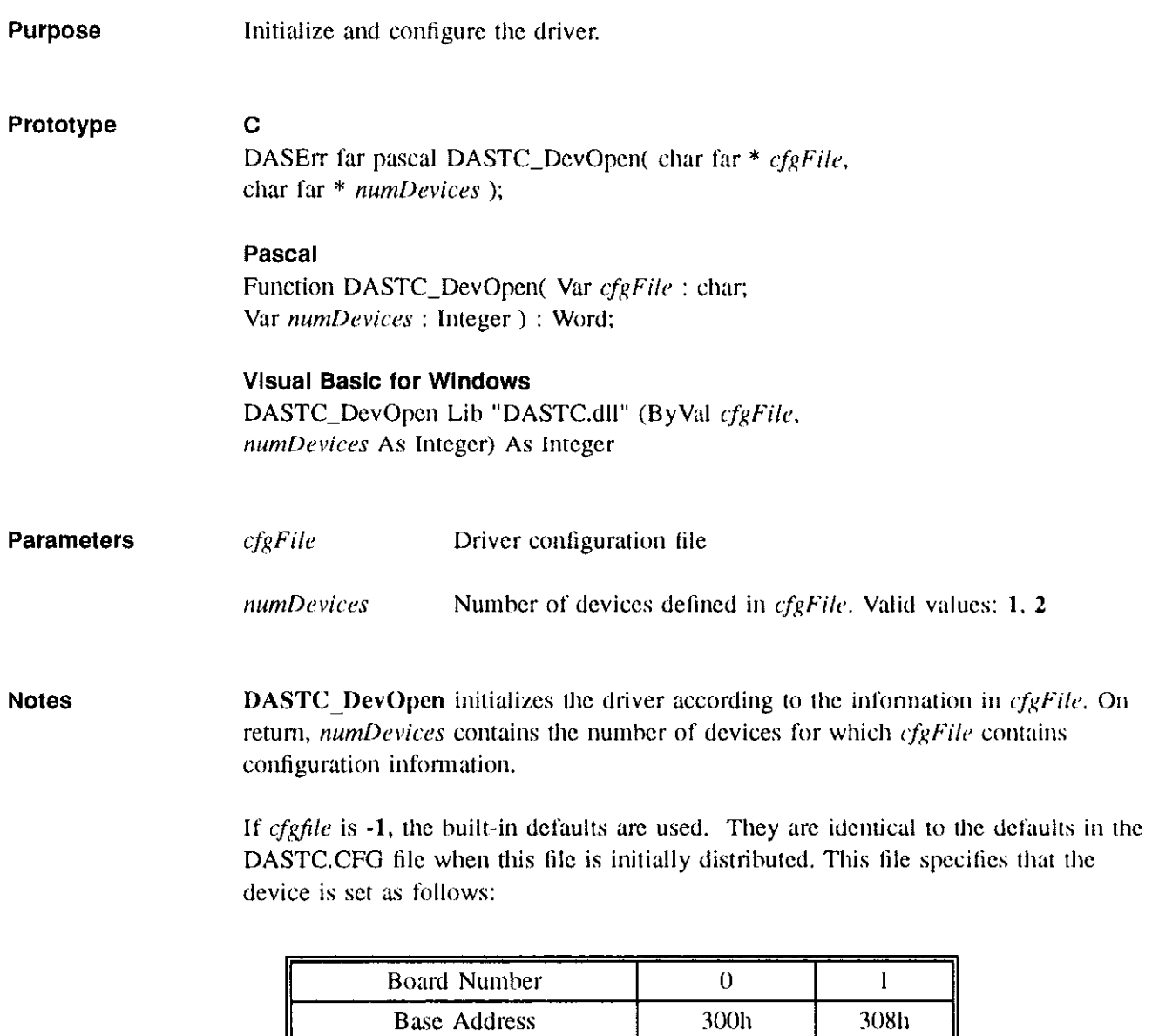

Interrupt Level

 $\overline{7}$ 

 $\overline{\mathbf{5}}$ 

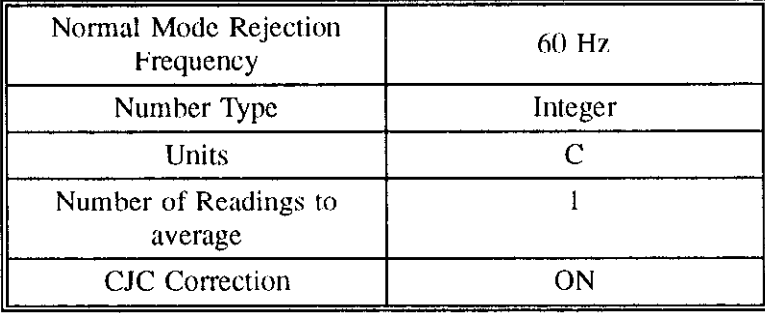

The following parameters have the same defaults for both TC boards:

Specify 0 for cfgFile to cause the driver to search for DASTC.CFG.

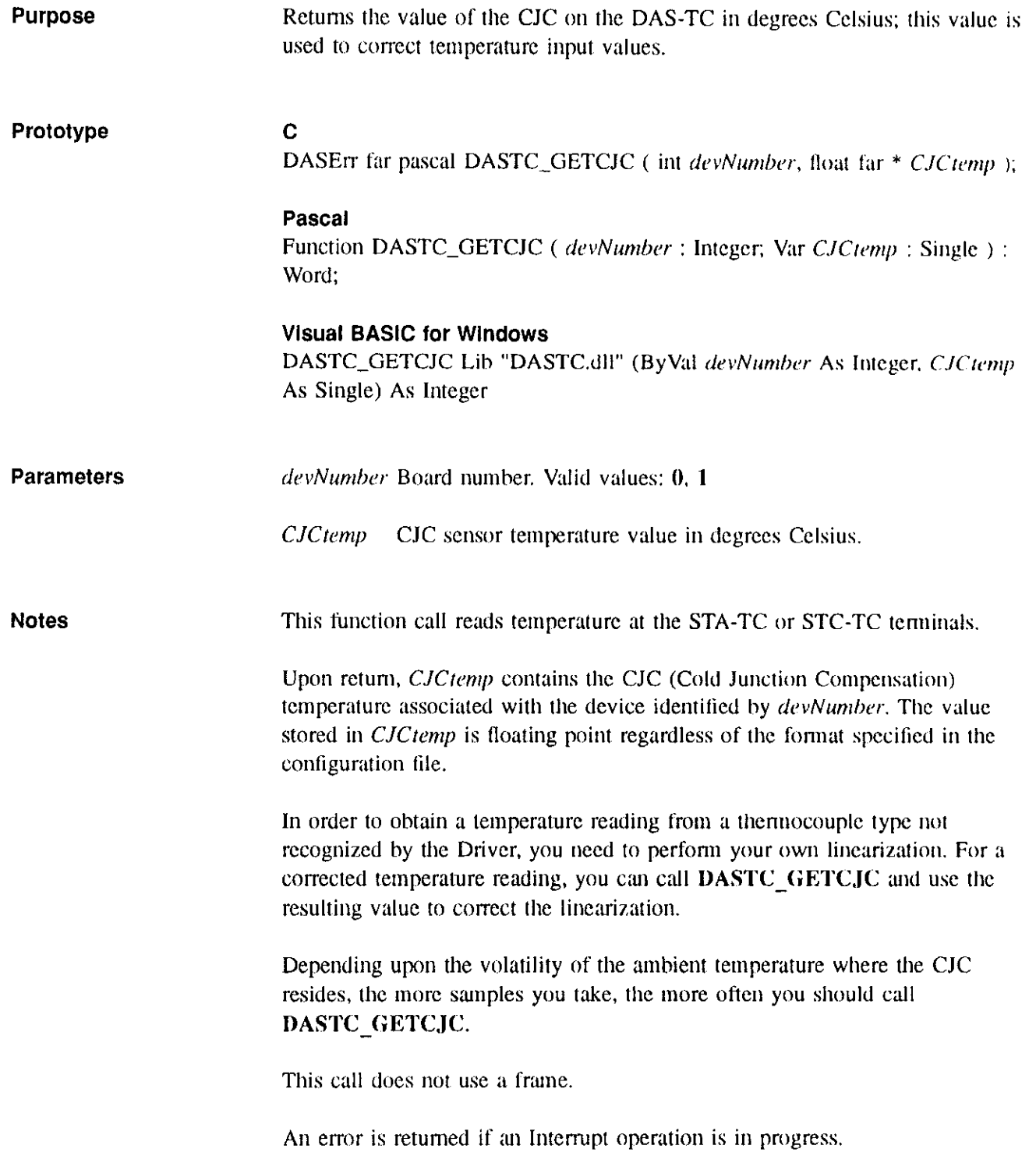

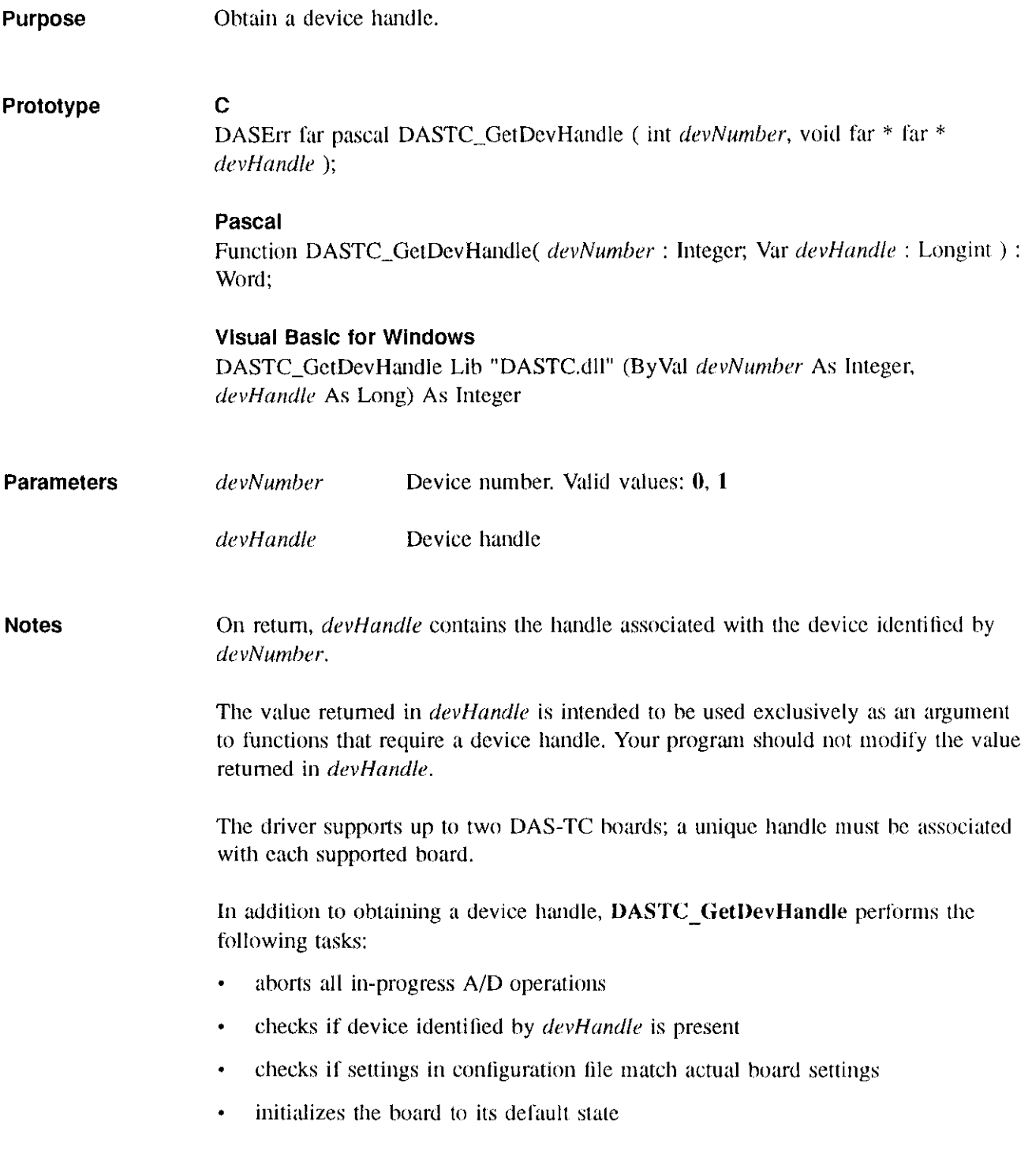

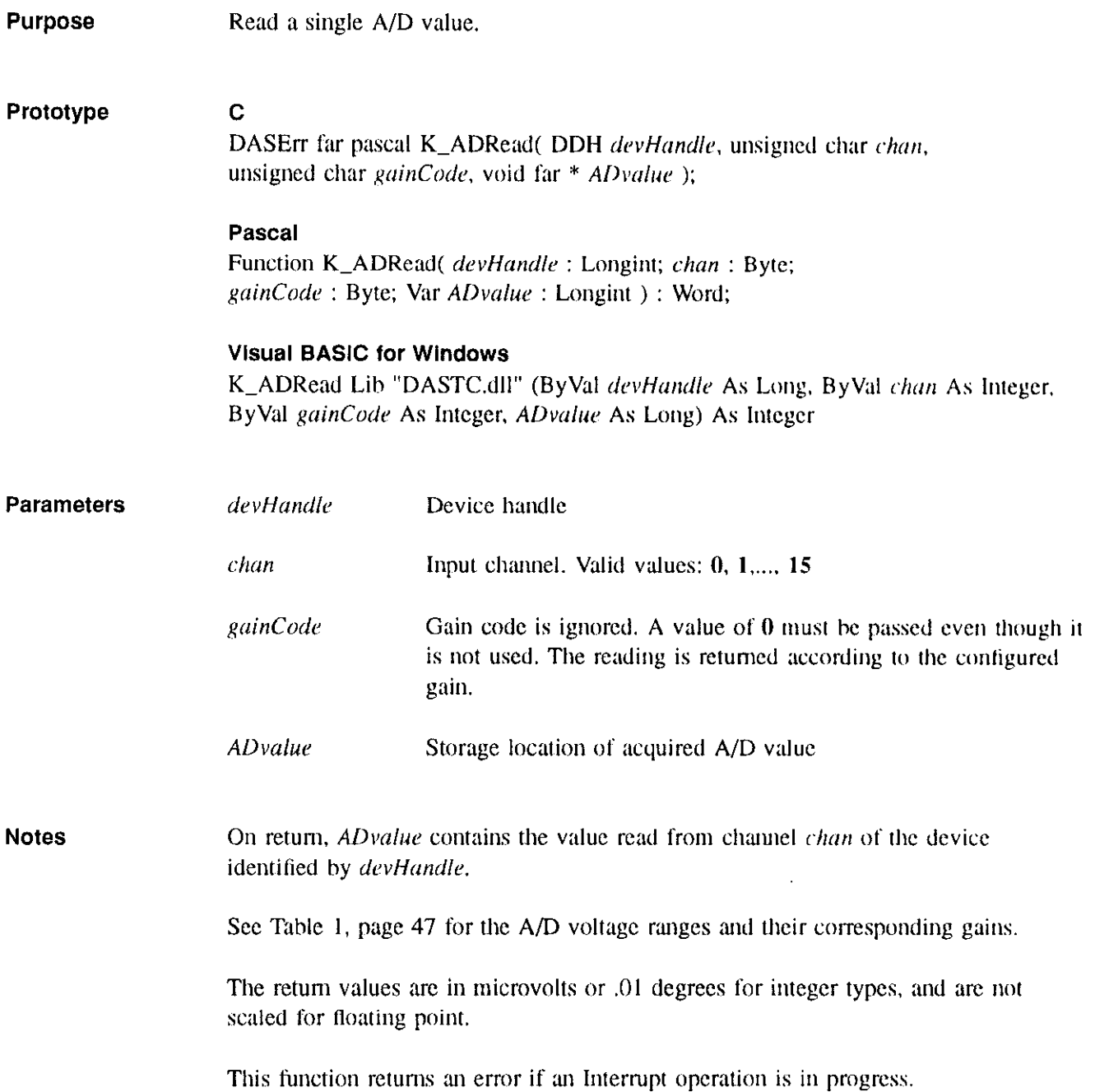

<del>an</del>dra seria <del>ser</del>

-44

where  $\Delta\phi$  is  $\Delta\phi$  is  $\Delta\phi$ 

a sa provi<del>ncia</del>

 $\mathcal{A}(\mathcal{A})$  ,  $\mathcal{A}(\mathcal{A})$  ,  $\mathcal{A}(\mathcal{A})$ 

 $\hat{\boldsymbol{\theta}}$ 

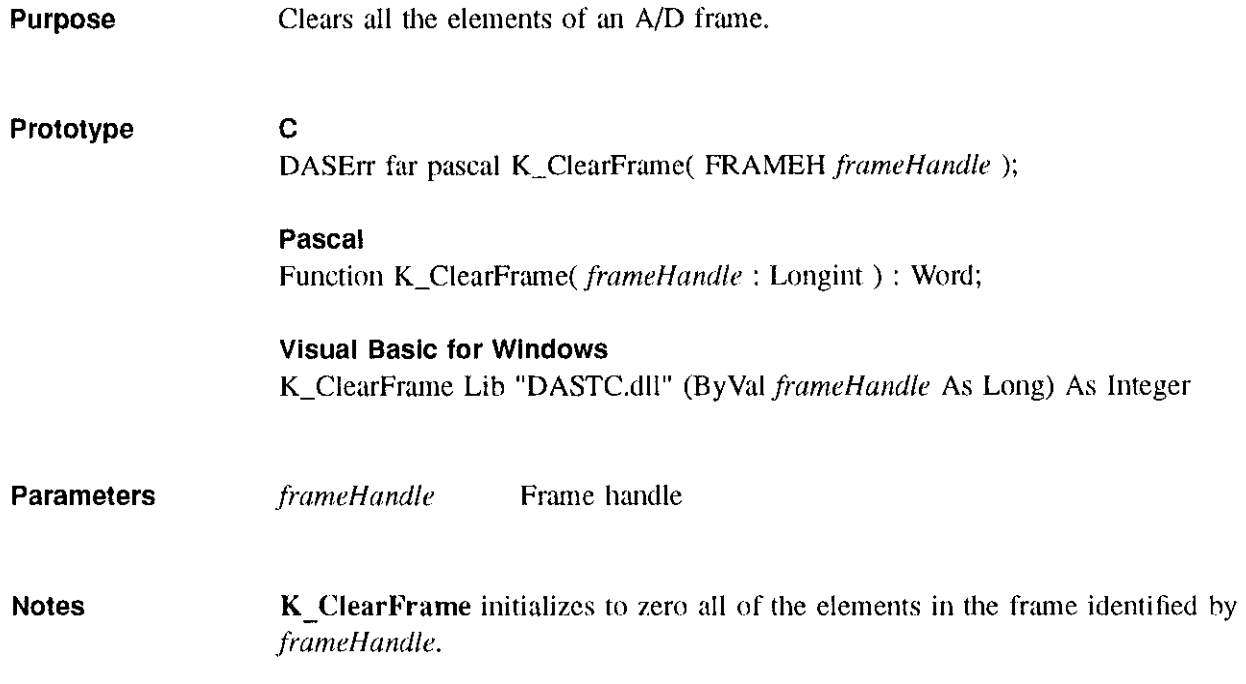

السلوان والمراويات المتوارد وستعش والمرادي والمراوي والمراوي

 $\sim 0.01$  and  $\sim 0.01$ 

by

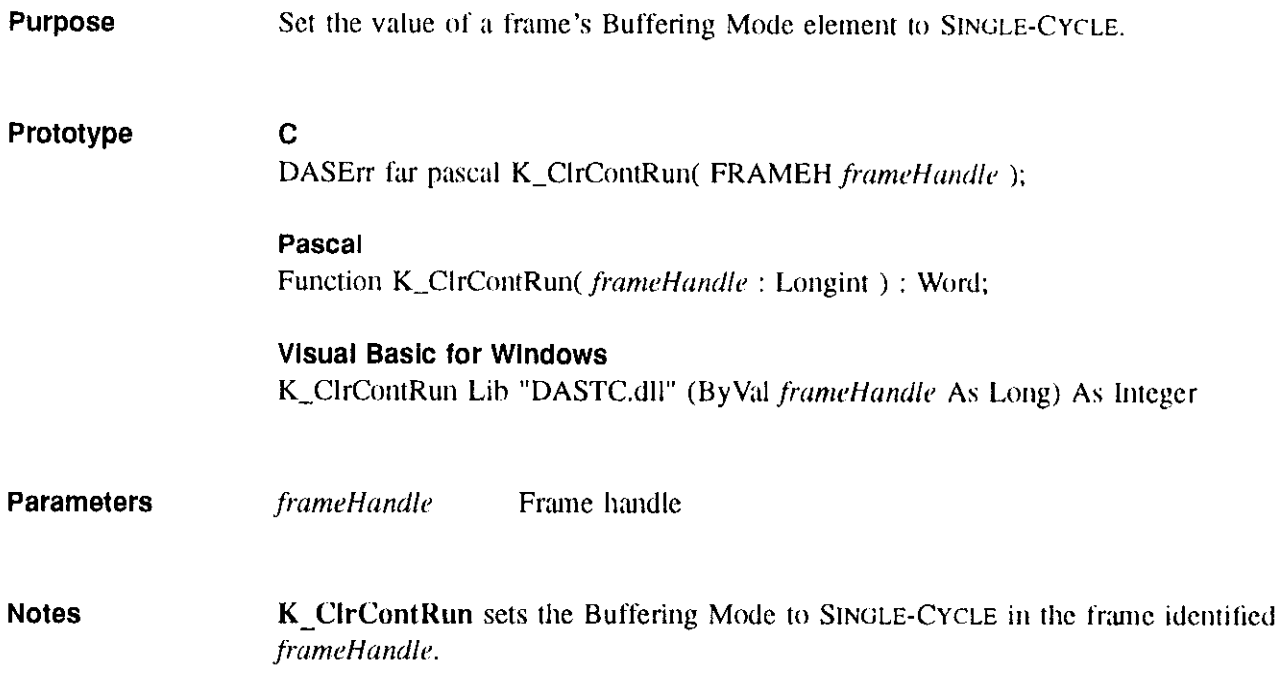

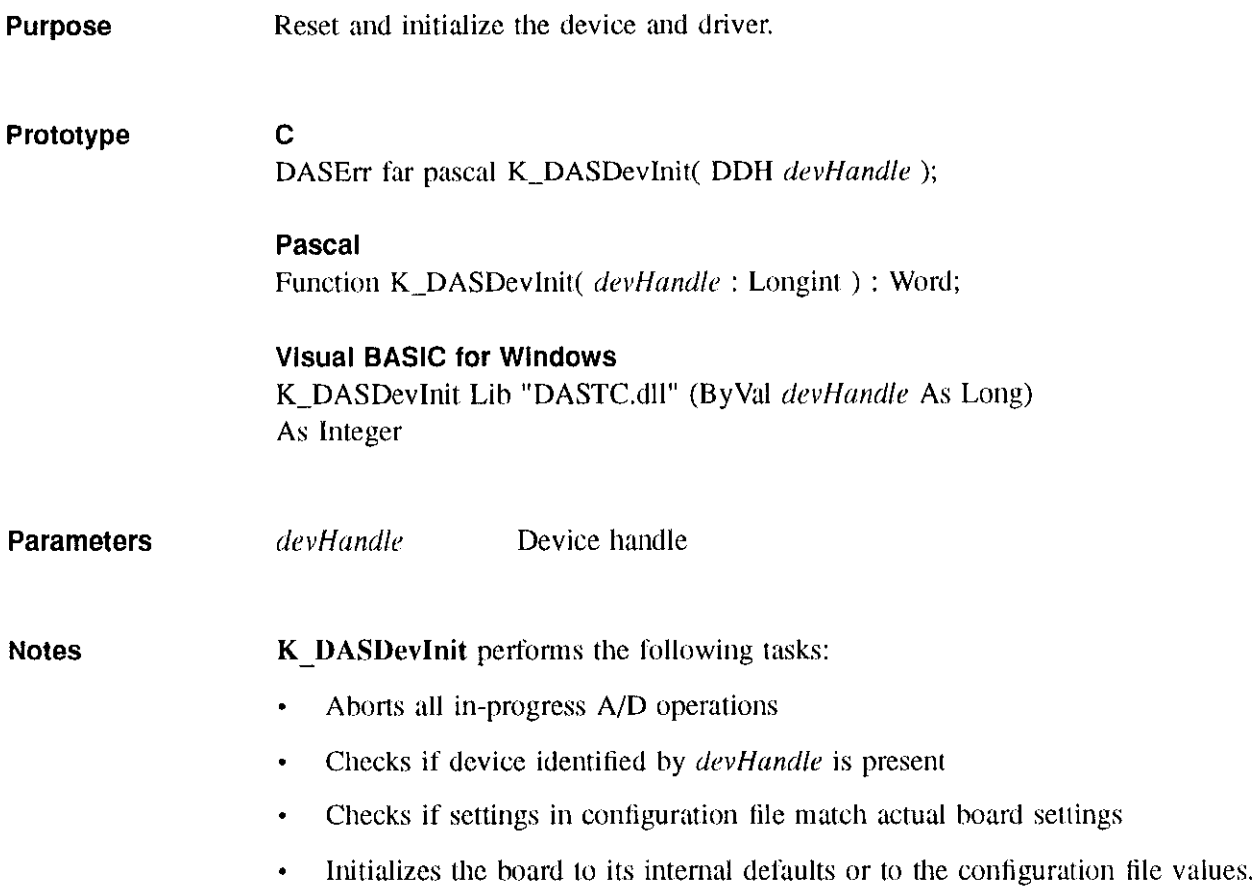

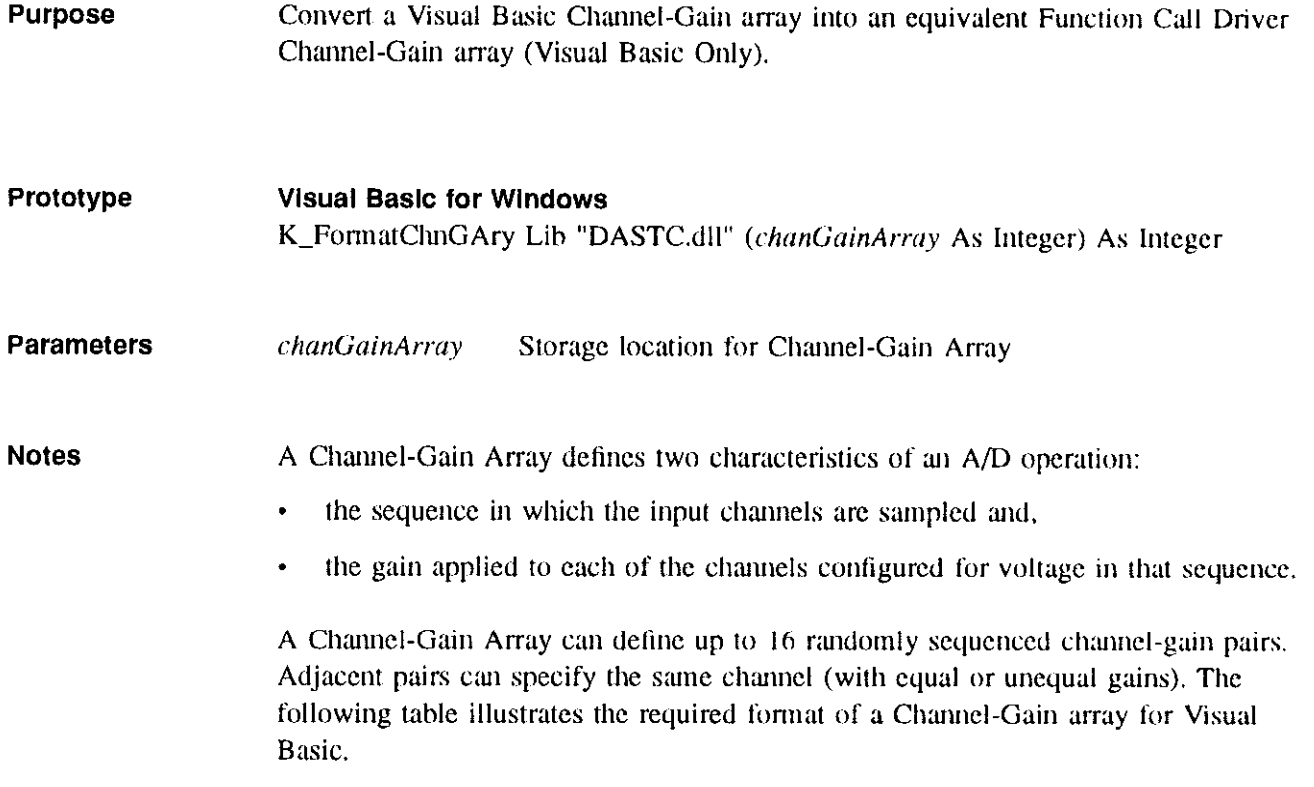

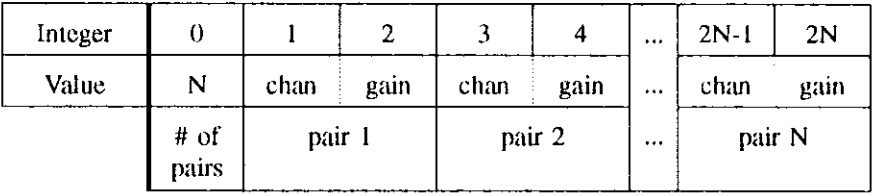

The gain must be specified as a gain code. Refer to Table 1 on page 47 for the input range affected by each gain.

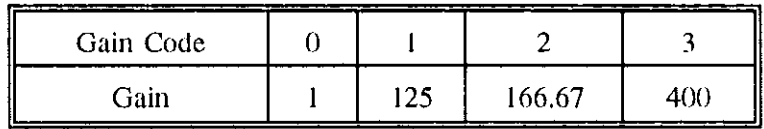

K-FormatChnGAry converts the Visual Basic Channel-Gain array identified by chanGainArray into an equivalent Channel-Gain array but formatted for use by the Function Call Driver. On return, chanGainArray identifies the resulting array, which replaces the Visual Basic array. The function, K\_SetChnArray, requires you to pass a reference to the resulting array, which is unreadable in Visual Basic. To resort the array so that it is rcadahle from Visud Basic, use the complementary function, K\_RestoreChnGary.

A Channel-Gain array cnahlcs you to specify different gains for different input channels.

 $\pm$   $\pm$ 

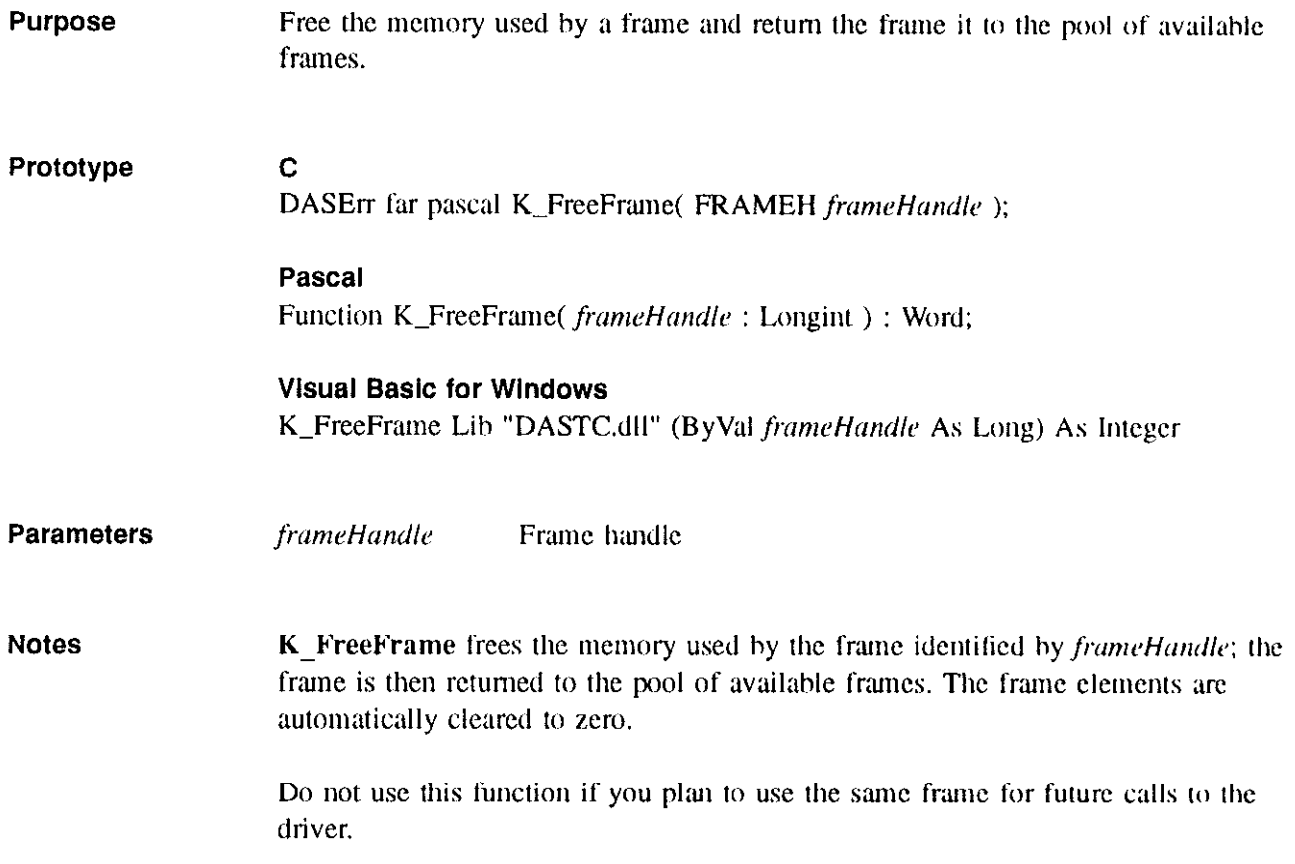

شوابيل برابل

المحامل والمقار

معوان والمستردات

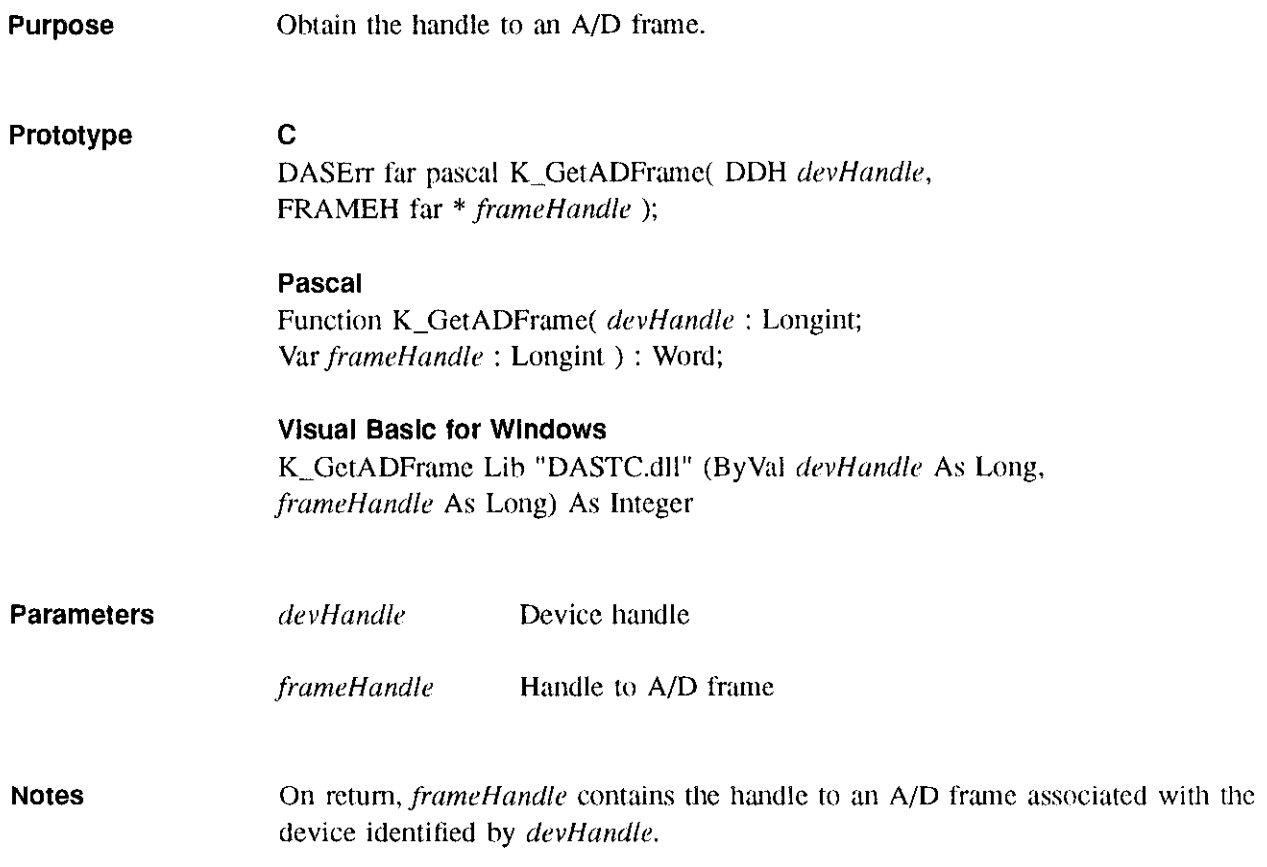

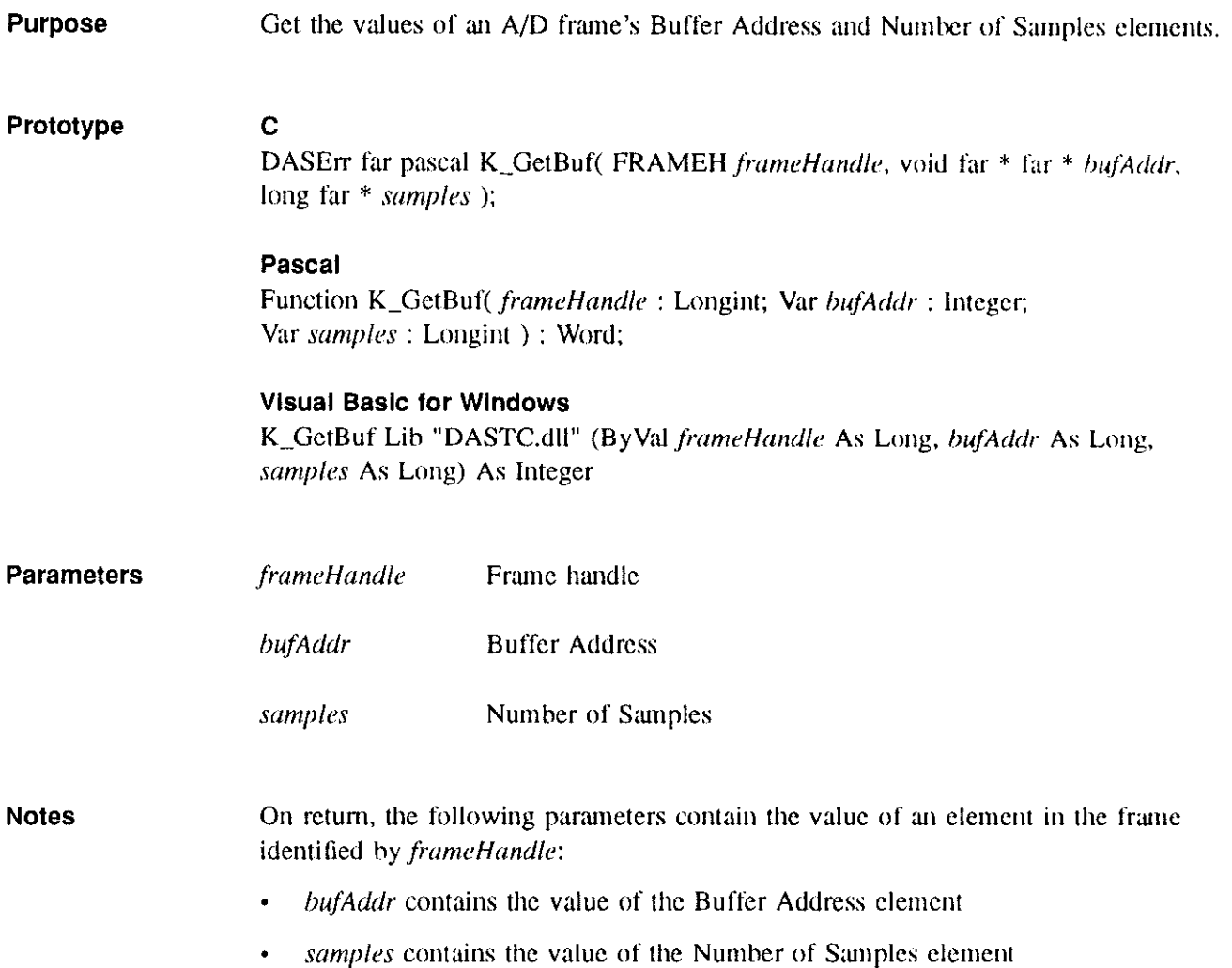

 $\sim 10^{-1}$  $\sim$  an i

 $\sim$   $\sim$ 

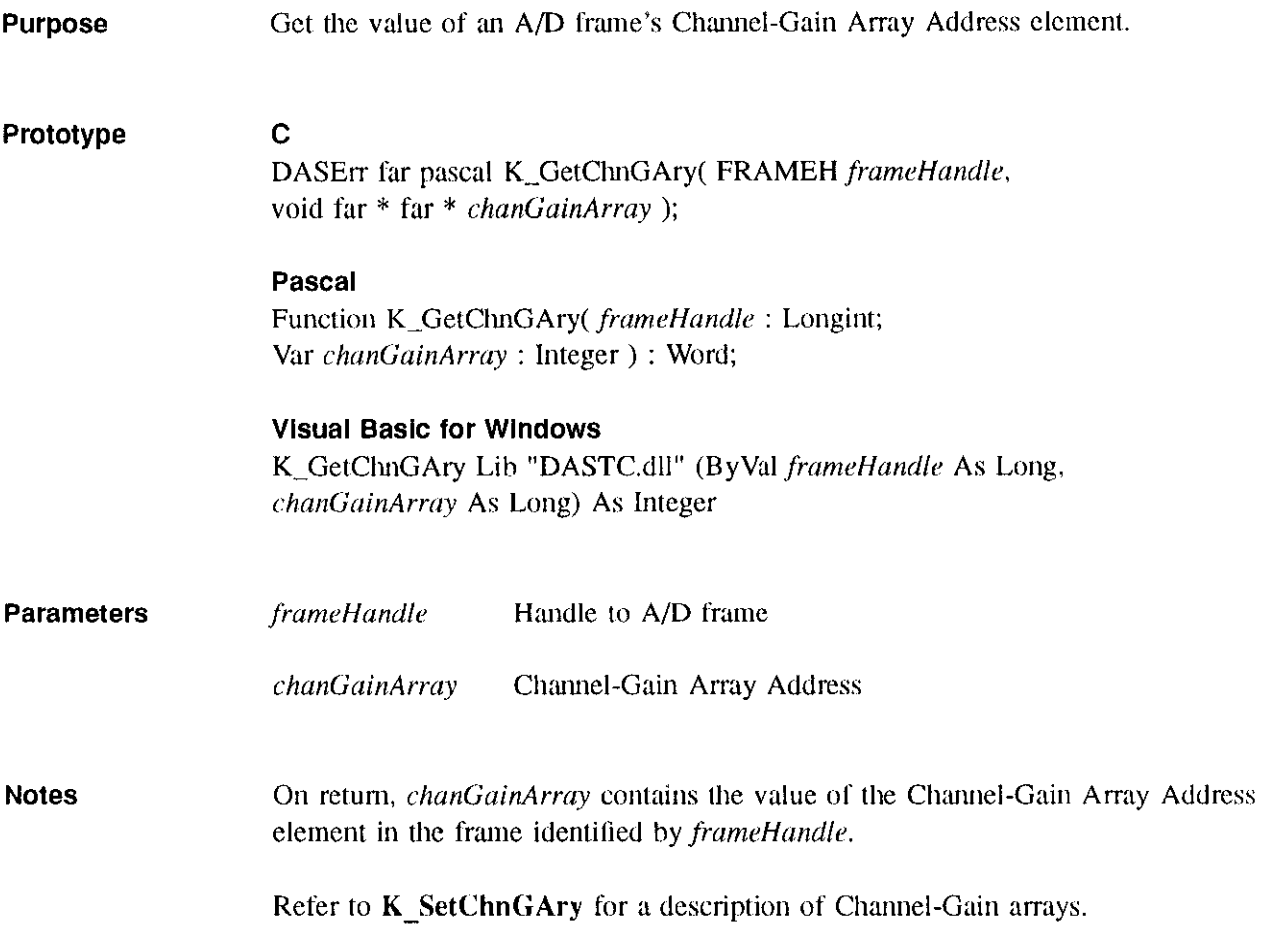

 $\frac{5}{2}$ 

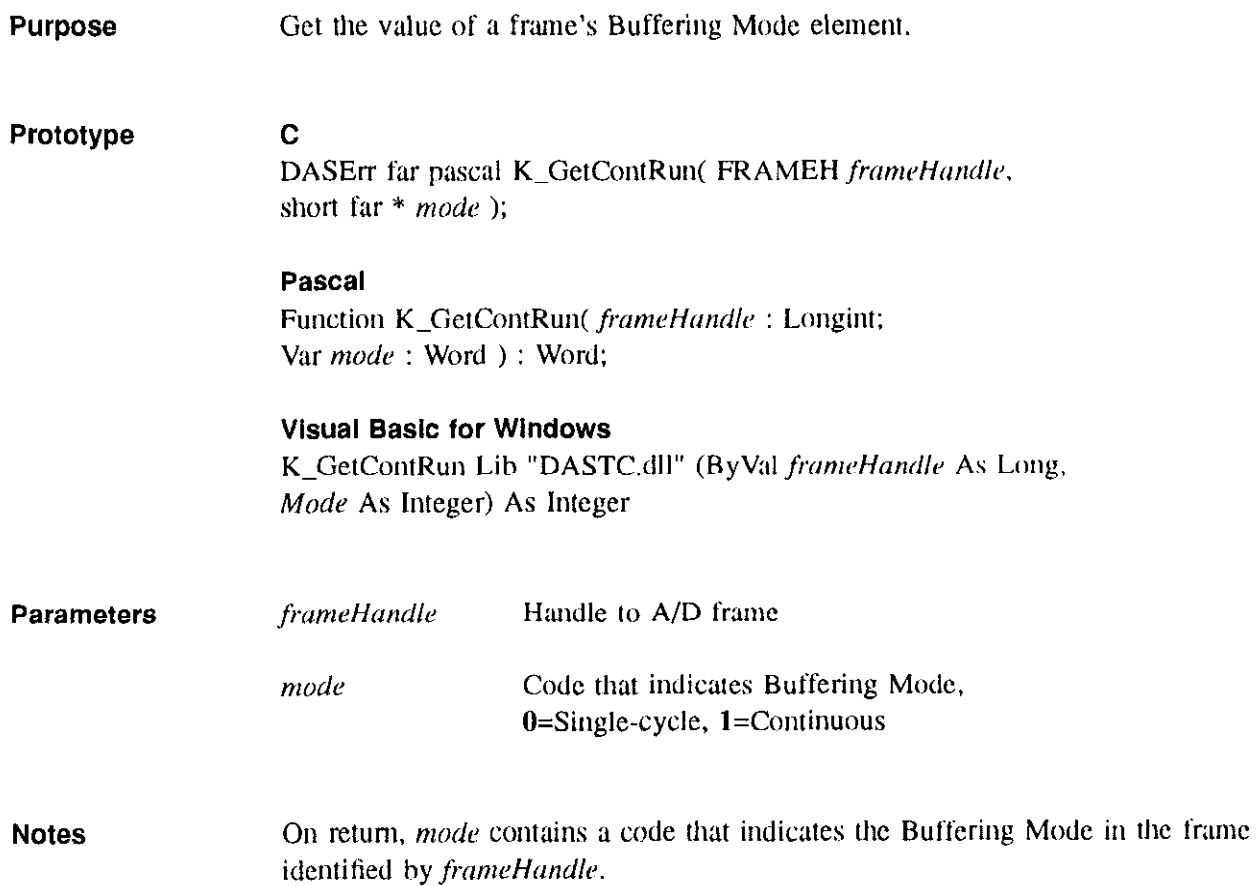

a complete and a series of the complete and

 $\alpha\in\mathbb{R}^{d\times d}$ 

a ter

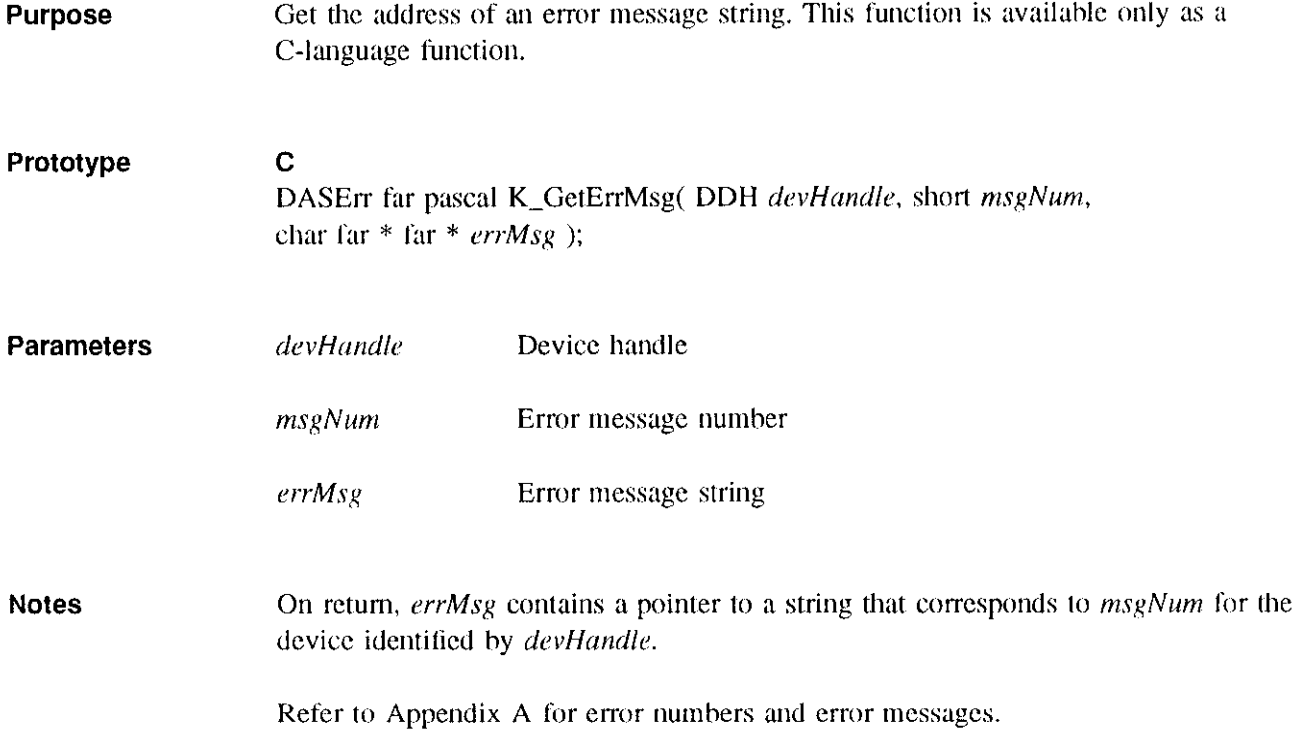

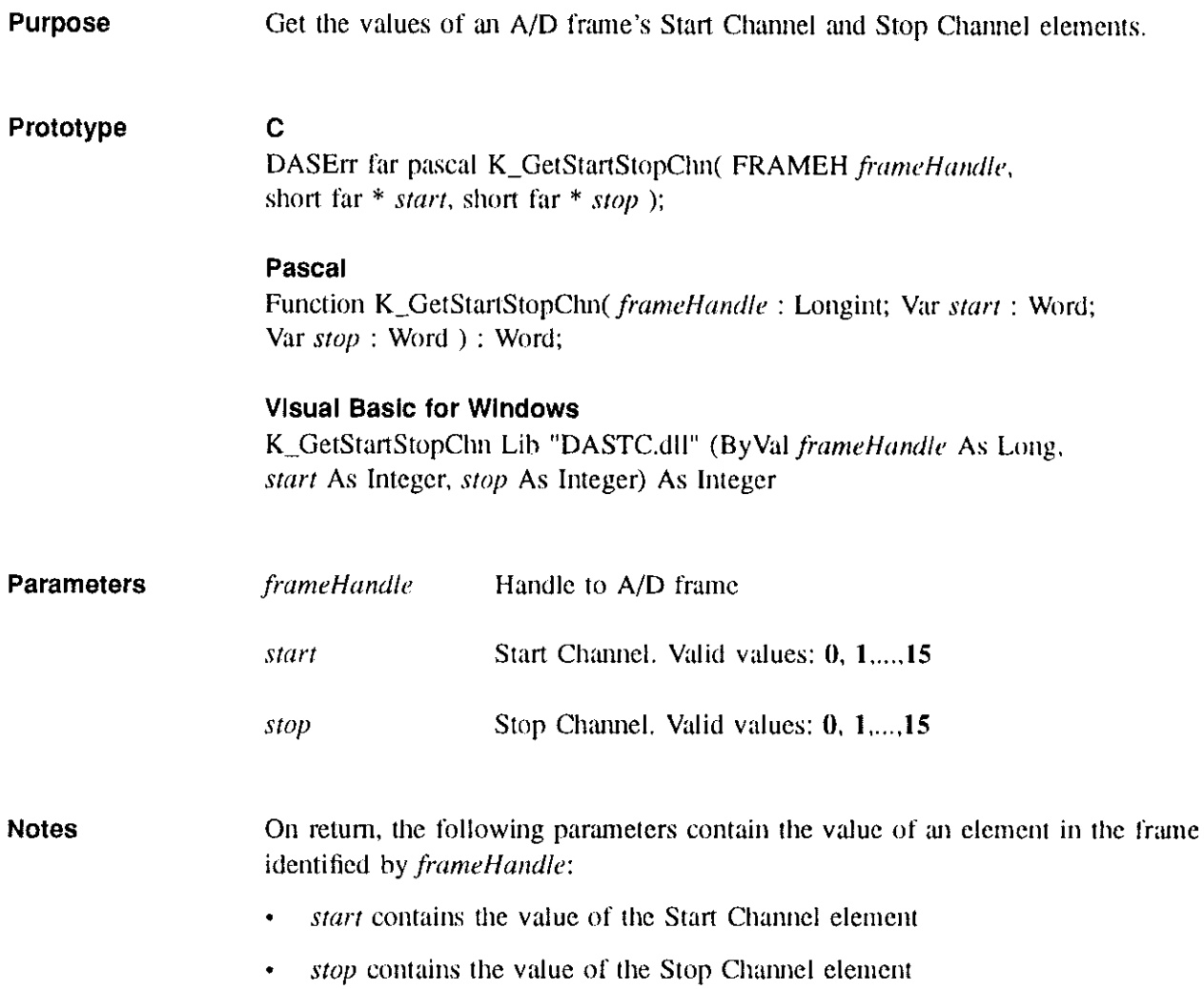

<del>ay</del>ng aypr<del>em</del>ent, in

ಾರ್ಗಳನ್ನು ಸಂಪೂರ್ಣ

 $\cdot$ 

 $\alpha\rightarrow\infty$ 

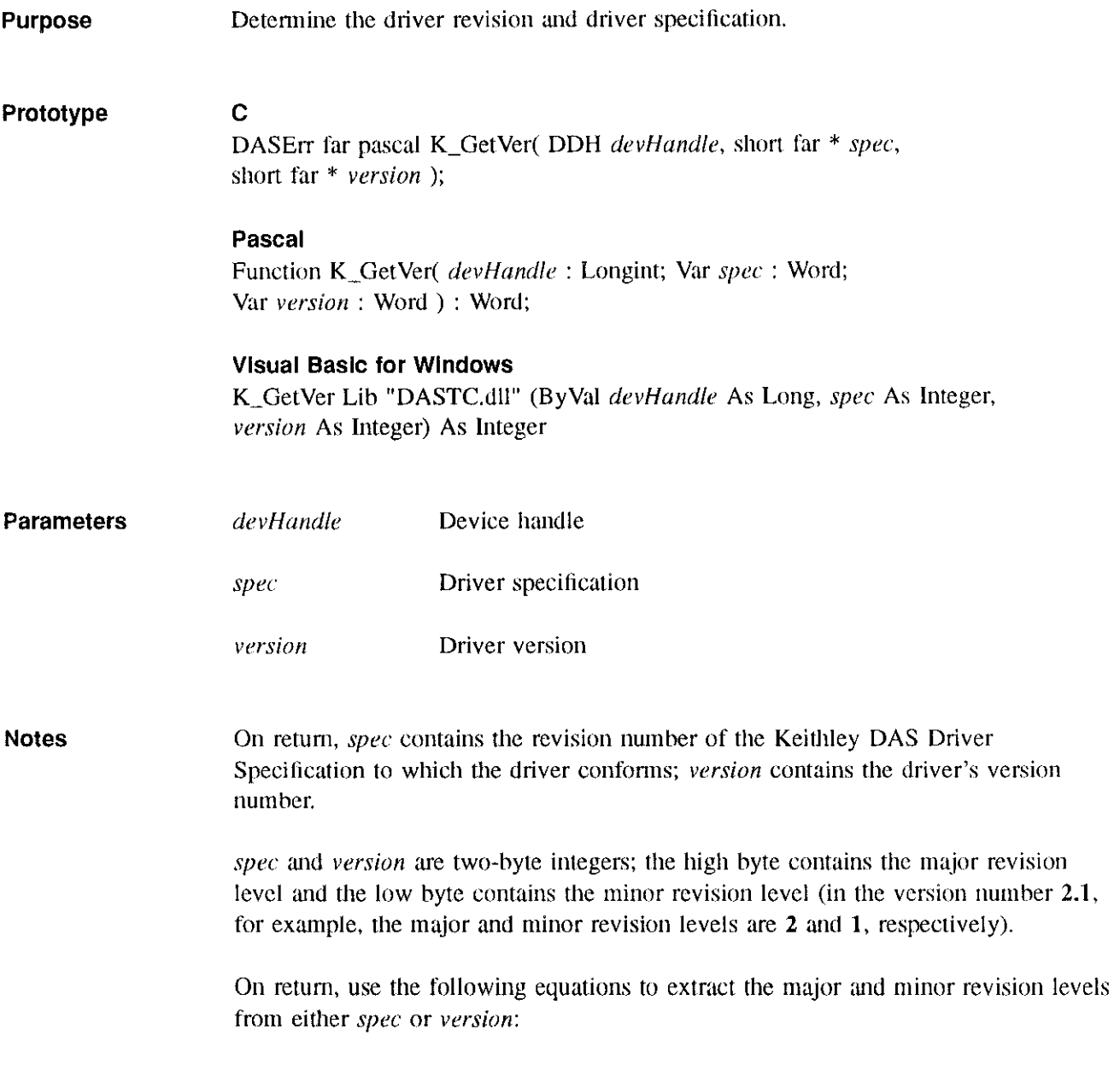

major revision level =  $\frac{returned value}{\sqrt{1 - \frac{1}{x^2}}}$ 256

 $\sigma$  , we have a simple probability of the simple  $\sigma$ 

 $\cdot$ 

The remainder is dropped.

minor revision level = returned value MOD 256

and the companion of the contract of the contract of the contract of the contract of the contract of the contract of the contract of the contract of the contract of the contract of the contract of the contract of the contr

where returned value represents either spec or version.

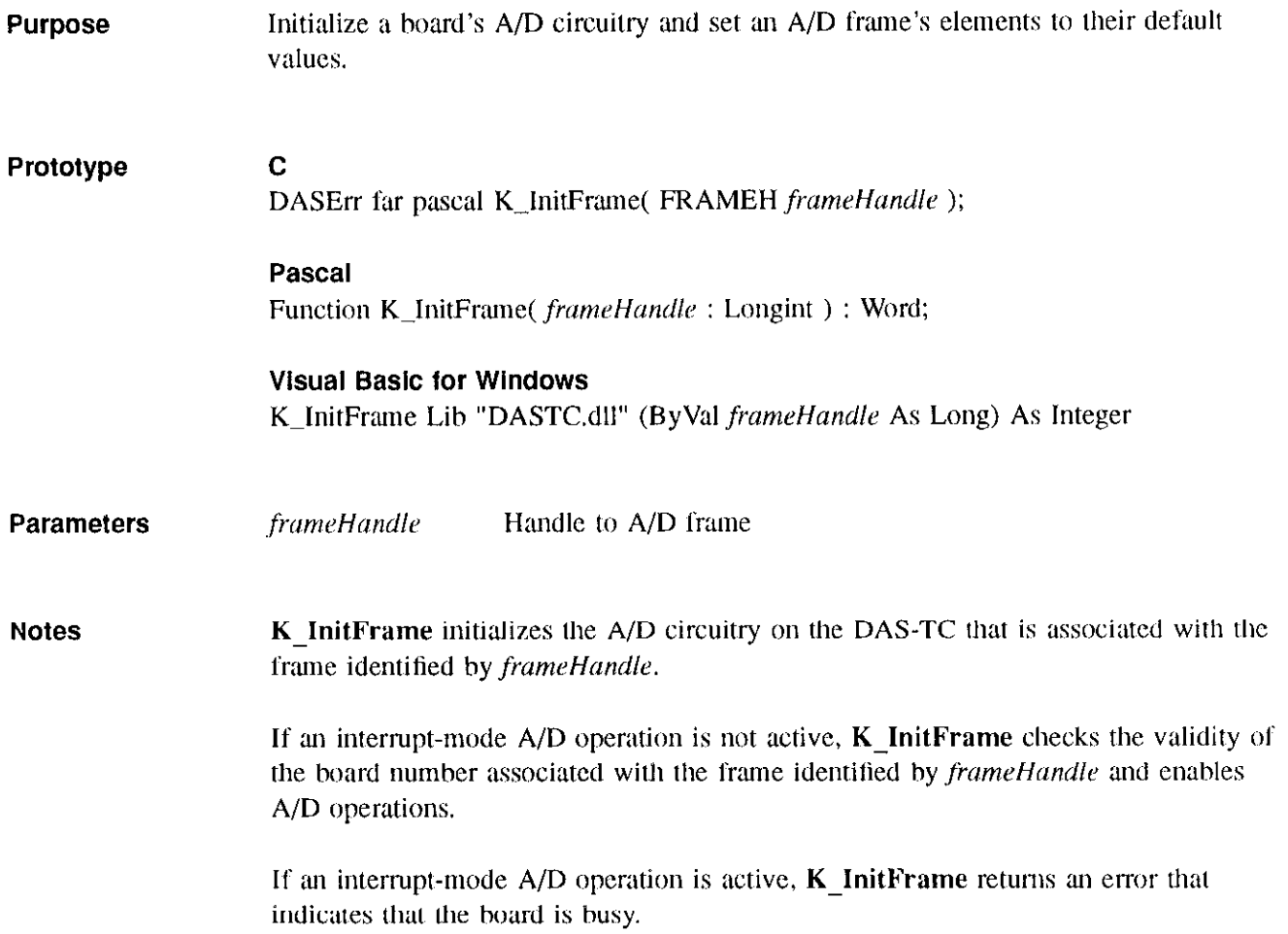

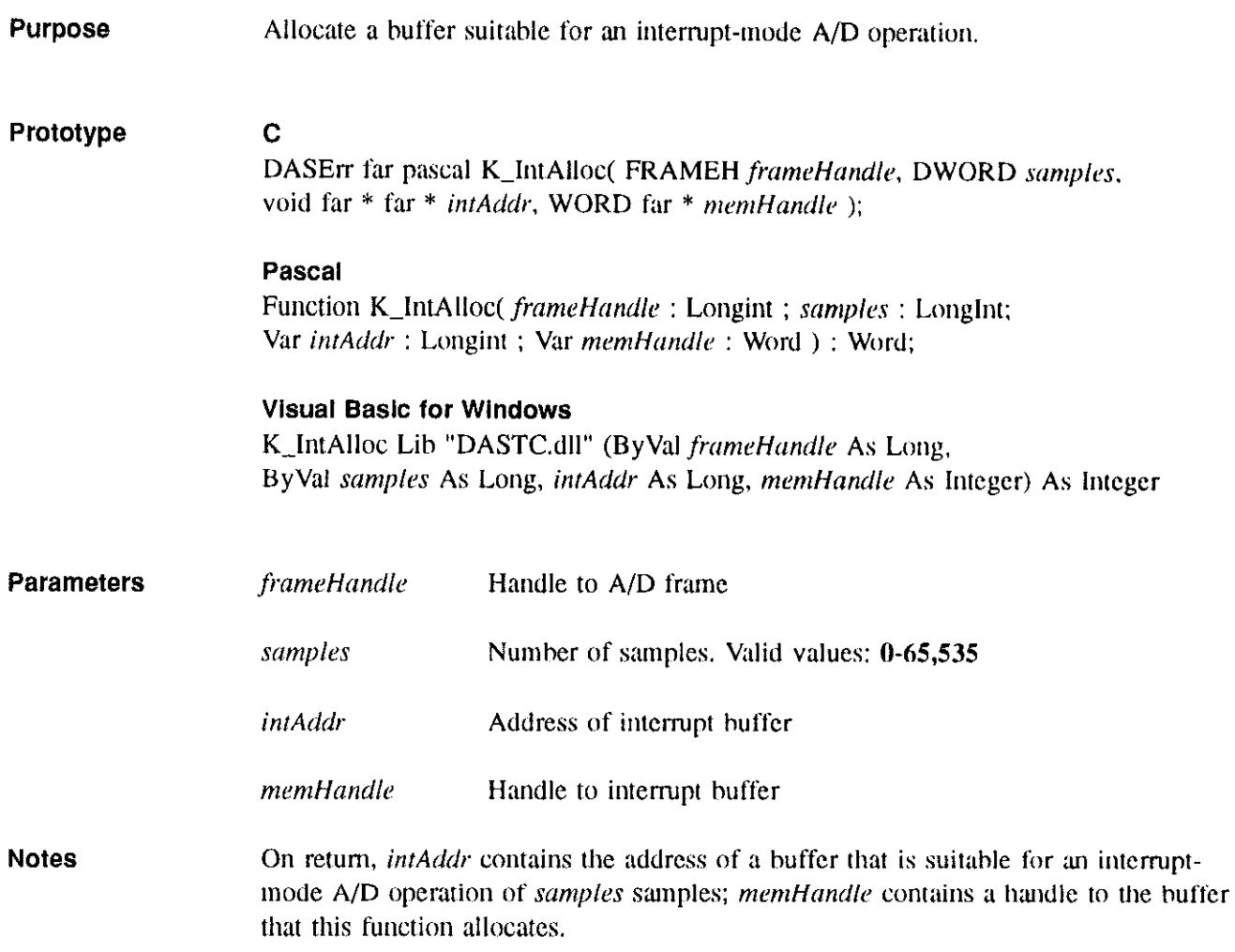

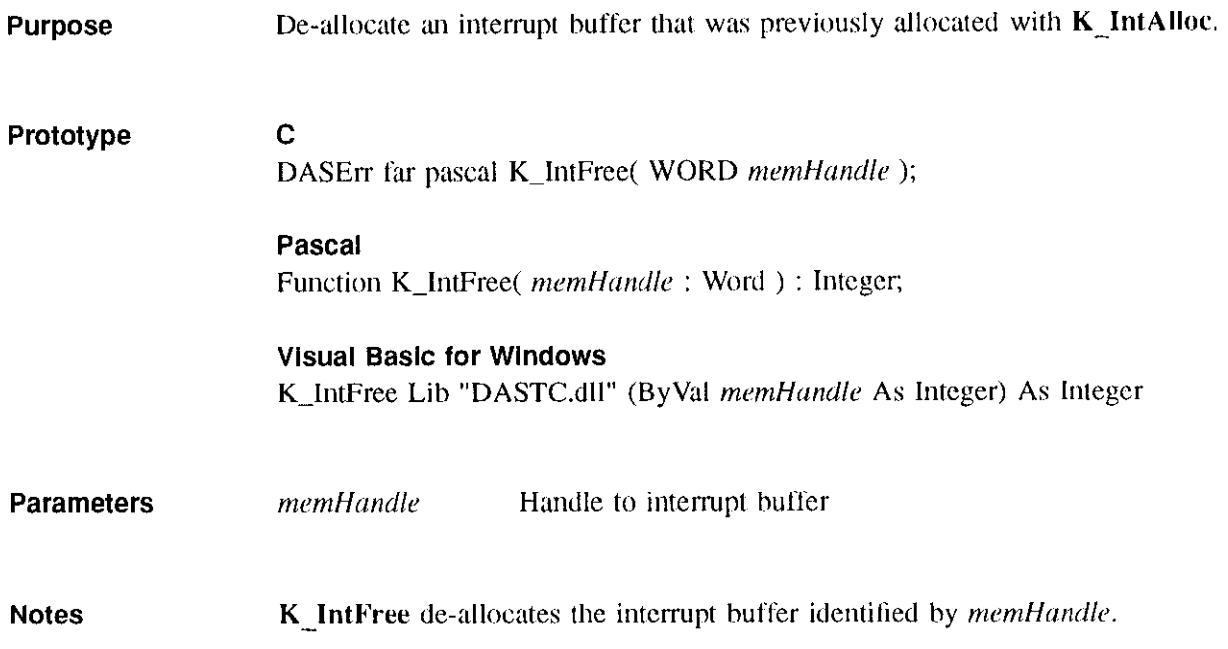

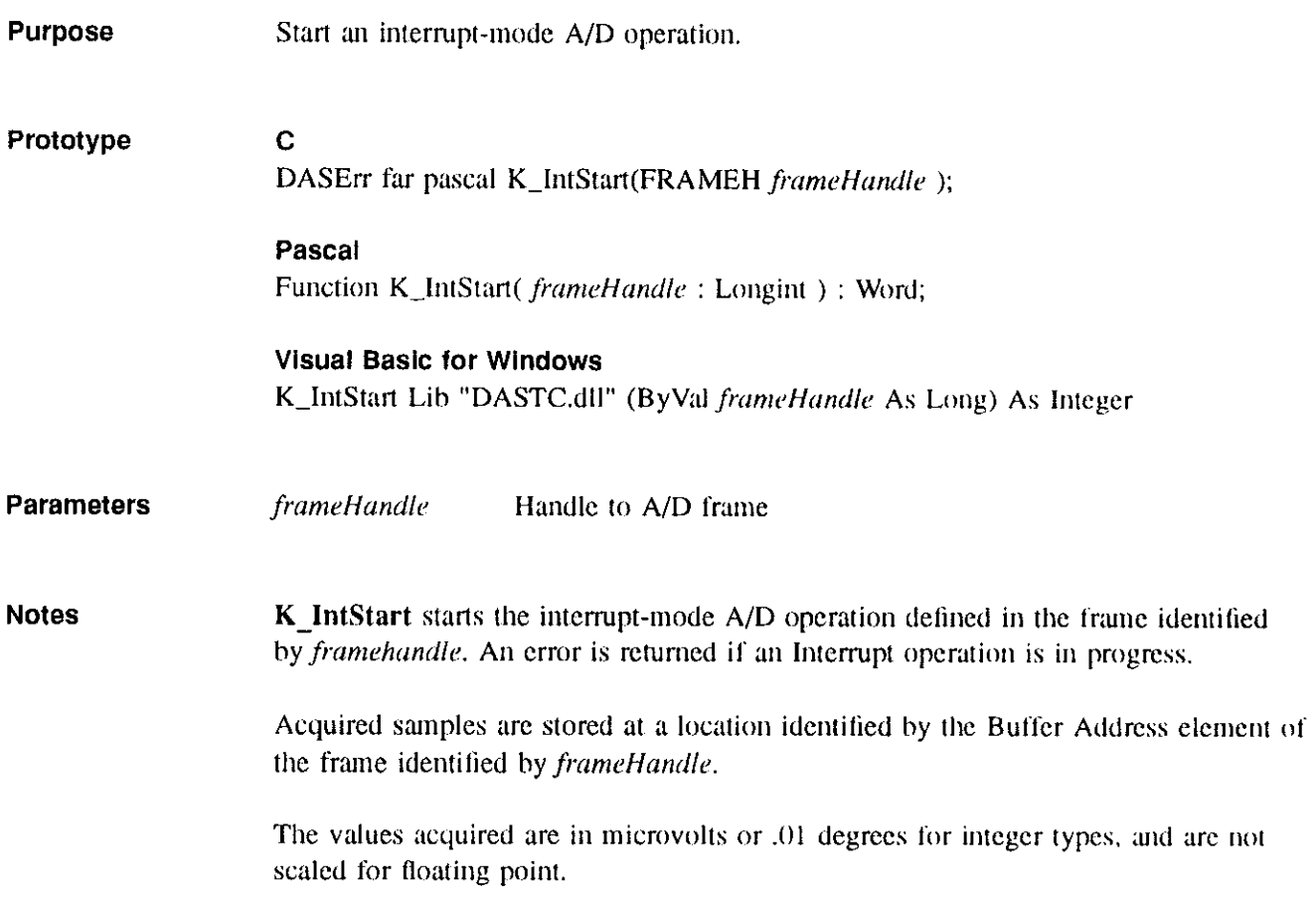

ਕ ਅੱਗੇ ਦਾ ਨ

لجواب والرواد
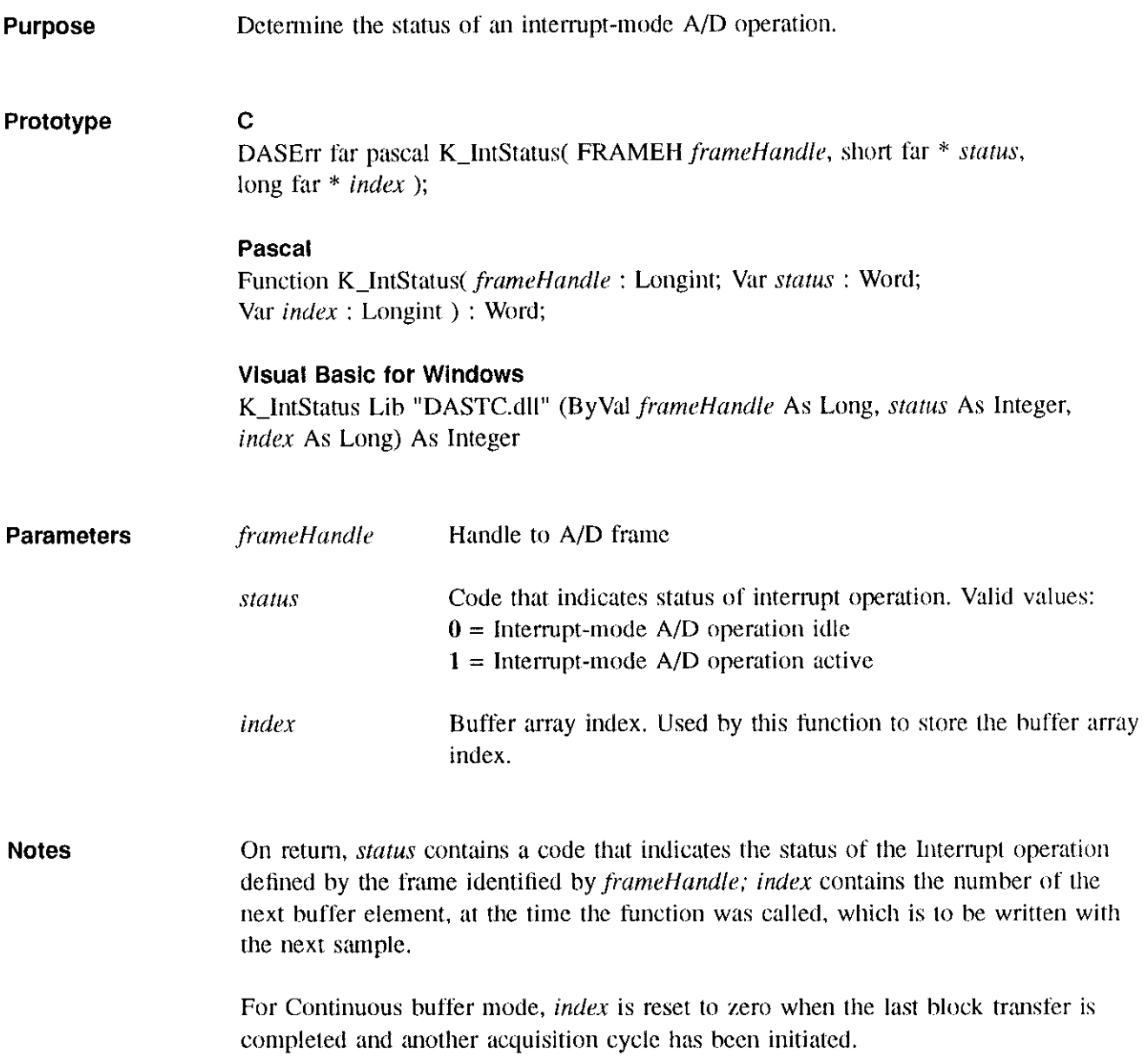

 $\sim 10^{11}$  km  $^{-1}$ 

 $\sigma_{\rm{eff}}$  , and the second contract of the properties of  $\sigma$ 

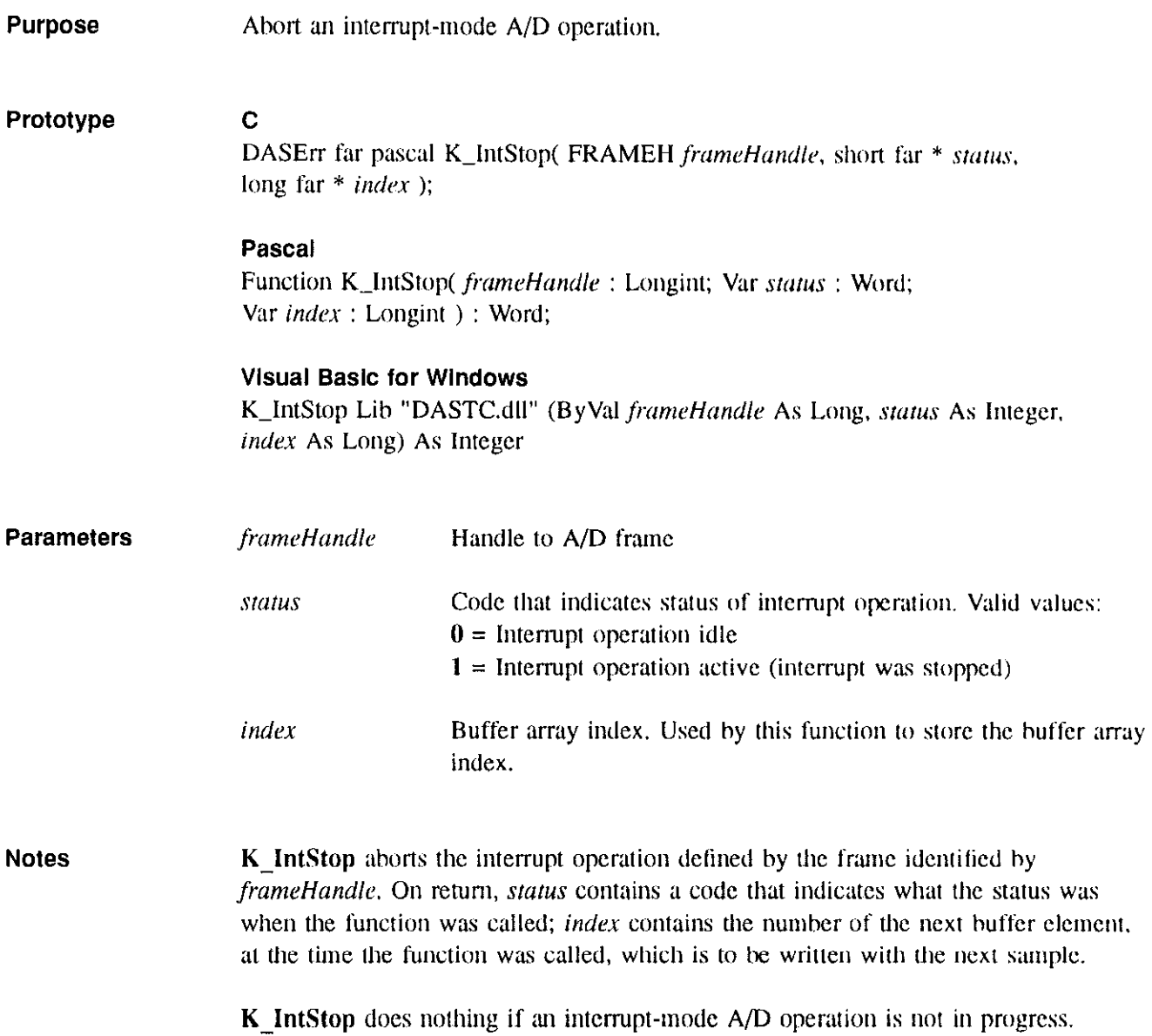

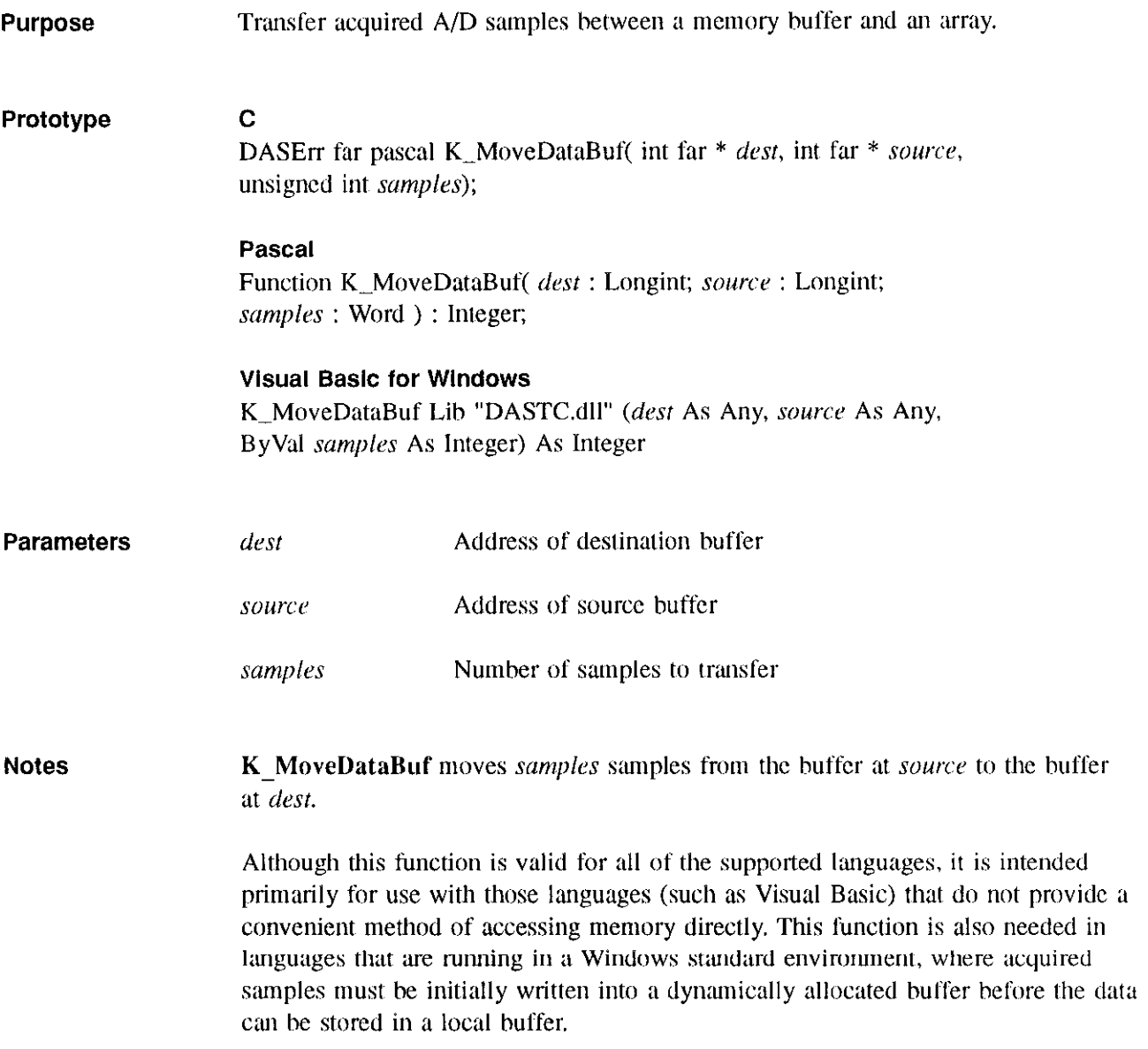

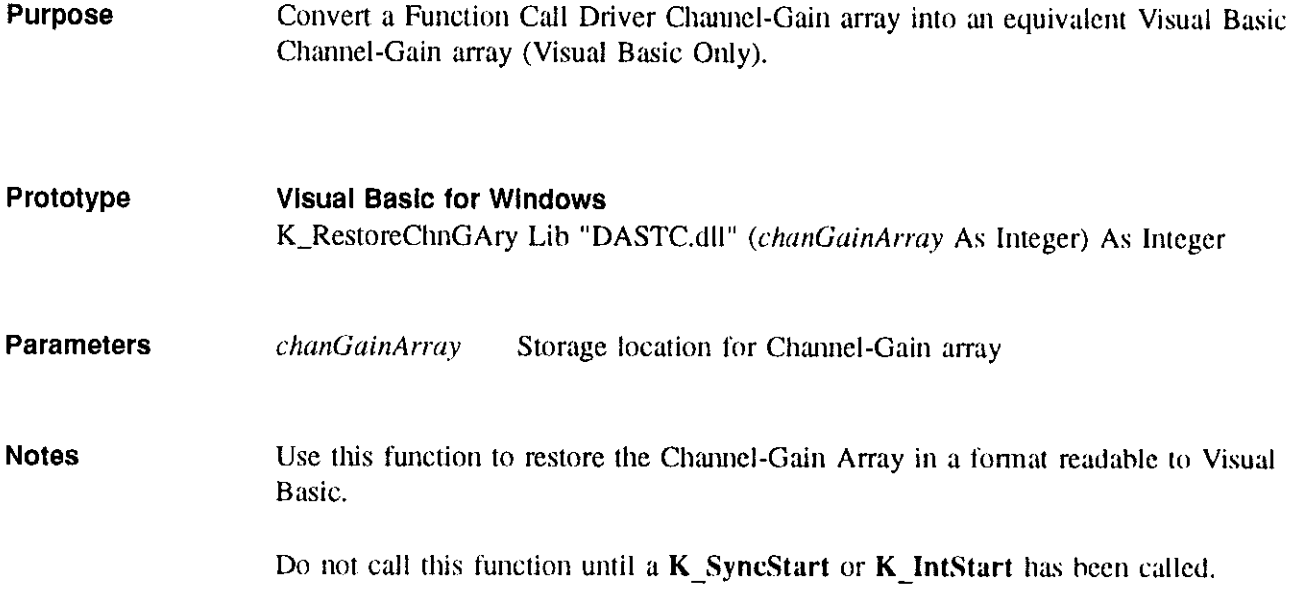

 $\hat{A}$  is the property of the second contract product of the  $\hat{A}$ 

 $\bar{z}$ 

 $\varphi = \beta + \gamma$  .

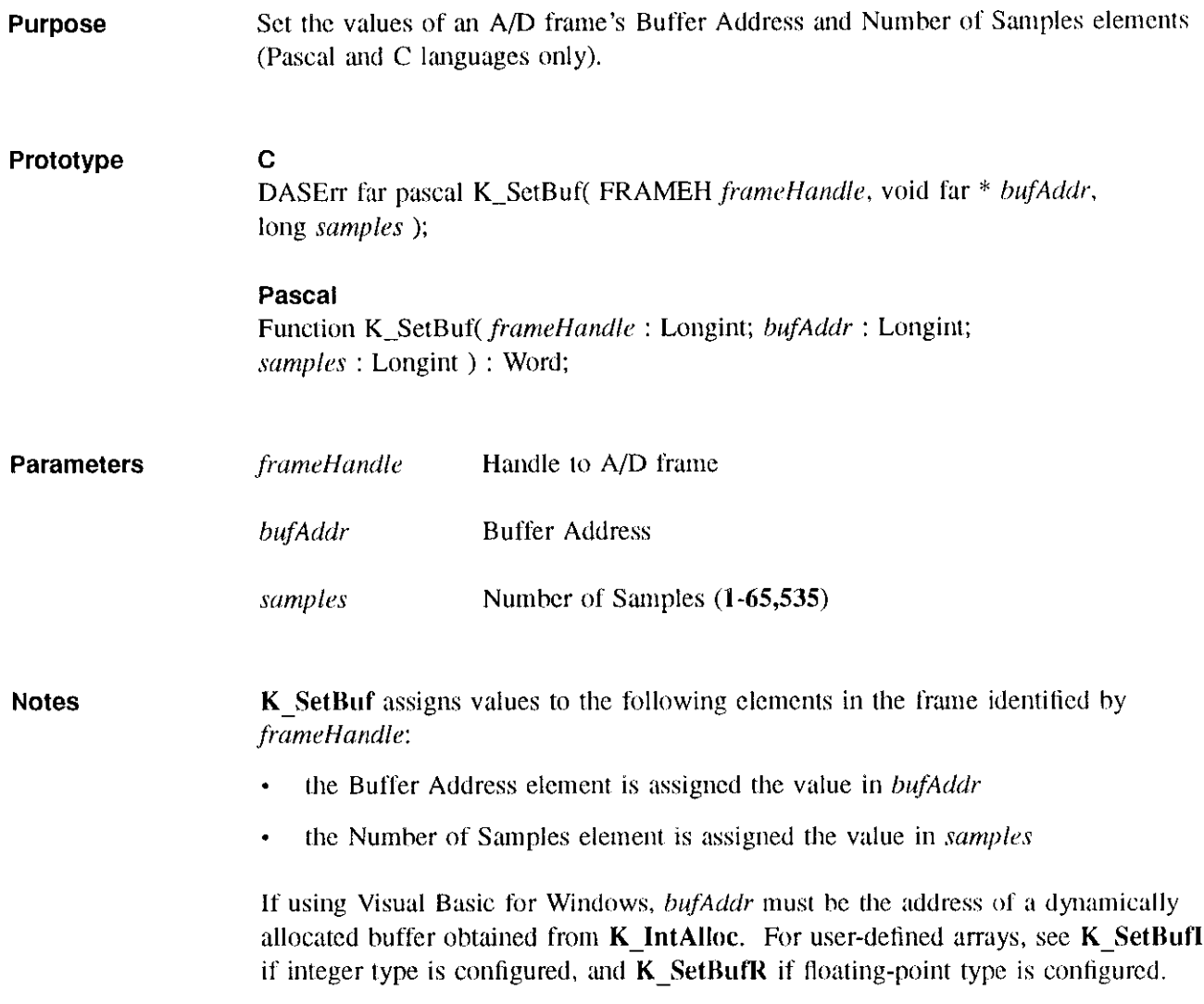

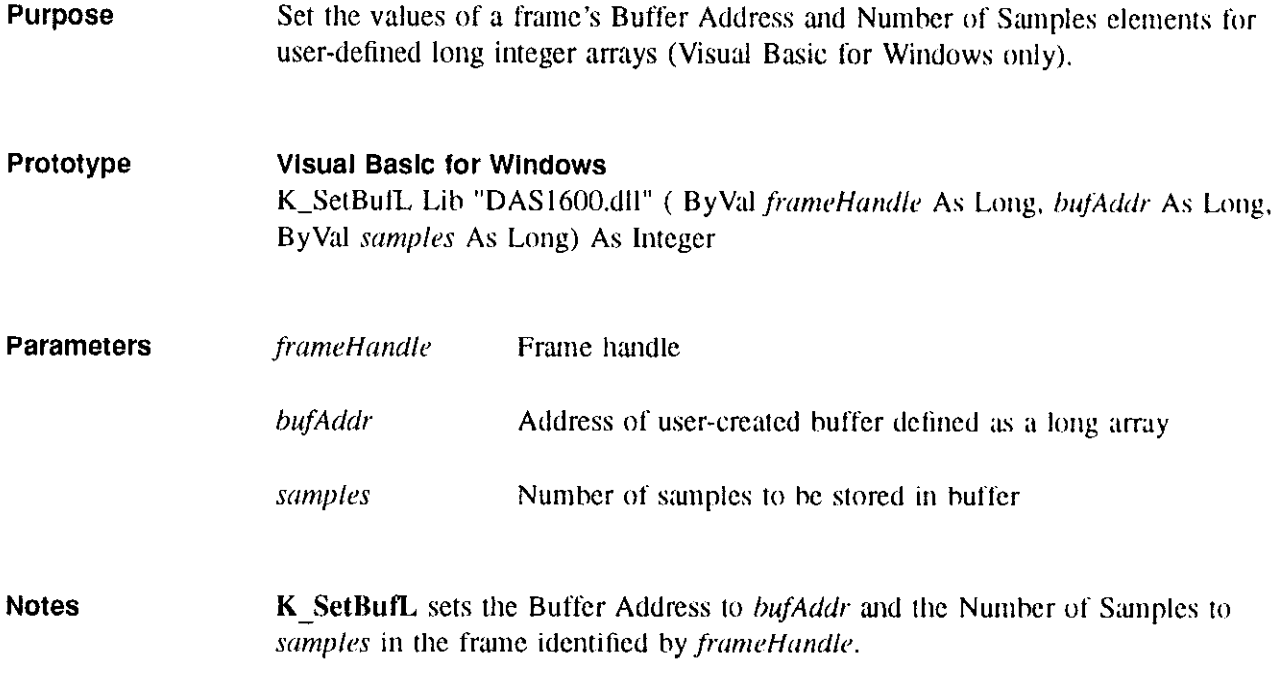

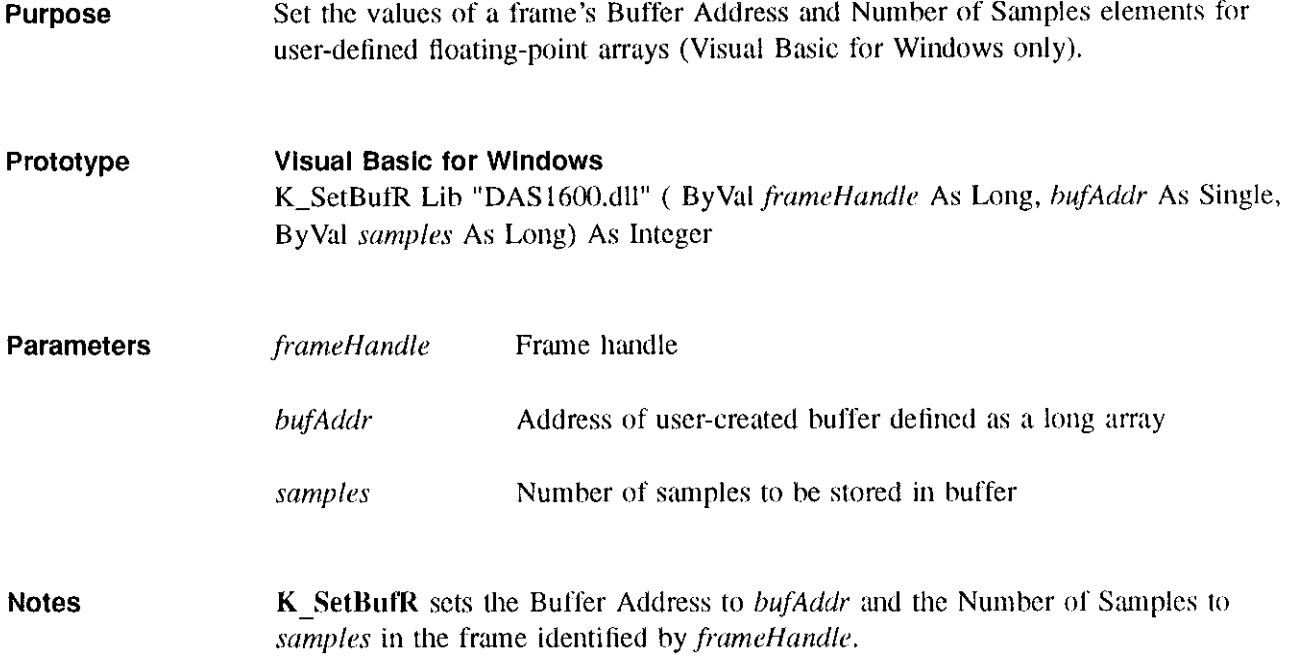

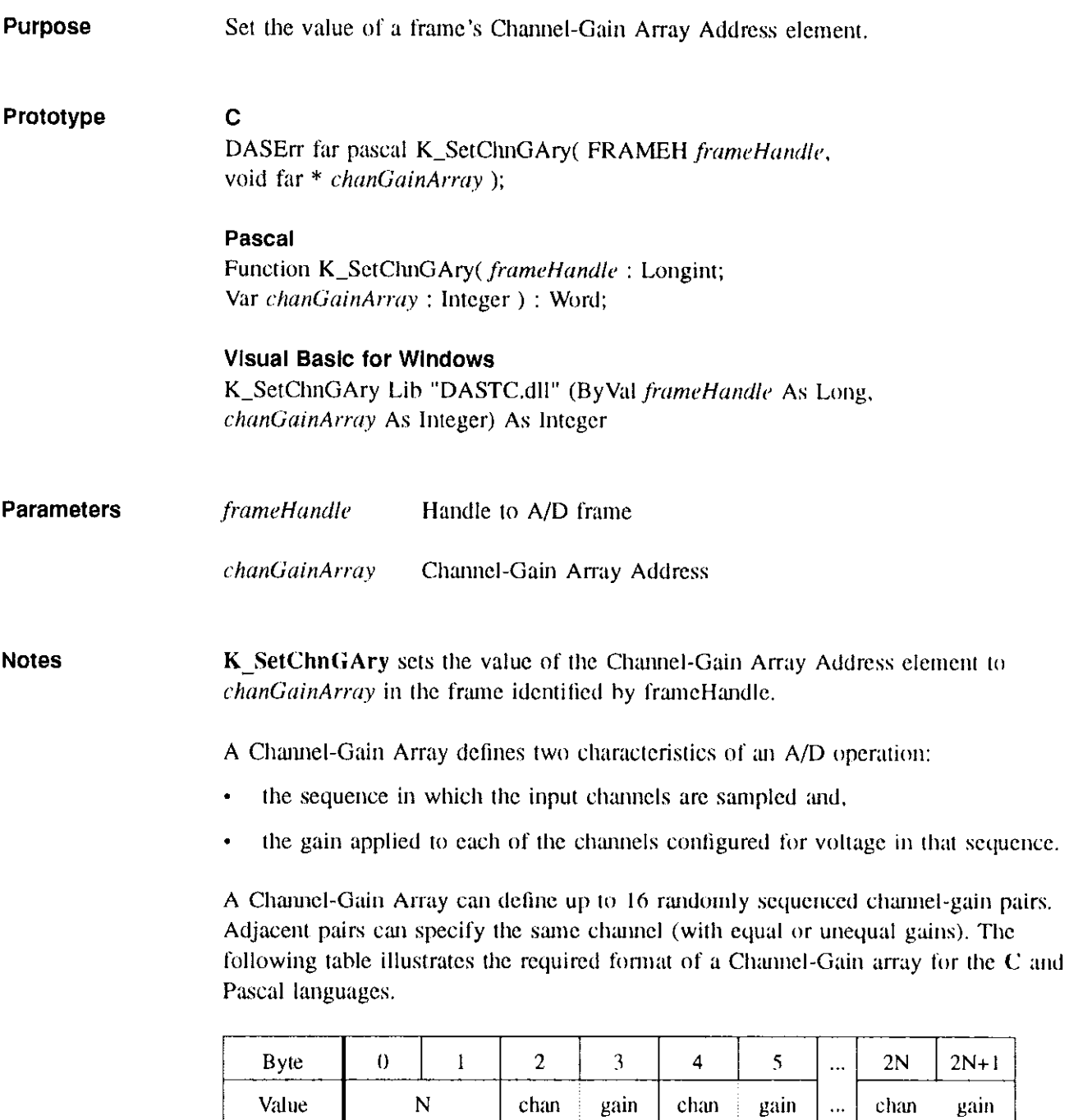

# of pairs

as a completely complete

pair 1

pair 2

pair N

 $\ddotsc$ 

| Integer |                 |        |      | વ      | 4    | <br>$2N-1$ | 2N   |
|---------|-----------------|--------|------|--------|------|------------|------|
| Value   |                 | chan   | gain | chan   | gain | <br>chan   | gain |
|         | $#$ of<br>pairs | pair 1 |      | pair 2 |      | <br>pair N |      |

The following table illustrates the required format of a Channel-Gain array for Visual Basic.

The gain must be specified as a gain code. Refer to Table 1 on page 47 for the input range affected by each gain.

| Gain Code |      |     | the former of the color company of the color |     |
|-----------|------|-----|----------------------------------------------|-----|
| Gain      | ---- | 125 | 166.67                                       | 400 |

A Channel-Gain array enables you to specify different gains for different input channels.

k.

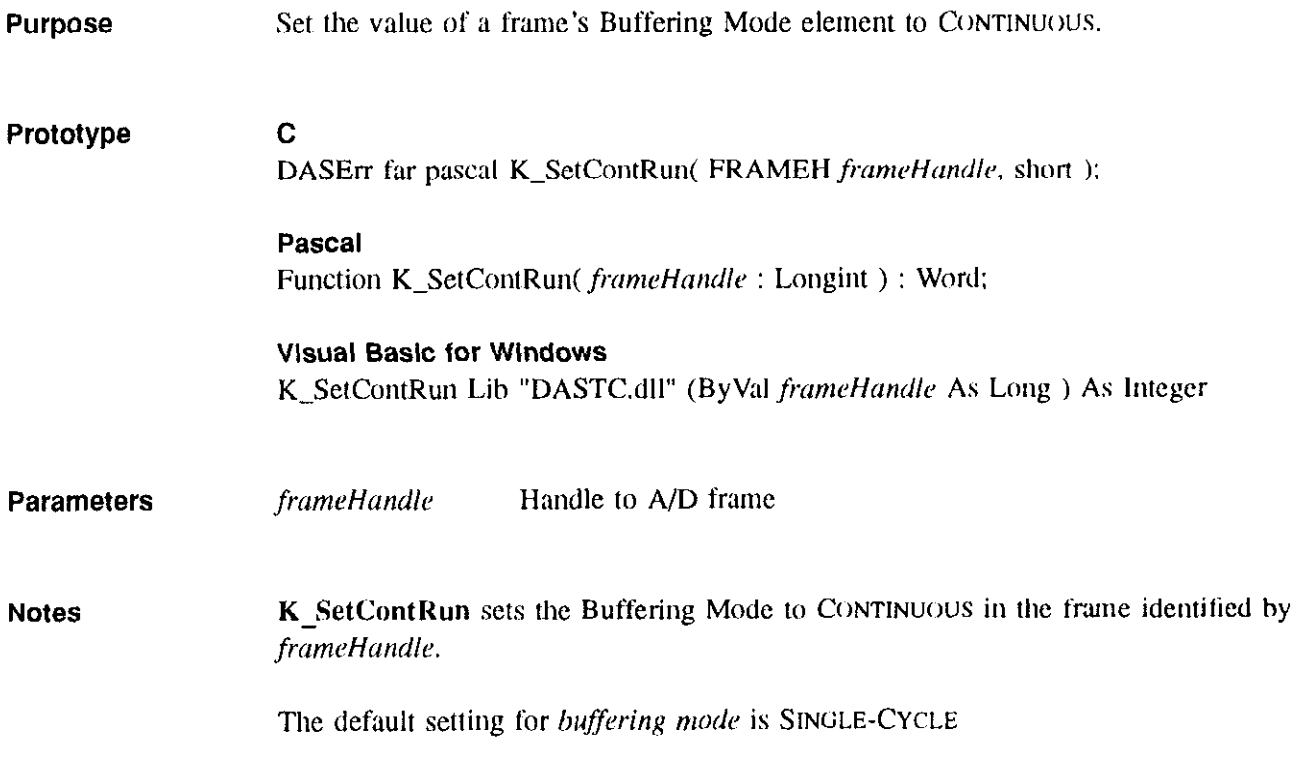

<del>a</del>nda a shekarar

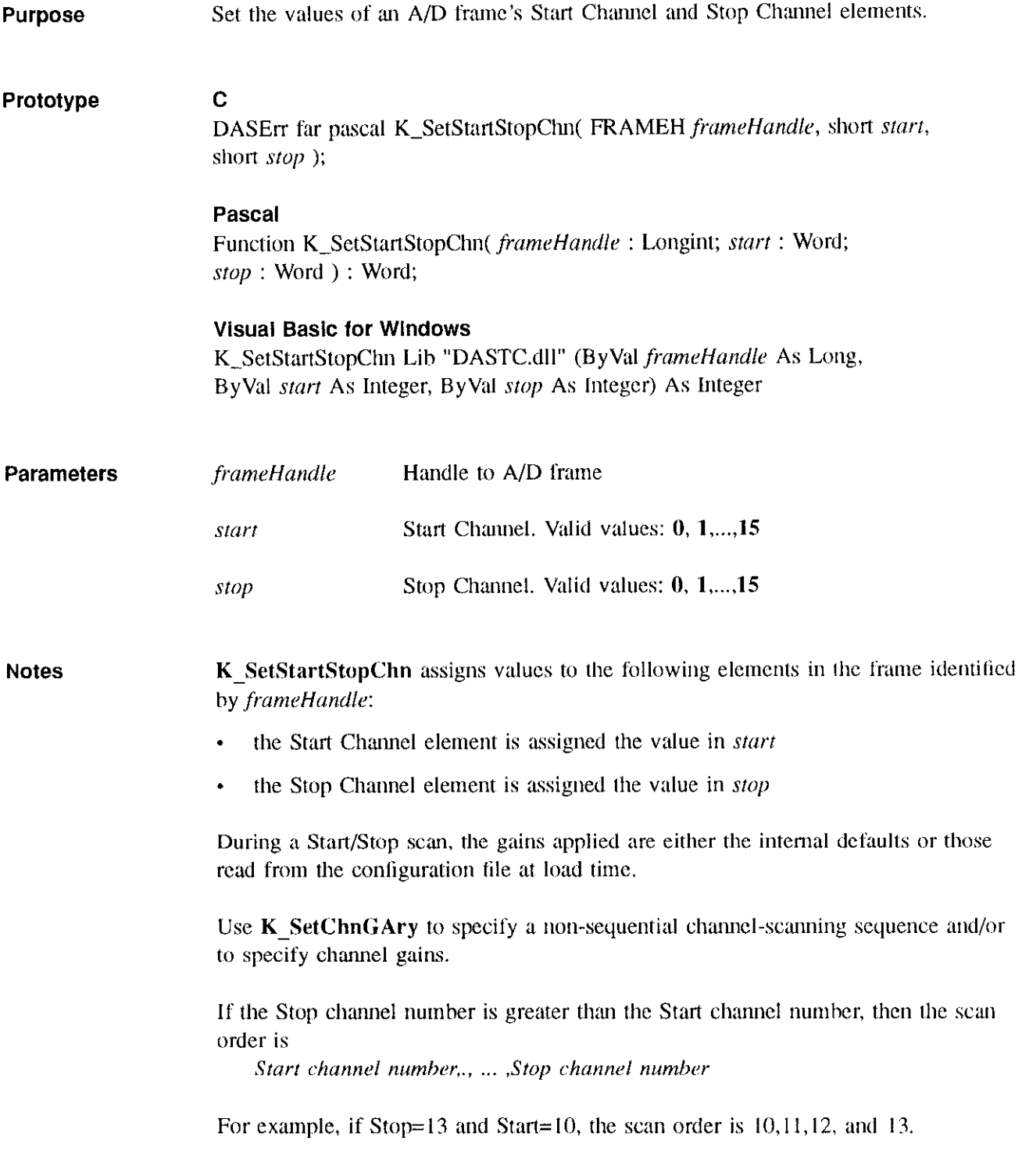

If the Stop channel number is less than the Start channel number, then scan order is Start channel number,., ... ,15,0, ... ,Stop channel number

For example, if Start=13 and Stop=10, the scan order is  $13-15$  (inclusive), then 0-10 (inclusive).

If the Start and Stop channel numbers are the same, a single scan is performed.

en mes en la care

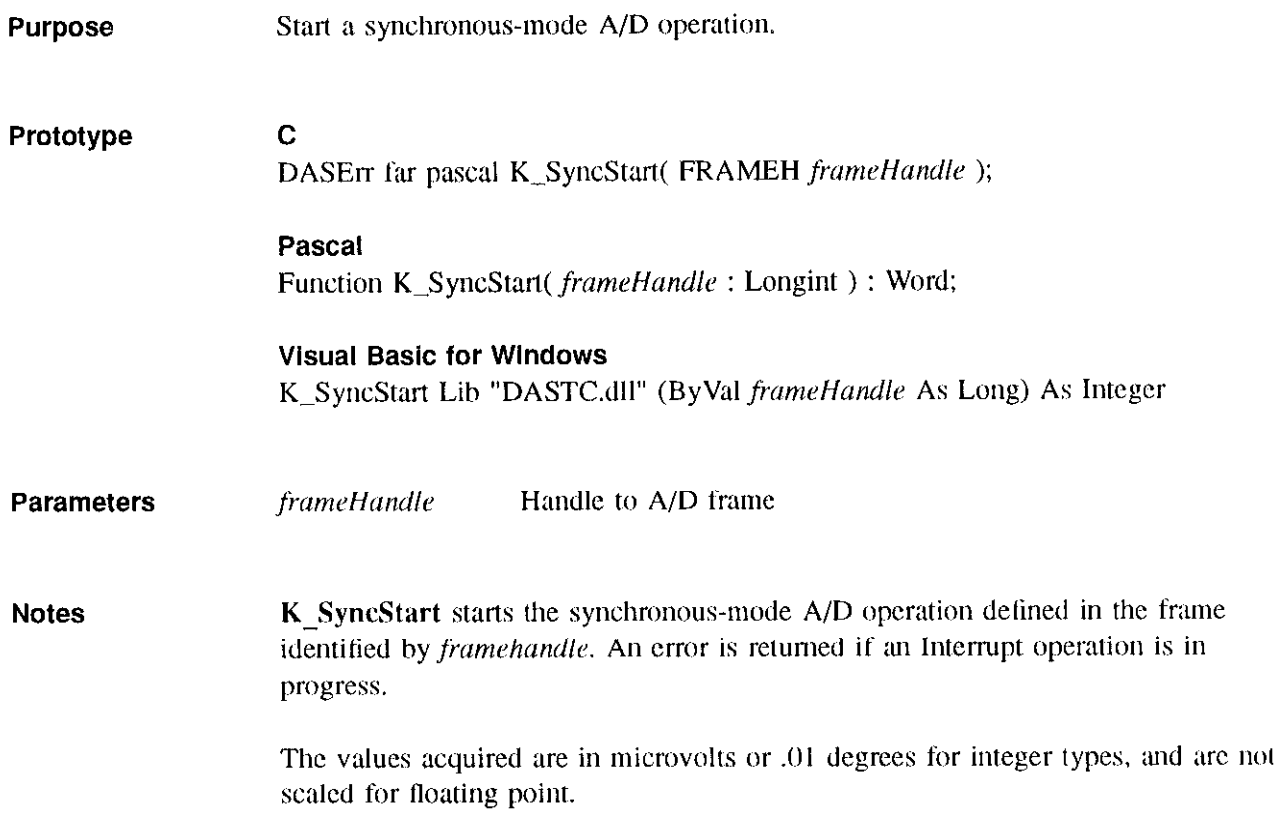

 $\sim 20\,$  km  $^{-1}$ 

# Function Call Driver **Error Messages**

- A.1 Error Codes
- Error OOOOh No error.
- Error 6000h Error In Configuration File
	- Cause The configuration file supplied to DASTC\_DevOpen() is corrupt or does not exist. If file is known to be good, then it probably contains one or more undefined keywords.
	- Solution Check if the file exists at the specified path. Check for illegal keywords in tile; the best way to fix illegal keywords is to let the supplied DASTCCFG.EXE utility do it.
- Error 6001h Illegal Base Address in Configuration File.
- Error 6002h Illegal IRQ level In Configuration File.
- Error 6004h Error openlng configuratlon file.
- Error 6006h Illegal Channel Number

Cause The specified I/O operation channel is out of range. The legal range is  $0-15$ . Solution Specify legal channel number.

Error 6006h Illegal galn.

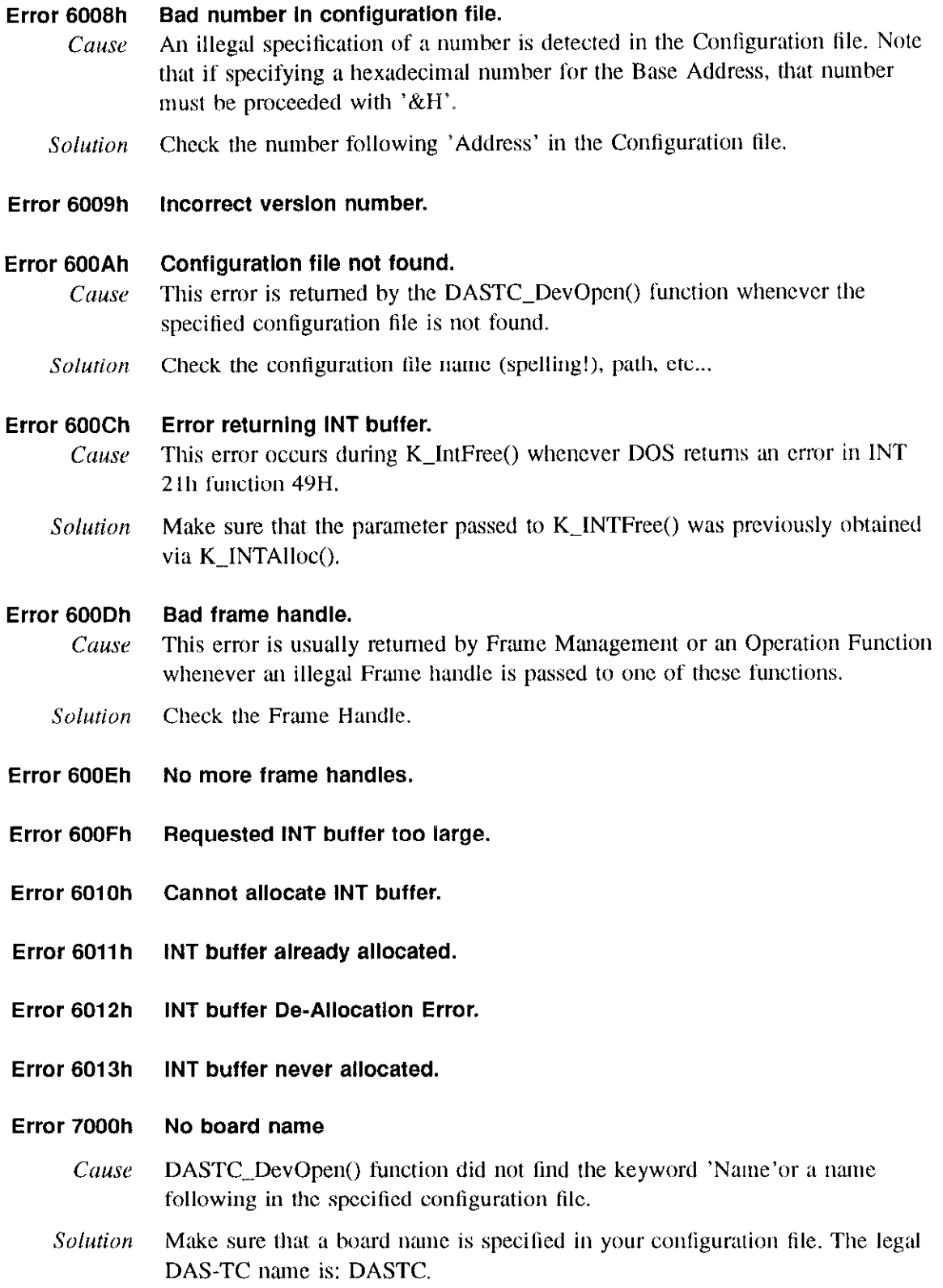

### Error 7001h Bad board name

- Cause DASTC\_DevOpen() function found the board 'name' in the specified configuration file to he illegal. The legal DASTC name is: DASTC.
- Solution Check the name following keyword 'Name' in your configuration file.

### Error 7002h Bad board number

- Cause DASTC\_DevOpen() function found the 'Board' number in the specified configuration file to be illegal. The legal board numbers are 0 and 1.
- Solution Check the number following 'Board' in your configuration file.

# Error 7003h Bad base address

- Cause DASTC DevOpen() function found the board's hase I/O 'Address' in the specified configuration file to be illegal. The legal address are  $200h(512)$ through 3FOh (100X) in increments of IOh (16) inclusive.
- Solution Check the number following 'Address' in your configuration file. NOTE that to specify a Hex number, the number must be preceded by '&H'.

# Error 7004h Bad Interrupt Level.

- Cause DASTC\_DevOpen() function found the Interrupt Level in the specified configuration file to he illegal. The legal Intermpt levels arc 2. 3. 4. 5. and 7.
- Solution Check the number following 'IntLevel' in your configuration file.
- Error 7006h Bad Normal Mode Rejection Frequency.
- Error 7006h Bad Number Type.

## Error 7007h Bad Channel Conflguratlon.

- Cause One or more of these conditions exists:
	- Channel # is out of range
	- Channel argument is illegal

### Error 7006h Check Sum Error.

Cause Checksum in communication packet failed, resulting in a communication failure.

#### Error 7009h Board Not Inltlallzed.

Cause One or more of the following conditions exists:

- A function was called before K\_DASDevInit was called.
- The PC Side Board diagnostics done during board initialization failed.
- Attempt to return the DAS-TC ID failed.
- Wrong Base Address.

### Error 700Ah lnltlallzatlon Failure.

Error 700Bh Protocol Communlcatlon Error.

Error 700Ch Bad Voltage to Temperature Calculation Error.

Error 8000h No error.

#### Error 8001h Function not supported

- Cause A request is made to a function that is not supported by a DAS-TC. This error should not occur in a standard release software.
- Solution Insure that the function is one listed in chapter 3. If the problem cannot be resolved, contact the Keithley Technical Support Department.

Error 8002h Function out of bounds

- Cause Illegal function number is specified. This error should not occur in a standard release soliware.
- Solution Contact the Keithley Technical Support Department.

#### Error 8003h Illegal board number

- Cause The driver supports up to two boards: 0 and 1.
- Solution Check the board number parameter in your call to DASTC\_ GetDevHandle().

#### Error 8005h No board

- Cause This error is issued during K\_DASDevlnit() whenever the hoard presence lest fails. This is normally caused by a conflict in the specified board I/O address and the actual I/O address the board is configured for. Also, this error is issued when the hoard is not present in the system.
- Solution Check the hoard's base I/O address dip switch and make sure it mulches lhc base address in your configuration file.
- Error 8006h A/D not Initialized
	- Cause A function was called before K\_DASDevInit was called.

#### Error 801 Ah Interrupts Already Active.

Cause An attempt is made to start an Interrupt-based operation while another is already active.

 $\mathcal{A}$  , the contraction of the contraction of  $\mathcal{A}$  , and the contraction of  $\mathcal{A}$ 

Solution Stop current Interrupt mode first and retry.

# A.2 Error Conditions

Voltage/Thermocouple Error Condltlons

When a voltage/thermocouple input is under or over the voltage range set for a particular channel, the DAS-TC responds with the following readouts.

For under the voltage/thermocouple range:

- \* Floating Point is IO,OOO.OO
- Integer is -971,227,136

For over the voltage/thermocouple range:

- \* Floating Point is +lO.OOO.oO
- $\cdot$  Integer is  $+1,176,256,512$

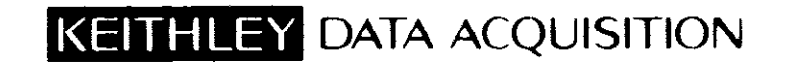

440 Myles Standish Boulevard Taunton, MA 02780  $508 - 880 - 3000$ 

المستحدث والمتحدث والمقادر والمتعاد and the state of

 $\label{eq:2} \frac{1}{\sqrt{2}}\left(\frac{1}{\sqrt{2}}\right)^{2} \frac{1}{\sqrt{2}}\left(\frac{1}{\sqrt{2}}\right)^{2}$